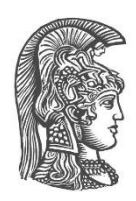

# **ΕΘΝΙΚΟ ΚΑΙ ΚΑΠΟΔΙΣΤΡΙΑΚΟ ΠΑΝΕΠΙΣΤΗΜΙΟ ΑΘΗΝΩΝ ΣΧΟΛΗ ΘΕΤΙΚΩΝ ΕΠΙΣΤΗΜΩΝ**

**ΤΜΗΜΑ ΠΛΗΡΟΦΟΡΙΚΗΣ ΚΑΙ ΤΗΛΕΠΙΚΟΙΝΩΝΙΩΝ**

**ΠΤΥΧΙΑΚΗ ΕΡΓΑΣΙΑ**

# **Αξιολόγηση χρηστικότητας και εμπλουτισμός του προσαρμοστικού εκπαιδευτικού περιβάλλοντος ALMAανάπτυξη διαδικτυακής εφαρμογής οπτικοποίησης του αλγορίθμου της φυσαλίδας**

**Νικόλαος Δ. Κάτσος**

**Επιβλέποντες: Μαρία Γρηγοριάδου, Ομότιμη Καθηγήτρια ΕΚΠΑ Αφροδίτη Τσαλγατίδου, Αναπληρώτρια Καθηγήτρια ΕΚΠΑ Αλεξάνδρα Γασπαρινάτου, Διδάκτωρ ΕΚΠΑ**

> **ΑΘΗΝΑ ΑΥΓΟΥΣΤΟΣ 2015**

### **ΠΤΥΧΙΑΚΗ ΕΡΓΑΣΙΑ**

Αξιολόγηση χρηστικότητας, εμπλουτισμός του προσαρμοστικού εκπαιδευτικού περιβάλλοντος ALMA και ανάπτυξη διαδικτυακής εφαρμογής οπτικοποίησης του αλγορίθμου της φυσαλίδας

### **ΝΙΚΟΛΑΟΣ ΚΑΤΣΟΣ**

**Α.Μ.:** 1115200800206

**Επιβλέποντες: Μαρία Γρηγοριάδου,** Ομότιμη Καθηγήτρια ΕΚΠΑ **Αφροδίτη Τσαλγατίδου,** Αναπληρώτρια Καθηγήτρια ΕΚΠΑ  **Αλεξάνδρα Γασπαρινάτου,** Διδάκτωρ ΕΚΠΑ

## **ΠΕΡΙΛΗΨΗ**

Στο πλαίσιο της παρούσας πτυχιακής πραγματοποιούνται τα εξής:

- αξιολόγηση του Προσαρμοστικού Εκπαιδευτικού Περιβάλλοντος ALMA (Adaptive Learning Models from texts and Activities) [\(http://hermes.di.uoa.gr:8088/alma3/index.php\)](http://hermes.di.uoa.gr:8088/alma3/index.php) ως προς τη χρηστικότητα με την τεχνική ευρετικής αξιολόγησης με βάση τους κανόνες του Jakob Nielsen. Η αξιολόγηση αυτή στοχεύει στη επανασχεδίαση των οθονών του συστήματος και στη ροή διαλόγων, μηνυμάτων και ενεργειών που απαιτούνται για να γίνει μια συγκεκριμένη εργασία.
- εμπλουτισμός του Προσαρμοστικού Εκπαιδευτικού Περιβάλλοντος με εκπαιδευτικό υλικό πάνω στο γνωσιακό αντικείμενο «Δομές Δεδομένων-Πίνακες», διόρθωση προγραμματιστικών λαθών του και οπτική βελτιστοποίηση του συγγραφικού του εργαλείου (authoring tool).
- ανάπτυξη μιας διαδικτυακής εφαρμογής η οποία οπτικοποιεί τον αλγόριθμο της φυσαλίδας. Έτσι επιτυγχάνεται καλύτερη κατανόηση του αλγορίθμου της φυσαλίδας και της λειτουργίας του. Η οπτικοποίηση αυτή πραγματοποιήθηκε σε γλώσσες προγραμματισμού HTML, CSS και JavaScript, καθώς και με διαδικτυακά γραφικά μέσω της γλώσσας WebGL και μίας βιβλιοθήκης για αυτή, την Three.js.

**ΘΕΜΑΤΙΚΗ ΠΕΡΙΟΧΗ:** Συστήματα Εκπαιδευτικών Οπτικοποιήσεων, Χρηστικότητα Διαδικτυακών Ιστοχώρων

**ΛΕΞΕΙΣ ΚΛΕΙΔΙΑ:** Αλγόριθμος Φυσαλίδας, Οπτικοποίηση, Μοντελοποίηση Δεδομένων, Χρηστικότητα Ιστοχώρων, Ευρετική Αξιολόγηση, Κανόνες του Nielsen, Προσαρμοστικά Εκπαιδευτικά Συστήματα, Διαδικτυακά Γραφικά

# **ABSTRACT**

In this paper the following are being made:

- evaluation for the usability of the Adaptive Learning Models from Texts and Activities (ALMA) environment [\(http://hermes.di.uoa.gr:8088/alma3/index.php\)](http://hermes.di.uoa.gr:8088/alma3/index.php), using the heuristic evaluation technique and the rules written by Jakob Nielsen. This evaluation aims at the general design of the system screens and the flow of the dialogues, messages and activities that are required to do a specific operation.
- enrichment of the Adaptive Learning Models from Texts and Activities environment with educational material on the subject "Data Structures-Arrays", debugging of its programming mistakes, and visual improvement of its authoring tool.
- development of a web application that visualizes the bubble sort algorithm, so that a student could easily understand this algorithm and its implementation. This visualization was implemented with the programming languages HTML, CSS, JavaScript and using web graphics through the WebGL programming language and with a library for this, called Three.js.

**Subject Areas:** Educational Visualization Systems, Websites Usability

**Keywords:** Bubble sort Algorithm, Data Modelling, Visualization, Websites Usability, Heuristic Evaluation, Nielsen's Rules, Adaptive Learning Systems, Web Graphics

## *<u>ΠΕΡΙΕΧΟΜΕΝΑ</u>*

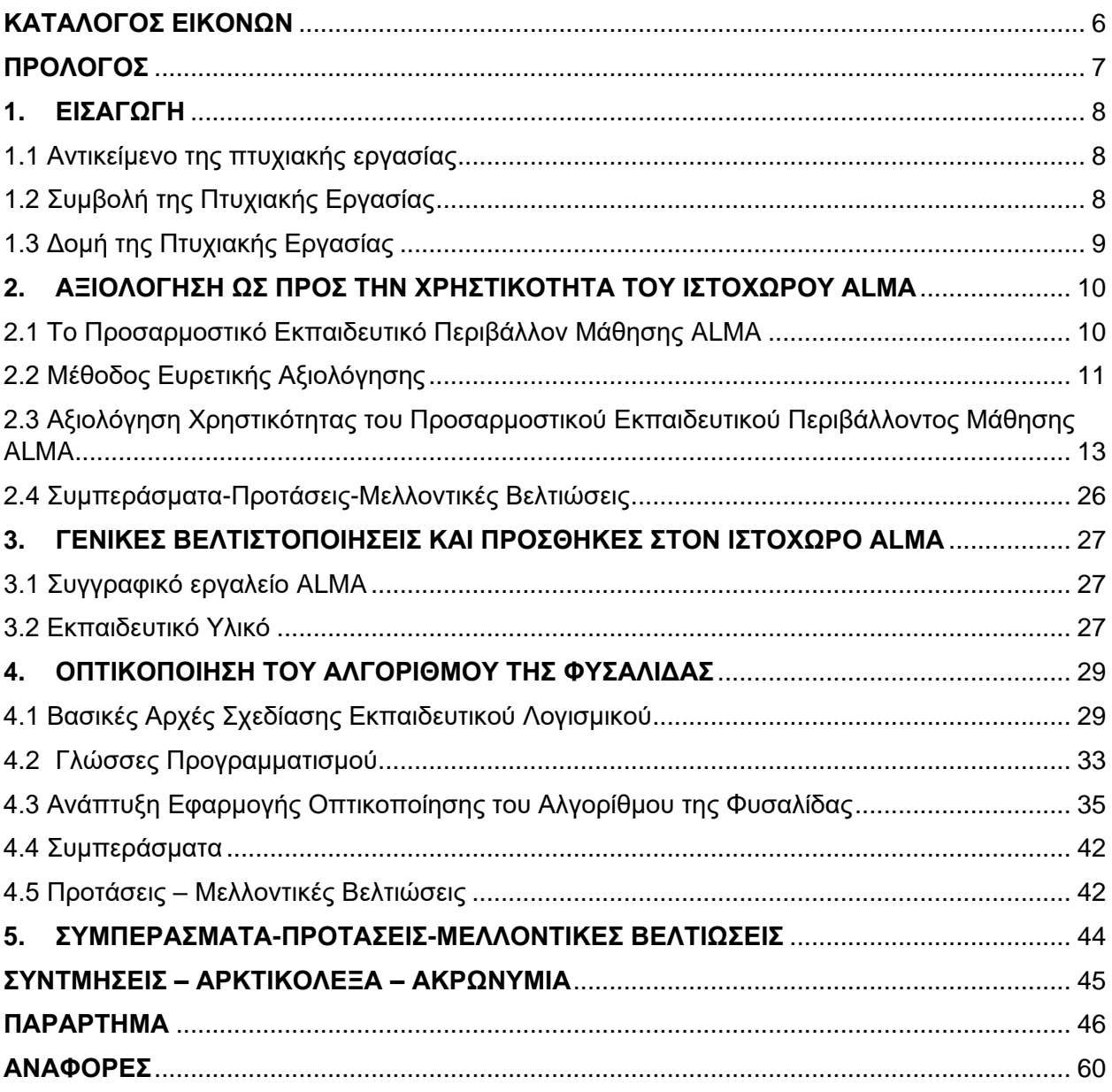

# ΚΑΤΑΛΟΓΟΣ ΕΙΚΟΝΩΝ

<span id="page-5-0"></span>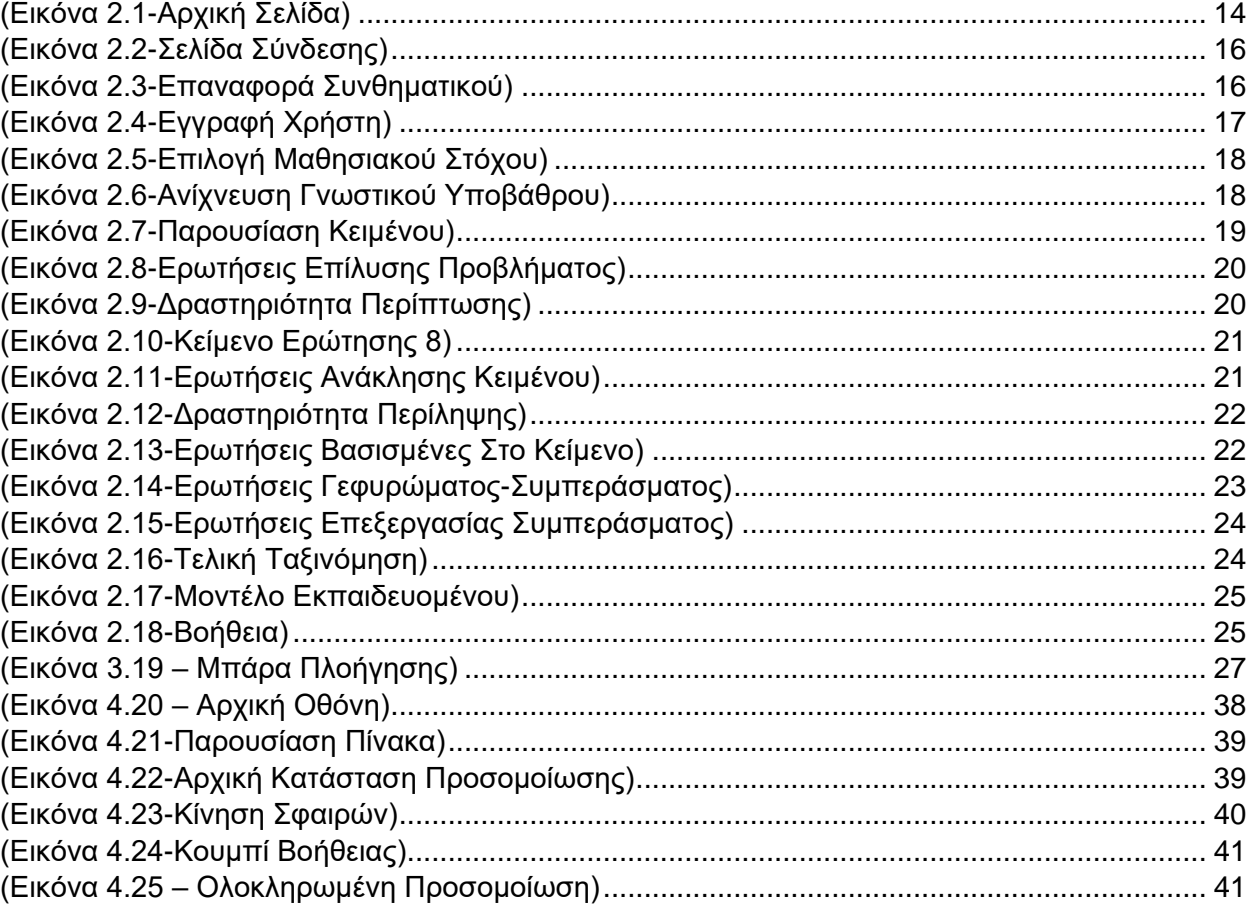

## **ΠΡΟΛΟΓΟΣ**

<span id="page-6-0"></span>Η παρούσα πτυχιακή εκπονήθηκε στο πλαίσιο των προπτυχιακών μου σπουδών στο τμήμα Πληροφορικής και Τηλεπικοινωνιών του Εθνικού και Καποδιστριακού Πανεπιστημίου Αθηνών (Ε.Κ.Π.Α.). Ύστερα από πολύμηνη και συστηματική μελέτη και εργασία, απέκτησα γνώσεις και εμπειρίες ως προς την σχεδίαση διαδικτυακών εφαρμογών καθώς και τα γραφικά σε ιστοσελίδες και την σχεδίαση αντικειμένων σε αυτές.

 Θα ήθελα να ευχαριστήσω προσωπικά την ομότιμη καθηγήτρια του Εθνικού και Καποδιστριακού Πανεπιστημίου Αθηνών Μαρία Γρηγοριάδου και την αναπληρώτρια καθηγήτρια του Ε.Κ.Π.Α. κα. Τσαλγατίδου Αφροδίτη για την ανάθεση της εργασίας αυτής και την εμπιστοσύνη που μου έδειξαν. Επίσης θα ήθελα να ευχαριστήσω την διδάκτωρ του Ε.Κ.Π.Α. κα. Γασπαρινάτου Αλεξάνδρα για την συνεχή καθοδήγηση της για την εκπόνηση αυτής της πτυχιακής, την εμπιστοσύνη της ως προς τις προτάσεις που έκανα, τόσο για το θέμα, όσο και για την υλοποίησή της, καθώς και για την συνεχή επικοινωνία της και τον χρόνο που διέθεσε. Επιπροσθέτως όλους τους καθηγητές μου στο τμήμα Πληροφορικής και Τηλεπικοινωνιών για τις γνώσεις που μου προσέφεραν. Τέλος θα ήθελα να ευχαριστήσω τον αδερφό μου Κάτσο Μάριο για την γενική βοήθειά του στα μαθήματα της σχολής, στον οποίο και αφιερώνω αυτήν την εργασία.

# **1. ΕΙΣΑΓΩΓΗ**

# <span id="page-7-1"></span><span id="page-7-0"></span>**1.1 Αντικείμενο της πτυχιακής εργασίας**

 Στην παρούσα πτυχιακή παρουσιάζονται τρία θέματα που αναπτύχθηκαν με σκοπό την βελτίωση του Προσαρμοστικού Εκπαιδευτικού Περιβάλλοντος ALMA. Στο πλαίσιο αυτό αναπτύσσονται τρία θέματα:

- Η αξιολόγηση του Προσαρμοστικού Εκπαιδευτικού Περιβάλλοντος ALMA ως προς τη χρηστικότητα με την τεχνική ευρετικής αξιολόγησης. Η αξιολόγηση γίνεται με κύριο γνώμονα τους δέκα κανόνες που διατύπωσε ο Jakob Nielsen. Στόχος της είναι η επανασχεδίαση των οθονών του συστήματος και της ροής διαλόγων, μηνυμάτων και ενεργειών που απαιτούνται για να γίνει μια συγκεκριμένη εργασία.
- Ο εμπλουτισμός του Προσαρμοστικού Εκπαιδευτικού Περιβάλλοντος με εκπαιδευτικό υλικό πάνω στο κεφάλαιο «Δομές Δεδομένων-Πίνακες», η διόρθωση προγραμματιστικών λαθών του και οπτική βελτιστοποίηση του συγγραφικού του εργαλείου (authoring tool).
- Η ανάπτυξη μιας διαδικτυακής εφαρμογής η οποία οπτικοποιεί τον αλγόριθμο της φυσαλίδας. Μέσω της εφαρμογής αυτής επιτυγχάνεται καλύτερη κατανόηση του αλγορίθμου της φυσαλίδας και της υλοποίησής του. Η οπτικοποίηση αυτή πραγματοποιήθηκε σε γλώσσες προγραμματισμού HTML, CSS και JavaScript, καθώς και με διαδικτυακά γραφικά μέσω της γλώσσας WebGL και μίας βιβλιοθήκης για αυτή, την Three.js.

Τα τρία αυτά θέματα εστιάζονται στα εξής:

- 1) Τον μινιμαλιστικό σχεδιασμό των σελίδων, χωρίς περιττές πληροφορίες και δίνοντας βάση σε απλά σχήματα.
- 2) Την ικανοποίηση των κανόνων που διατύπωσε ο Jakob Nielsen ως προς την χρηστικότητα των ιστοχώρων.
- 3) Την ελαχιστοποίηση των βημάτων που πρέπει να πραγματοποιήσει ο χρήστης ώστε να καταφέρει να φτάσει στο στόχο του, χωρίς να αφαιρεθούν βήματαπληροφορίες τα οποία είναι απαραίτητα στην κατανόηση και ικανοποίηση του στόχου.
- 4) Τον κατάλληλο γραφικό σχεδιασμό που θα κάνει κατανοητό τον αλγόριθμο που παρουσιάζει, χωρίς να κουράζει τον χρήστη με έναν τρόπο κατανοητό από τις καθημερινές εμπειρίες του μέσου χρήστη.
- 5) Παροχή ελεύθερης πλοήγησης στον χρήστη μέσα στο περιβάλλον ALMA.
- 6) Την εκτέλεση του αλγορίθμου με νέες τιμές κάθε φορά που ο χρήστης επαναλαμβάνει την οπτικοποίηση.
- 7) Τέλος, τον κατάλληλο σχεδιασμό των αλγορίθμων των διαδικτυακών γραφικών, ώστε σε κάθε περίπτωση να μην περιέχει λάθη τα οποία μπορεί να οδηγήσουν σε μη σωστή κατανόηση του αλγορίθμου της φυσαλίδας.

# <span id="page-7-2"></span>**1.2 Συμβολή της Πτυχιακής Εργασίας**

Η παρούσα πτυχιακή εργασία συμβάλλει στην βελτίωση του Προσαρμοστικού Εκπαιδευτικού Περιβάλλοντος ALMA μέσω:

- της αξιολόγησης του ως προς την χρηστικότητα ώστε να υπάρξουν μελλοντικές βελτιστοποιήσεις του.
- την διόρθωση κάποιων προγραμματιστικών λαθών που είχε το Περιβάλλον και έκαναν δυσκολότερη την χρήση του.
- του εμπλουτισμού του με νέο εκπαιδευτικό υλικό, δηλαδή εκπαιδευτικό υλικό πάνω στο γνωσιακό αντικείμενο «Δομές Δεδομένων-Πίνακες» και μία οπτικοποίηση του αλγορίθμου της φυσαλίδας με διαδικτυακά γραφικά. Το υλικό αυτό απευθύνεται σε μαθητές Β' και Γ' Λυκείου.

# <span id="page-8-0"></span>**1.3 Δομή της Πτυχιακής Εργασίας**

Το κείμενο της πτυχιακής εργασίας δομείται ως εξής:

- Στο δεύτερο κεφάλαιο αναλύεται η αξιολόγηση ως προς την χρηστικότητα του Προσαρμοστικού Εκπαιδευτικού Περιβάλλοντος ALMA και δίνονται προτάσεις για την βελτίωση της χρηστικότητάς του.
- Στο τρίτο κεφάλαιο αναφέρεται η διόρθωση κάποιων προγραμματιστικών λαθών του συγγραφικού εργαλείου (authoring tool) του Προσαρμοστικού Εκπαιδευτικού Περιβάλλοντος ALMA και η οπτική επανασχεδίαση μίας μπάρας πλοήγησής του συγγραφικού αυτού εργαλείου. Επίσης αναγράφεται και ο εμπλουτισμός του Προσαρμοστικού Εκπαιδευτικού Περιβάλλοντος ALMA με νέο εκπαιδευτικό υλικό πάνω στο κεφάλαιο «Δομές Δεδομένων-Πίνακες».
- Στο τέταρτο κεφάλαιο αναλύεται εκτενώς η ανάπτυξη μίας διαδικτυακής εφαρμογής που οπτικοποιεί τον αλγόριθμο της φυσαλίδας. Η εφαρμογή αυτή αναπτύχθηκε με διαδικτυακά γραφικά και βοηθάει τον μαθητή στην κατανόηση του αλγορίθμου.
- Τέλος, στο πέμπτο κεφάλαιο παρουσιάζονται τα συμπεράσματα που προκύπτουν από την όλη εργασία και προτείνοντας μελλοντικές δυνατότητες βελτίωσης και εξέλιξης του συστήματος.

# <span id="page-9-0"></span>**2. ΑΞΙΟΛΟΓΗΣΗ ΩΣ ΠΡΟΣ ΤΗΝ ΧΡΗΣΤΙΚΟΤΗΤΑ ΤΟΥ ΙΣΤΟΧΩΡΟΥ ALMA**

 Σε αυτό το κεφάλαιο της πτυχιακής θα παρουσιαστεί η αξιολόγηση του προσαρμοστικού εκπαιδευτικού περιβάλλοντος μάθησης ALMA (Adaptive Learning Models from texts and Activities) [\(http://hermes.di.uoa.gr:8088/alma3/index.php\)](http://hermes.di.uoa.gr:8088/alma3/index.php) ως προς την χρηστικότητά του και θα δοθούν προτάσεις για τη βελτίωση της χρηστικότητάς του. Αυτό θα γίνει με γνώμονα τους κανόνες του Nielsen κατά κύριο λόγο καθώς και μερικούς άλλους κανόνες. Η μέθοδος που θα χρησιμοποιηθεί για την αξιολόγηση αυτή είναι η μέθοδος της ευρετικής αξιολόγησης. Οι προτάσεις που γίνονται αποτελούν προσωπικές υποκειμενικές απόψεις και όχι αντικειμενικά κριτήρια.

## <span id="page-9-1"></span>**2.1 To Προσαρμοστικό Εκπαιδευτικό Περιβάλλον Μάθησης ALMA**

 Το ALMA (Adaptive Learning Models from texts and Activities) είναι ένα Προσαρμοστικό Εκπαιδευτικό Περιβάλλον για κατανόηση και μάθηση από κείμενα και δραστηριότητες πληροφορικής. Το εκπαιδευτικό υλικό που περιέχεται στο σύστημα αυτό είναι κατηγοριοποιημένο με βάση μαθησιακούς στόχους και ενότητες, έτσι ώστε ο μαθητής να μπορεί να εισαχθεί στη μαθησιακή διαδικασία ανάλογα με το αντικείμενο που τον ενδιαφέρει (Gasparinatou and Grigoriadou 2011).

 Το περιβάλλον ALMA χαρακτηρίζεται από δύο βασικά γνωρίσματα, τα οποία είναι και αυτά που καθιστούν τη μάθηση διαδραστική και προσαρμοσμένη σε αυτούς που σκοπεύουν να το χρησιμοποιήσουν. Αρχικά, μέσα από τη δραστηριότητα ανίχνευσης του γνωστικού υποβάθρου του εκπαιδευόμενου, το περιβάλλον μπορεί να του προτείνει ποιο από τα παρεχόμενα, διαφορετικά ως προς τη συνοχή, κείμενα για μελέτη είναι καταλληλότερο για αυτόν. Κατά αυτόν τον τρόπο, ο εκπαιδευόμενος θα μελετήσει ένα κείμενο που αρμόζει περισσότερο στην ήδη υπάρχουσα γνώση του, με σκοπό να το κατανοήσει όσο το δυνατόν καλύτερα. Δεύτερον, ο εκπαιδευόμενος καλείται να συμπληρώσει ένα ερωτηματολόγιο ανίχνευσης του μαθησιακού στιλ του ή να επιλέξει μόνος του, με γνώμονα την περιγραφή των χαρακτηριστικών των μαθησιακών στιλ, ένα από τα υπάρχοντα στιλ, έτσι ώστε το σύστημα να εξάγει ένα προτεινόμενο μονοπάτι για τις δραστηριότητες, το οποίο αν ακολουθήσει ο εκπαιδευόμενος, εκτιμάται ότι θα αποκομίσει τα μέγιστα μαθησιακά αποτελέσματα από το ALMA.

 Επίσης, το ALMA, παρέχει στον εκπαιδευόμενο τη δυνατότητα να ακολουθήσει οποιαδήποτε διαδρομή και να επισκεφτεί οποιαδήποτε σελίδα του περιβάλλοντος αυτός επιθυμεί ανά πάσα στιγμή.

 Η βελτίωση του περιβάλλοντος ALMA βασίστηκε σε αξιολόγηση με ερωτηματολόγια που είχε πραγματοποιηθεί από προπτυχιακούς και μεταπτυχιακούς φοιτητές του τμήματος Πληροφορικής & Τηλεπικοινωνιών, στο πλαίσιο των μαθημάτων Πληροφορική και Εκπαίδευση (ΠΠΣ), Διδακτική της Πληροφορικής (ΠΠΣ), Σχεδίαση Εκπαιδευτικού Λογισμικού (ΠΜΣ) και Εκπαίδευση από Απόσταση (ΠΜΣ). Έτσι, δημιουργήθηκε μια λίστα με τις αλλαγές που είχαν προταθεί ή προέκυπταν από την αξιολόγηση της προηγούμενης έκδοσης του συστήματος οι οποίες σταδιακά υλοποιήθηκαν στη νέα έκδοση που ακολούθησε.

# <span id="page-10-0"></span>**2.2 Μέθοδος Ευρετικής Αξιολόγησης**

 Η ευρετική αξιολόγηση «Heuristic Evaluation», είναι μια υποκειμενική τεχνική που μας επιτρέπει να ανακαλύψουμε τα σφάλματα ευχρηστίας δικτυακών τόπων. Είναι αποτέλεσμα έρευνας των Jakob Nielsen και Rolf Molich που διεξήχθη στις αρχές της δεκαετίας του '90 (Jakob Nielsen 1993). Η μέθοδος αυτή βασίζεται σε μια λίστα από δέκα κανόνες ή αρχές ευχρηστίας που τα ονομάζουμε «ευρετικά κριτήρια» (Hvannberg, Law, Lárusdóttir 2007). Θεωρείται μια από τις αποτελεσματικότερες, αλλά ταυτόχρονα και μια από τις πιο δαπανηρές μεθόδους αξιολόγησης ευχρηστίας. Η αξιολόγηση αυτή στοχεύει σε δύο κύρια σημεία, τη γενική σχεδίαση των οθονών του συστήματος και τη ροή διαλόγων, μηνυμάτων και ενεργειών που απαιτούνται για να γίνει μια συγκεκριμένη εργασία. Παράλληλα, η συγκεκριμένη μέθοδος πραγματοποιείται από έμπειρους αξιολογητές οι οποίοι δεν έχουν εμπλακεί στην ανάπτυξη του συστήματος και εργάζονται μόνοι τους για να μην επηρεάζονται έτσι ώστε να εξασφαλίζεται η ανεξαρτησία της γνώμης τους. Επιπλέον ο κάθε ιστότοπος αξιολογείται με όποιο από τα κριτήρια επιθυμεί ο εκάστοτε αξιολογητής και ελέγχεται τουλάχιστον δύο φορές από τον κάθε χρήστη για καλύτερα αποτελέσματα. Την πρώτη φορά που αξιολογείται ο κάθε ιστότοπος συνήθως ανιχνεύονται λάθη που μπορεί να αντιμετωπίσουν μη έμπειροι χρήστες, οπότε οι έμπειροι τα βρίσκουν με ιδιαίτερη ευκολία. Επίσης, αναζητούνται από τους έμπειρους χρήστες προβλήματα σε σχέση με το νοητικό μοντέλο του κάθε δικτυακού τόπου. Τη δεύτερη φορά που ελέγχεται η αξιοπιστία του κάθε δικτυακού τόπου ελέγχονται οι πρωτεύοντες στόχοι των χρηστών όπως για παράδειγμα οδηγίες σχεδιασμού και άλλα. Επιπλέον μπορεί να πραγματοποιηθεί και τρίτη εξέταση του ιστοτόπου προκειμένου να ανιχνευτούν τυχόν λάθη όταν υπάρχει χρόνος. Οι αξιολογητές έχουν τη δυνατότητα να ζητήσουν διευκρινίσεις για τη χρήση του δικτυακού τόπου και μετά τον εντοπισμό κάποιου λάθους αλλά και νωρίτερα. Τέλος πραγματοποιείται μια κοινή λίστα αναφοράς των προβλημάτων που εντοπίστηκαν από όλους τους αξιολογητές και συνολική αξιολόγηση αυτών των προβλημάτων.

## **Πλεονεκτήματα Ευρετικής Αξιολόγησης**

 Σε αυτήν την ενότητα θα εξετάσουμε τα πλεονεκτήματα που προσφέρει η ευρετική αξιολόγηση για την βελτίωση της χρηστικότητας μίας διεπαφής ή ενός ιστοχώρου (Jacob Nielsen 1994). Τα πλεονεκτήματα αυτά είναι τα εξής:

Α) Είναι μια μέθοδος κατανοητή και εύκολη στην εφαρμογή της καθώς επίσης και αποτελεσματική αφού εντοπίζει την πλειοψηφία των σφαλμάτων μιας διεπαφής ή ενός ιστοχώρου.

Β) Είναι μια σχετικά φθηνή μέθοδος καθώς είναι πιο εύκολο να βρει κανείς ειδικούς διαθέσιμους να κάνουν αξιολόγηση παρά χρήστες.

Γ) Η ευρετική αξιολόγηση μπορεί να εφαρμοσθεί ακόμη και στα αρχικά στάδια σχεδίασης μιας ιστοσελίδας προκειμένου να αποφευχθούν σοβαρά λάθη.

Δ) Η συγκεκριμένη μέθοδος μπορεί να πραγματοποιηθεί εκτός από ειδικούς και από απλούς χρήστες.

Ε) Η ευρετική αξιολόγηση διαθέτει μια μινιμαλιστική προσέγγιση.

ΣΤ) Αποτελεί μια από τις γρηγορότερες μεθόδους εύρεσης προβλημάτων στην διεπιφάνεια χρήσης καθώς βασίζεται σε ένα μικρό αριθμό ευρετικών κανόνων.

Ζ) Οι εξειδικευμένοι αξιολογητές μπορούν να παράγουν υψηλής ποιότητας αποτελέσματα σε στενά χρονικά περιθώρια.

 Καταλαβαίνουμε λοιπόν, ότι η ευρετική αξιολόγηση αποτελεί μία αξιόπιστη μέθοδο για την ανάλυση ενός ιστοχώρου η οποία είναι εύκολη και σχετικά φθηνή στην υλοποίησή της από εξειδικευμένους ή και απλούς χρήστες καθ' όλη την διάρκεια της σχεδίασης ενός ιστοχώρου ή μιας διεπαφής.

## **Μειονεκτήματα Ευρετικής Αξιολόγησης**

 Παρ' όλα τα πλεονεκτήματα που προσφέρει η ευρετική αξιολόγηση, υπάρχουν και κάποια μειονεκτήματα τα οποία αξίζει να αναφερθούν. (Jakob Nielsen, Mack R.L. 1994). Αυτά είναι τα εξής:

Α) Η τεχνική αυτή εξαρτάται σε πολύ μεγάλο βαθμό από τις δεξιότητες και την εμπειρία των αξιολογητών, καθώς οι αξιολογητές θα πρέπει να μπορούν να δουν το σύστημα με τα μάτια των χρηστών. Οι αρχάριοι αξιολογητές είναι χαμηλού επιπέδου αξιολογητές καθώς δεν διαθέτουν πείρα. Αντιθέτως, οι ειδικοί αξιολογητές είναι 1-8 φορές καλύτεροι από τους αρχάριους και οι διπλά ειδικοί είναι 2,7 φορές ακόμα καλύτεροι.

Β) Αρκετά σημαντικά προβλήματα δεν γίνονται αντιληπτά ακόμα και από τους πιο έμπειρους χρήστες, γι' αυτό η ευρετική αξιολόγηση θα πρέπει να συνδυάζεται και με άλλες μορφές αξιολόγησης.

Γ) Η συγκεκριμένη μέθοδος δεν αποτελεί πανάκεια καθώς, δεν μπορεί να εφαρμοσθεί σε όλες τις περιπτώσεις αξιολόγησης.

 Πρέπει λοιπόν να προσέξουμε το περιεχόμενο της αξιολόγησης που θα πραγματοποιηθεί καθώς δεν μπορούμε να είμαστε σίγουροι ότι αποτελεί κανόνα στην αξιολόγηση ως προς την χρηστικότητα του ιστοχώρου καθώς μπορεί να περιέχει μειονεκτήματα και λάθη.

## **Οι Κανόνες του Nielsen**

 O Jakob Nielsen είναι ένας σύμβουλος χρηστικότητας ιστοχώρων. Κατέχει διδακτορικό στο αντικείμενο της Επικοινωνίας Ανθρώπου-Μηχανής από το Τεχνικό Πανεπιστήμιο της Δανίας στην Κοπεγχάγη. Ο Nielsen προσπάθησε να ικανοποιήσει κάποιους χρηστικούς στόχους στην ανάπτυξη και τη χρήση ιστοχώρων. Οι στόχοι αυτοί είναι εξής:

- Α) Ικανότητα Μάθησης
- Β) Αποδοτικότητα

Γ) Ικανότητα Απομνημόνευσης/Μνημόνευσης

Δ) Χαμηλός Ρυθμός Λαθών του Χρήστη

Ε) Ικανοποίηση

 Διατύπωσε λοιπόν, θέλοντας να ικανοποιήσει αυτούς τους στόχους τους 10 Κανόνες του Nielsen ή αλλιώς τα 10 ευρετικά κριτήρια αξιολόγησης, τα οποία είναι τα εξής:

1) Ενημέρωση για την κατάσταση του συστήματος (δηλαδή οι χρήστες πρέπει να γνωρίζουν την πορεία των ενεργειών τους).

2) Αντιστοίχιση συστήματος- πραγματικού κόσμου (δηλαδή να είναι κατανοητό το επίπεδο της γλώσσας και να χρησιμοποιούνται καθαρά σύμβολα).

3) Ελευθερία και έλεγχος από τον χρήστη (δηλαδή ύπαρξη καθαρών εξόδων όπως η ύπαρξη κουμπιού που θα οδηγεί στην κεντρική σελίδα).

4) Διατήρηση συνέπειας και συνέχειας στο μοντέλο πλοήγησης και δόμησης της σελίδας (δηλαδή η ίδια ενέργεια θα πρέπει να γίνεται πάντα με τον ίδιο τρόπο σε κάθε σημείο της διεπιφάνειας).

5) Αποφυγή λαθών (δηλαδή έλεγχος για συνδέσμους που δεν οδηγούν πουθενά και έλεγχος εγκυρότητας).

6) Αναγνώριση αντί για ανάκληση (δηλαδή να υπάρχουν σωστά ονόματα στα αντικείμενα πλοήγησης, ώστε να μην χρειάζεται περαιτέρω νοητική επεξεργασία).

7) Προσαρμοστικότητα και αποδοτικότητα (λ.χ. να επιτρέπεται η χρήση σύνθετων τεχνικών αναζήτησης κλπ.).

8) Καλαίσθητος μινιμαλιστικός σχεδιασμός (λ.χ. να μην υπάρχει περιττή πληροφορία που να μπερδεύει τους χρήστες).

9) Αναγνώριση και ανάνηψη από λάθη (όπως εξήγηση των σφαλμάτων σε καθαρή και κατανοητή γλώσσα).

10) Παροχή βοήθειας και τεκμηρίωσης ( λ.χ. ύπαρξη χαρτών πλοήγησης, επεξήγηση ενεργειών).

 Μέσω αυτών των 10 κανόνων/κριτηρίων και θεωρητικού υποβάθρου (Jakob Nielsen 1994), λοιπόν, θα προσπαθήσω να κάνω μία αξιολόγηση ως προς την χρηστικότητα του ιστοχώρου ALMA και να δώσω κάποιες προτάσεις για την βελτίωση της χρηστικότητάς του.

# <span id="page-12-0"></span>**2.3 Αξιολόγηση Χρηστικότητας του Προσαρμοστικού Εκπαιδευτικού Περιβάλλοντος Μάθησης ALMA**

 Σε αυτήν την ενότητα θα εξετάσουμε την ευχρηστία του Προσαρμοστικού Εκπαιδευτικού Περιβάλλοντος Μάθησης ALMA σύμφωνα με τους κανόνες που αναλύσαμε παραπάνω καθώς και με διάφορα άλλα κριτήρια ευχρηστίας (όπως ο κανόνας του F) τα οποία βοηθούν στην ευχρηστία ενός ιστοχώρου.

## **Αρχική Σελίδα**

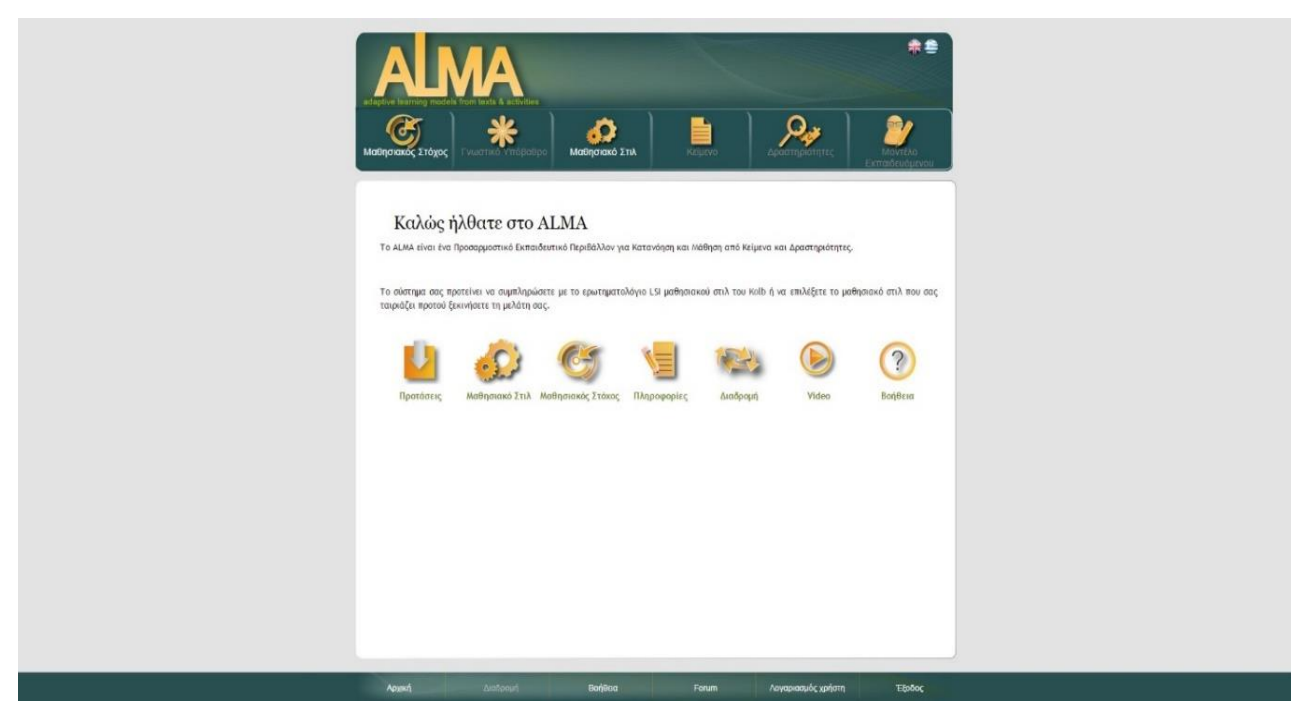

*(Εικόνα 2.1-Αρχική Σελίδα)*

<span id="page-13-0"></span> Η αρχική σελίδα του Προσαρμοστικού Εκπαιδευτικού Περιβάλλοντος Μάθησης παρουσιάζει αρκετά προβλήματα χρηστικότητας τα οποία πρέπει να αναλυθούν. Επίσης θα θέσω και μερικά θέματα καλαισθησίας, σαν προσωπική μου άποψη, τα οποία δεν έχουν αναλυθεί απαραίτητα με επιστημονικά κριτήρια, αλλά πιστεύω ότι αξίζει να αναφερθούν.

1)Κατ' αρχήν η σελίδα δεν έχει κάποιο φόντο (background) το οποίο θα προσέδιδε κάποια παραπάνω οπτική σύνδεση μεταξύ των σελίδων και θα βοηθούσε στον 4<sup>ο</sup> κανόνα του Nielsen ως προς την διατήρηση συνέχειας στην δόμηση της σελίδας.

2) Τα κουμπιά στην μέση της σελίδας (Προτάσεις, Μαθησιακό Στιλ, Μαθησιακός Στόχος κτλ.) αποτελούν περιττή πληροφορία. Τα μονοπάτια αυτά έχουν ήδη οριστεί σε άλλες θέσεις και εκεί που βρίσκονται μπερδεύουν τον χρήστη. Θα ήταν προτιμότερο ένα μικρό κείμενο που θα κατατοπίζει το χρήστη σχετικά με την λειτουργικότητα της σελίδας και στο τέλος του ένας σύνδεσμος που θα ανακατευθύνει τον μαθητή στην επιλογή του μαθησιακού στόχου ώστε να ξεκινήσει η επιλογή του στόχου. Έτσι δεν θα παραβιάζονταν ο 8ος κανόνας του Nielsen σχετικά με τον μινιμαλιστικό σχεδιασμό και την καλαισθησία. Τα κουμπιά αυτά ανήκουν στο τμήμα της Βοήθειας και εκεί θα πρέπει να μετακινηθούν.

3) Θα πρέπει να γίνουν αρκετές μετονομασίες σε κουμπιά. Η διαδρομή στο κάτω μέρος της σελίδας θα πρέπει να μετονομαστεί σε ιστορικό, καθώς είναι πιο αντιπροσωπευτικό της λειτουργίας του και δεν μπερδεύει τον χρήστη ως προς την λειτουργία του. Επίσης θα πρέπει να μετονομάσουμε τα εξής: LSI, Kolb, Lg, LG, lg. O χρήστης (δηλαδή ο μαθητής) δεν γνωρίζει τίποτα για αυτές τις έννοιες και του προκαλεί σύγχυση ως προς την χρήση της σελίδας. Θα πρέπει να χρησιμοποιούμε φυσική γλώσσα και αντιπροσωπευτική των λειτουργιών που το εκάστοτε κουμπί παρέχει σύμφωνα με τον 2<sup>ο</sup> και τον 6<sup>ο</sup> κανόνα του Nielsen.

4) H μπάρα που βρίσκεται στο κάτω μέρος της σελίδας (Αρχική, Διαδρομή, Βοήθεια, Forum, Λογαριασμός Χρήστη και Έξοδος) θα πρέπει να μετακινηθούν στο πάνω μέρος της σελίδας και να ενσωματωθούν με την μπάρα που περιέχει τα κουμπιά Μαθησιακός Στόχος, Γνωστικό Υπόβαθρο κτλ. Με αυτόν τον τρόπο ικανοποιούμε τον 8<sup>ο</sup> κανόνα του Nielsen καθώς αυτά αποτελούν περιττή πληροφορία, καθώς μπορούμε να πλοηγηθούμε σε αυτά και από άλλες κατευθύνσεις, αλλά κυρίως ικανοποιούμε και τον κανόνα του F. Ο κανόνας του F λέει ότι τα σημαντικά μονοπάτια/κείμενα θα πρέπει να τοποθετούνται στο πάνω και δεξί μέρος μίας σελίδας ακριβώς όπως είναι σχεδιασμένο το αγγλικό γράμμα F. Αυτά είναι τα σημεία όπου ο χρήστης παρατηρεί πιο πολύ και δίνει πιο πολλή σημασία. Με αυτόν τον τρόπο κάνουμε την μπάρα αυτή πιο εμφανή στον χρήστη.

5) Θα πρέπει να γίνει μετονομασία του κουμπιού στο πάνω μέρος της σελίδας με τίτλο Μαθησιακό Στυλ σε Επιλογή Μαθησιακού Στυλ, ώστε να είναι πιο εμφανής και αντιπροσωπευτική η λειτουργία του καθώς και του κουμπιού Μαθησιακός στόχος σε Επιλογή Μαθήματος (2ος κανόνας Nielsen).

6) Σύμφωνα με το 4<sup>ο</sup> πρόβλημα που θέσαμε θα πρέπει να κάνουμε μία σωστή ομαδοποίηση των κουμπιών της μπάρας στο κάτω μέρος της σελίδας με αυτή του πάνω μέρους. Οι προτάσεις μου λοιπόν είναι:

Α) Ενοποίηση των κουμπιών Μαθησιακός Στόχος, Γνωστικό Υπόβαθρο, Δραστηριότητες και Κείμενο σε ένα κουμπί είδους drop-down menu με τίτλο Μαθήματα και Δραστηριότητες.

Β) Ενοποίηση των κουμπιών Μοντέλο Εκπαιδευομένου, Λογαριασμός Χρήστη, Ιστορικό και Έξοδος σε ένα κουμπί είδους drop-down menu με τίτλο Προφίλ Χρήστη.

Γ) Ενοποίηση των κουμπιών Forum, Βοήθεια καθώς και τα κουμπιά στο μέσο της σελίδας Πληροφορίες, Διαδρομή, Video και Βοήθεια σε ένα drop-down κουμπί με τίτλο Βοήθεια & Υποστήριξη.

Μέσω αυτών των ενοποιήσεων γίνεται πιο μινιμαλιστικός ο σχεδιασμός της αρχικής σελίδας, χωρίς περιττά στοιχεία.

7) Παραθέτω σαν προγραμματιστικό λάθος ότι όταν πατάμε στο λογότυπο του ALMA στο πάνω μέρος της σελίδας δεν θα έπρεπε να γίνεται άνοιγμα σε νέα καρτέλα της αρχικής σελίδας αλλά ανακατεύθυνση σε αυτή.

 Γενικά η αρχική σελίδα περιέχει πολλές και περιττές επιλογές, οι οποίες είναι χωρίς δομή και χαώδεις και δεν χρησιμοποιείται φυσική γλώσσα. Θα λέγαμε λοιπόν ότι είναι δύσχρηστη και δεν ελαχιστοποιείται το μνημονικό φορτίο παραβιάζοντας έτσι και τους κανόνες 5 και 6 του Nielsen.

**Σελίδα Σύνδεσης**

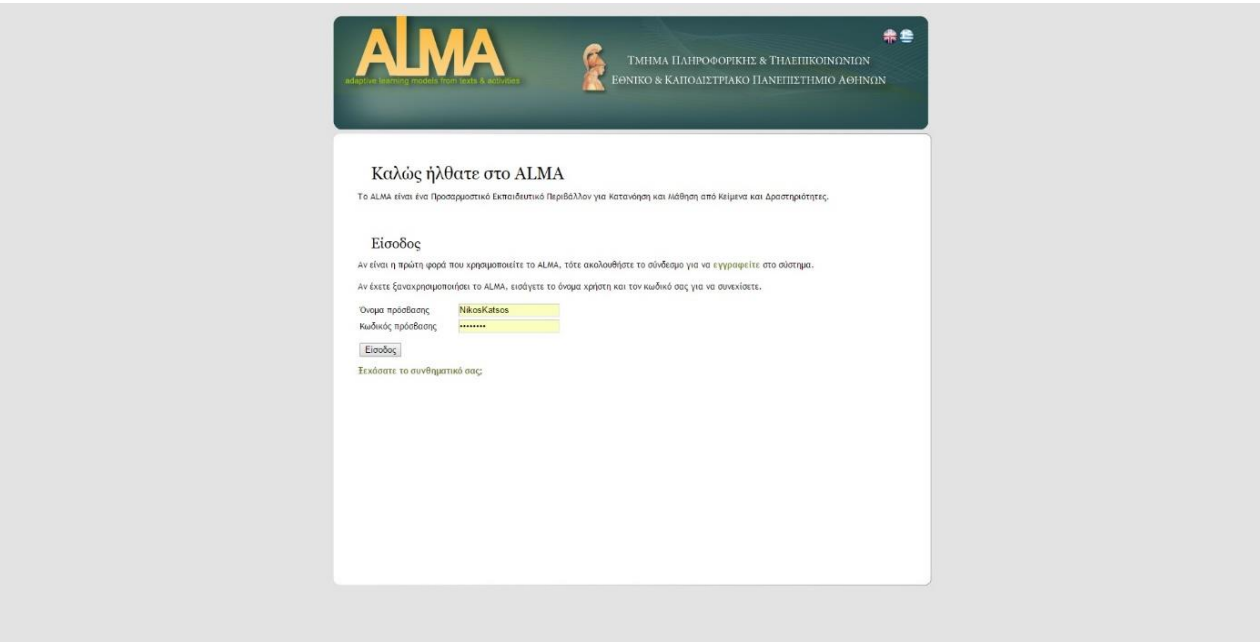

*(Εικόνα 2.2-Σελίδα Σύνδεσης)*

<span id="page-15-0"></span> Η σελίδα αυτή είναι πολύ καλά δομημένη. Είναι λιτή και δίνει στον μαθητή τις ακριβείς πληροφορίες που θέλει για να φτάσει στον στόχο του. Και πάλι σε αυτή τη σελίδα θα ήταν χρήσιμο να υπήρχε φόντο (background) για την σύνδεση των σελίδων μεταξύ τους. Επίσης θα ήταν χρηστικό να μετακινήσουμε το κουμπί της Εισόδου πιο δεξιά ώστε να αποφεύγονται λάθος κλικ μεταξύ αυτού του κουμπιού και του κουμπιού «Ξεχάσατε το συνθηματικό σας». Έτσι σύμφωνα με τον 5<sup>ο</sup> Κανόνα του Nielsen θα ικανοποιούσαμε την αποφυγή λαθών του χρήστη. Επίσης θα ήταν χρήσιμο να κάναμε πιο εμφανές το κουμπί εγγραφής του χρήστη μετακινώντας το κάτω από το μέρος της εισόδου του χρήστη και να προσθέταμε σε αυτό τίτλο «εγγραφή χρήστη».

**Σελίδα Επαναφοράς Συνθηματικού**

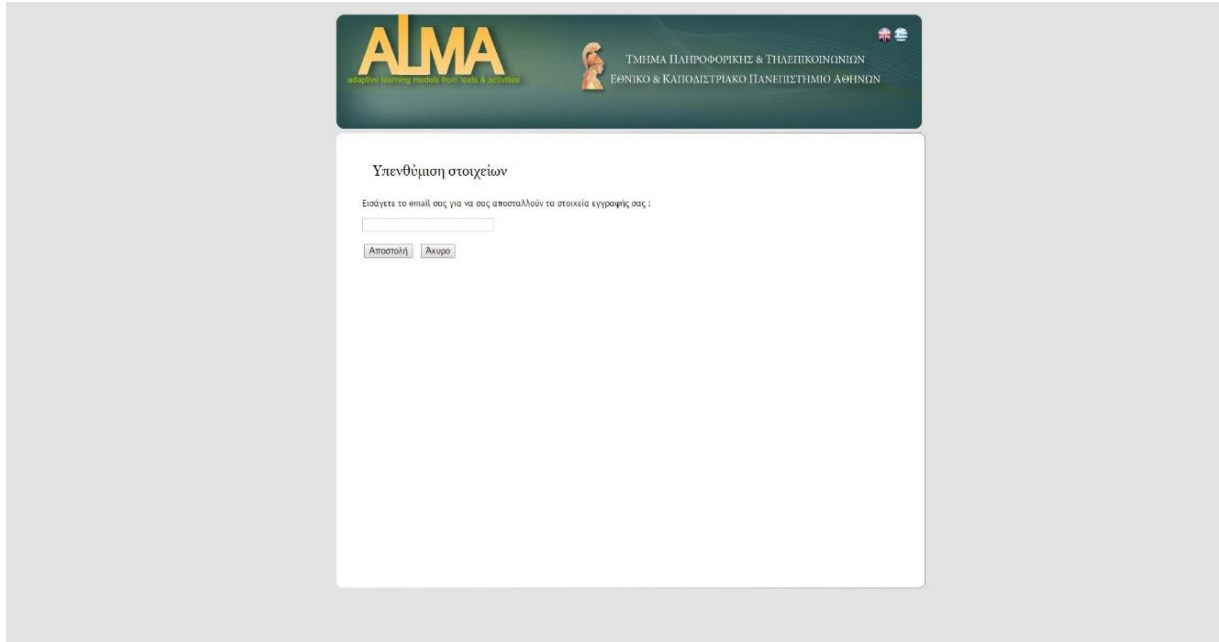

<span id="page-15-1"></span>*(Εικόνα 2.3-Επαναφορά Συνθηματικού)*

 Η σελίδα αυτή ακολουθεί το μινιμαλιστικό ύφος και δεν είναι κουραστική για τον χρήστη. Θα πρότεινα παρ' όλα αυτά την εναλλαγή των θέσεων των κουμπιών «Αποστολή» και «Άκυρο» για να αποφύγουμε πιθανά λάθη του χρήστη καθώς και την χρωματική ή και σχηματική διαχώριση τους για να είναι πιο εμφανής η λειτουργία τους στον χρήστη. Θα πρέπει επίσης να προστεθεί κάποιο εμφανές κουμπί επιστροφής στην σελίδα σύνδεσης, σε περίπτωση που ο χρήστης δεν θέλει να βρεθεί σε αυτή τη σελίδα και να ικανοποιήσουμε τον 3<sup>ο</sup> κανόνα του Nielsen ως προς την ελευθερία και τον έλεγχο από τον χρήστη. Επίσης θα πρότεινα μία στοίχιση στο κέντρο και όχι δεξιά ώστε να φαίνεται πιο γεμάτη η σελίδα, χωρίς όμως να υπάρχει κάποιο πρόβλημα με την παρούσα στοίχιση.

**Σελίδα Εγγραφής Χρήστη**

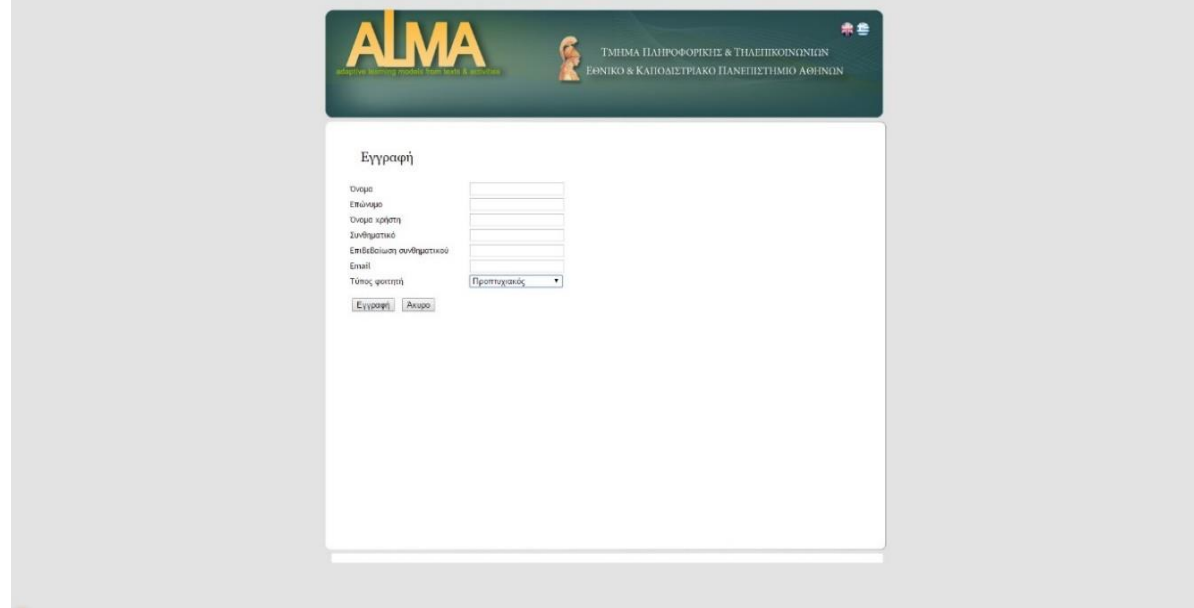

*(Εικόνα 2.4-Εγγραφή Χρήστη)*

<span id="page-16-0"></span> Στη σελίδα αυτή κατ' αρχήν παρατηρούμε ένα προγραμματιστικό λάθος που εμφανίζεται σαν ένα λευκό πλαίσιο στο κάτω μέρος της σελίδας. Όπως και στη σελίδα επαναφοράς συνθηματικού θα έπρεπε να υπάρχει ένα κουμπί επιστροφής στην οθόνη σύνδεσης, θα πρέπει να εναλλαχθούν τα κουμπιά «Εγγραφή» και «Ακύρωση» και να τα διαχωρίσουμε χρωματικά ή σχηματικά και προσωπικά θα προτιμούσα μία στοίχιση στο κέντρο. Επίσης θα έπρεπε να παρέχεται άμεσα ανατροφοδότηση στον χρήστη ως προς την εγκυρότητα των στοιχείων που συμπληρώνει για όλα τα στοιχεία εκτός από τον τύπο φοιτητή (π.χ. αν το συνθηματικό τηρεί κάποιους κανόνες σχετικά με την δύναμή του, αν είναι πολύ μεγάλο ή πολύ μικρό το όνομα, το επώνυμο και το όνομα χρήστη ή εάν υπάρχει ήδη κάποιος εγγεγραμμένος στο σύστημα με αυτά τα στοιχεία, αν το e-mail είναι έγκυρο κτλ.). Αυτό θα γίνει δίπλα από κάθε κουτί συμπλήρωσης με κόκκινα γράμματα που τραβάνε την προσοχή του χρήστη. Αυτό θα ικανοποιούσε τον 1º, τον 6º και τον 9º κανόνες του Nielsen όπως αναφέρονται στο αντίστοιχο κεφάλαιο της πτυχιακής και οι οποίοι αυτή την στιγμή παραβιάζονται.

**Σελίδα Επιλογής Μαθησιακού Στόχου**

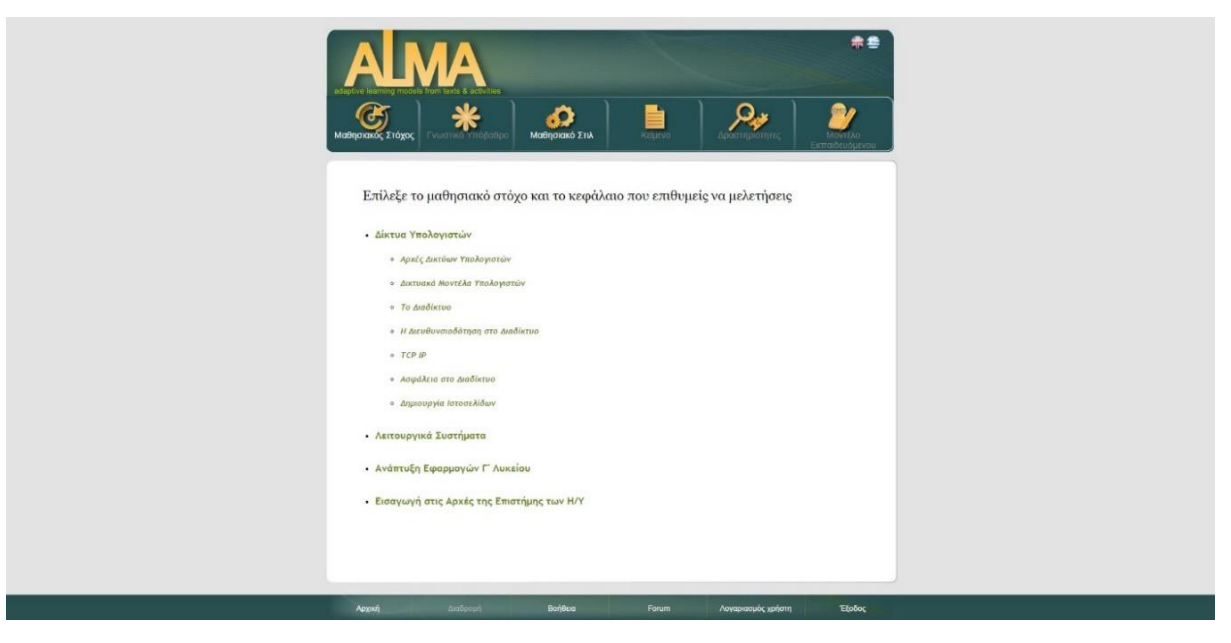

*(Εικόνα 2.5-Επιλογή Μαθησιακού Στόχου)*

<span id="page-17-0"></span> Η σελίδα έχει καλή οργάνωση που είναι εύκολη στην κατανόηση και στην απομνημόνευση. Έχουμε λάθη στις δύο μπάρες και στο λογότυπο του ALMA όπως και στην αρχική σελίδα στην οποία μπορείτε να ανατρέξετε για να τα δείτε. Θα πρέπει επίσης σε όλες τις σελίδες πέραν της αρχικής να εισάγουμε μια μπάρα πλοήγησης ως προς το μονοπάτι που ακολούθησε για να φτάσει σε αυτήν την σελίδα ώστε να ικανοποιείται ο 3ος κανόνας του Nielsen σχετικά με την ελευθερία και τον έλεγχο από τον χρήστη. Επίσης, σαν προσωπική άποψη, θα μπορούσαμε να προσθέσουμε επιλογές στον χρήστη αφού επιλέξει το μάθημα και το κεφάλαιο ως προς την διαδρομή που θέλει να ακολουθήσει. Οι επιλογές αυτές θα ήταν: Ανίχνευση Γνωστικού Υποβάθρου (Το σύστημα ανιχνεύει το επίπεδο γνώσεων σας- Προτείνεται από το σύστημα), Επιλογή μαθησιακού στυλ (Επιλέξτε την διαδρομή και το ύφος των δραστηριοτήτων που προτιμάτε), Κείμενα προς ανάγνωση και Διαθέσιμες Δραστηριότητες. Έτσι δίνουμε επιλογή στον χρήστη ως προς το μονοπάτι που θέλει να ακολουθήσει.

# **Σελίδα Ανίχνευσης Γνωστικού Υποβάθρου**

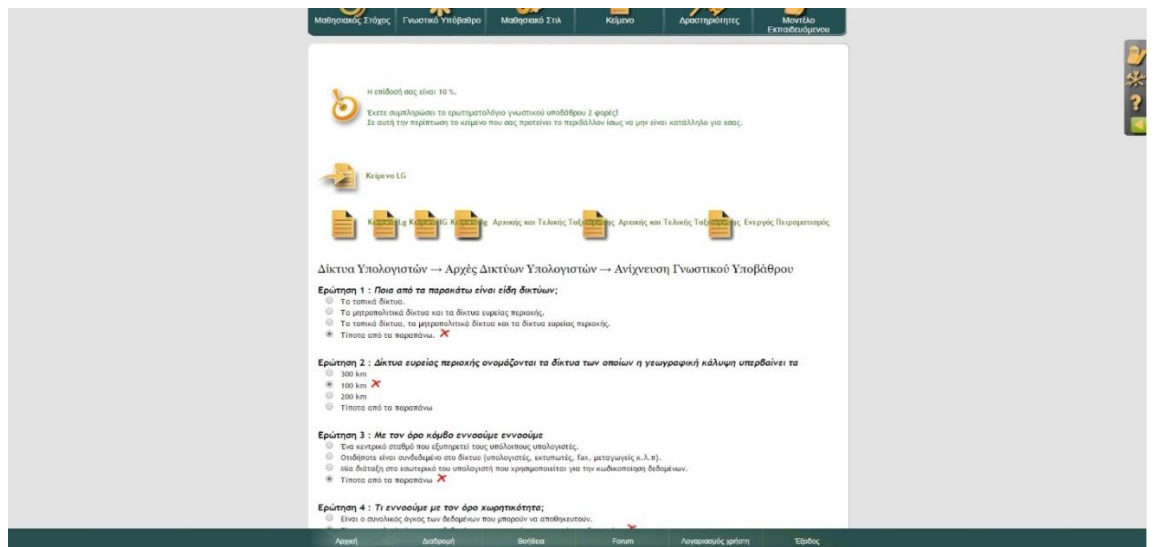

<span id="page-17-1"></span>*(Εικόνα 2.6-Ανίχνευση Γνωστικού Υποβάθρου)*

 H δομή αυτού του ερωτηματολογίου είναι πολύ καλή, και φτάνει στον στόχο της χωρίς να μπερδεύει τον χρήστη. Θα παραθέσω παρ' όλα αυτά κάποια λάθη που παρατήρησα. Κατ' αρχήν μετά το πέρας του ερωτηματολογίου βλέπουμε ένα προγραμματιστικό λάθος στην παρουσίαση των κειμένων τα κείμενα των οποίων βρίσκονται το ένα πάνω στο άλλο, μπερδεύοντας τον χρήστη. Πατώντας στο προτεινόμενο κείμενο έγινε άνοιγμα σε νέα καρτέλα της αρχικής σελίδας, κάτι που αποτελεί προγραμματιστικό λάθος και θα πρέπει να γίνεται η σωστή ανακατεύθυνση στο προτεινόμενο κείμενο. Επίσης θα πρέπει να αλλάξουμε την ονομασία των κειμένων και να χρησιμοποιήσουμε φυσική γλώσσα καθώς ο χρήστης δεν γνωρίζει τι είναι τα LG, lG και lg. Θα πρότεινα μία λίστα επιλογών όπως της πρότασης μου στο κεφάλαιο «Σελίδα Επιλογής Μαθησιακού Στόχου» που θα ήταν πιο ξεκάθαρες οι επιλογές που έχει ο χρήστης. Το εικονίδιο στο δεξί μέρος της σελίδας αποτελεί μία καλή λύση για την παρουσίαση του μονοπατιού και των επιλογών που ο χρήστης ακολούθησε, όμως θα πρέπει να προσθέσουμε ένα οριζόντιο μονοπάτι με ανακατευθύνσεις κάτω από το πράσινο πλαίσιο στο επάνω μέρος της σελίδας που να δείχνει την διαδρομή που ο χρήστης ακολούθησε και να του δίνει διαφυγή από αυτή τη σελίδα σύμφωνα με τον 3<sup>ο</sup> κανόνα του Nielsen και όπως αναφέρεται στην αντίστοιχη ενότητα της πτυχιακής. Επίσης θα πρέπει το εικονίδιο αυτό να αλλάξει καθώς η παρούσα μορφή δεν αντιπροσωπεύει την λειτουργία του. Θα πρότεινα να κρατήσουμε μόνο το πρώτο εικονίδιο με το πρόσωπο και το μολύβι. Τέλος, οι αλλαγές της αρχικής σελίδας σχετικά με τις μπάρες θα πρέπει να εφαρμοστούν και εδώ.

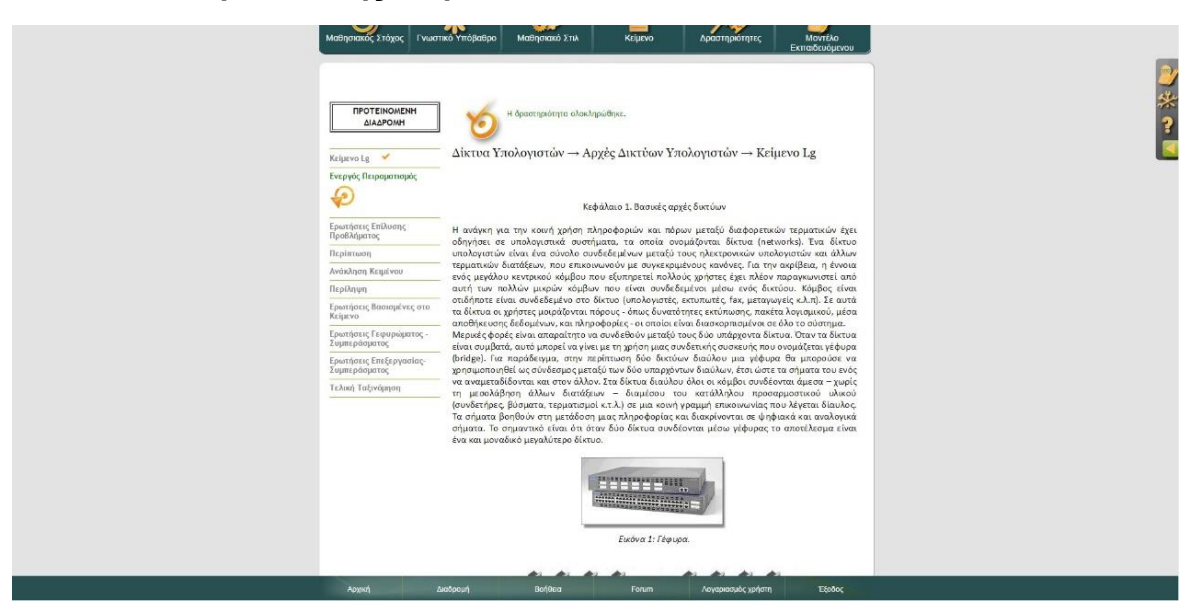

**Σελίδα Παρουσίασης Κειμένου**

*(Εικόνα 2.7-Παρουσίαση Κειμένου)*

<span id="page-18-0"></span> H σελίδα αυτή είναι άρτια φτιαγμένη. Παρουσιάζονται μόνο τα λάθη που είχαμε στις προηγούμενες σελίδες σχετικά με τις μπάρες και το εικονίδιο στο δεξί μέρος της σελίδας. Επίσης στο αριστερό μέρος της σελίδας υπάρχει ένα εικονίδιο που έχει κίνηση και έχει την μορφή φόρτωσης. Έτσι ο χρήστης περιμένει από το σύστημα να κάνει κάτι, ενώ στην ουσία δεν κάνει. Θα πρέπει να προσθέσουμε είτε ένα κουμπί με τίτλο συνέχεια, είτε ανακατεύθυνση στην επόμενη δραστηριότητα μετά την λήξη κάποιου χρόνου και να αφαιρέσουμε αυτό το εικονίδιο.

**Σελίδα Ερωτήσεων Επίλυσης Προβλήματος**

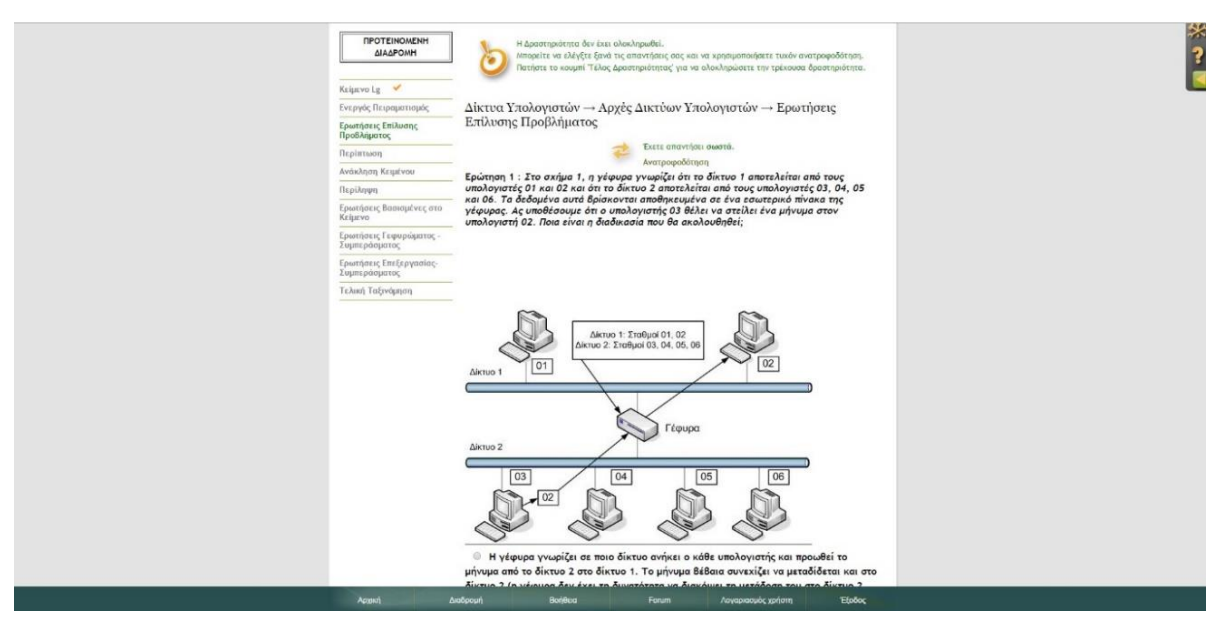

*(Εικόνα 2.8-Ερωτήσεις Επίλυσης Προβλήματος)*

<span id="page-19-0"></span> Πολλή καλή παρουσίαση και σε αυτήν την σελίδα. Παρουσιάζονται μόνο τα λάθη των προηγούμενων σελίδων σχετικά με τις μπάρες, το εικονίδιο στο δεξί μέρος της σελίδας και το εικονίδιο που κινείται στις επιλογές των δραστηριοτήτων. Επίσης η ανατροφοδότηση δεν λειτουργεί. Θα πρέπει να διορθωθεί προγραμματιστικά ώστε να γίνεται σωστά η λειτουργία της.

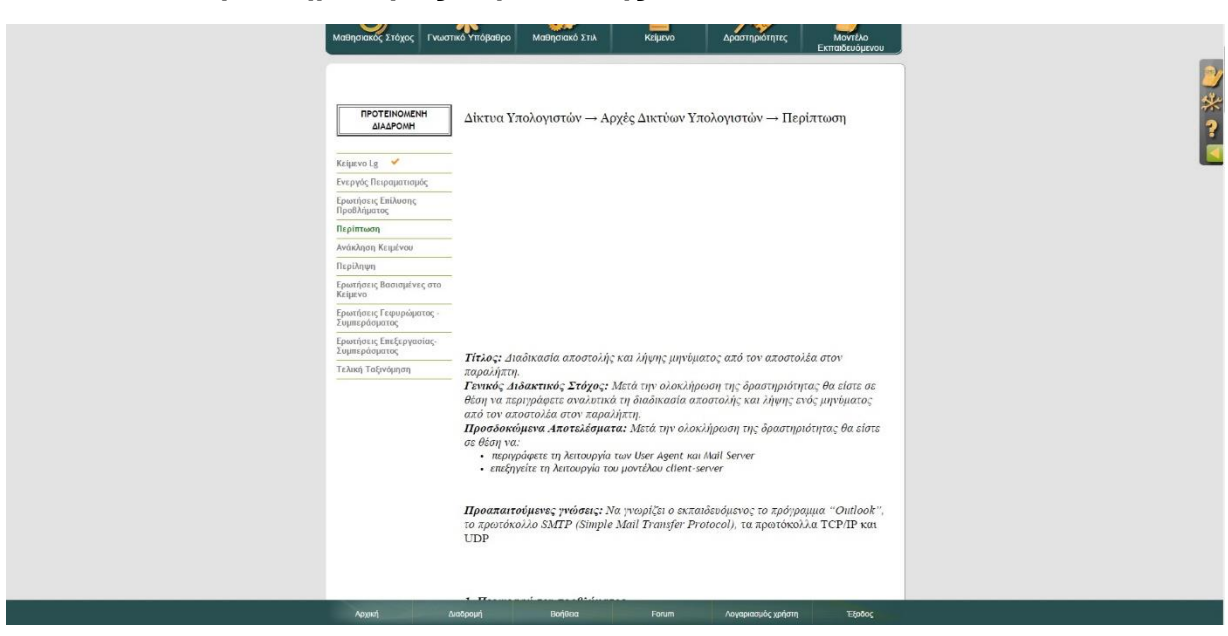

**Σελίδα Δραστηριότητας Περίπτωσης**

*(Εικόνα 2.9-Δραστηριότητα Περίπτωσης)*

<span id="page-19-1"></span> Ο στόχος αυτής της σελίδας ικανοποιείται με αρκετά χρηστικό τρόπο, υπάρχουν όμως τα προβλήματα που αναφέρονται στις προηγούμενες ενότητες (μπάρες φόρτωσης, εικονίδιο στο αριστερό μέρος και εικονίδιο φόρτωσης στην μπάρα των δραστηριοτήτων). Μετά το πέρας της δραστηριότητας θα προτιμούσαμε να επιδεικνύονται στον μαθητή οι σωστές απαντήσεις ή να γίνεται μία αναφορά στο κείμενο στο οποίο βασίζεται η απάντηση. Παρατήρησα επίσης τρία προγραμματιστικά λάθη. Το πρώτο είναι ότι στην αρχή της σελίδας πριν την παρουσίαση του κειμένου βλέπουμε ένα μεγάλο κενό από κείμενο το οποίο κουράζει τον χρήστη. Επίσης οι ερωτήσεις ξεκινούν από το νούμερο δύο και όχι από το ένα. Τέλος η παρουσίαση του κειμένου 8 δεν συνάδει με τα υπόλοιπα κείμενα, κάτι που παραβιάζει τον 4<sup>ο</sup> κανόνα του Nielsen (εικόνα 2.10).

> Ερώτηση 8: style="text-align: justify;">To "World of Warcraft" (εικόνα 5) είναι ένα διαδικτυακό παιχνίδι που αξιοποιώντας το Internet και συγκεκριμένα το μοντέλο client-server μας επιτρέπει να παίζουμε σε έναν εικονικό κόσμο έχοντας στην κατοχή μας ένα χαρακτήρα. Ταυτόχρονα στον κόσμο αυτό υπάρχουν και πολλοί άλλοι χρήστες με τους οποίους μπορούμε να συνομιλήσουμε (chat) αν είναι συνδεδεμένοι ή να τους στείλουμε ένα μήνυμα που θα το λάβουν όταν εισέρθουν και να έχουμε και διάφορες άλλες ενέργειες. Το παιχνίδι αυτό λειτουργεί με τον εξής τρόπο, πρέπει πρώτον να το εγκαταστήσουμε στο τερματικό μας δηλαδή είμαστε οι clients αλλά για να παίξουμε πρέπει να συνδεθούμε σε κάποιο server στον οποίο έχουμε λογαριασμό. Στο server αυτό είναι αποθηκευμένα τα στοιχεία μας και μόνα με τα σωστά στοιχεία μπορούμε να συνδεθούμε στο λογαριασμό μας (username και password). Στο παιχνίδι αυτό υπάρχουν αρκετοί διαφορετικοί servers που ο καθένας αντιστοιχεί και σε ένα διαφορετικό εικονικό κόσμο και οι χρήστες οι οποίοι βλέπουμε και μπορούμε να επικοινωνήσουμε μαζί τους πρέπει οπωσδήποτε να είναι συνδεδεμένοι με τον ίδιο server.

*(Εικόνα 2.10-Κείμενο Ερώτησης 8)*

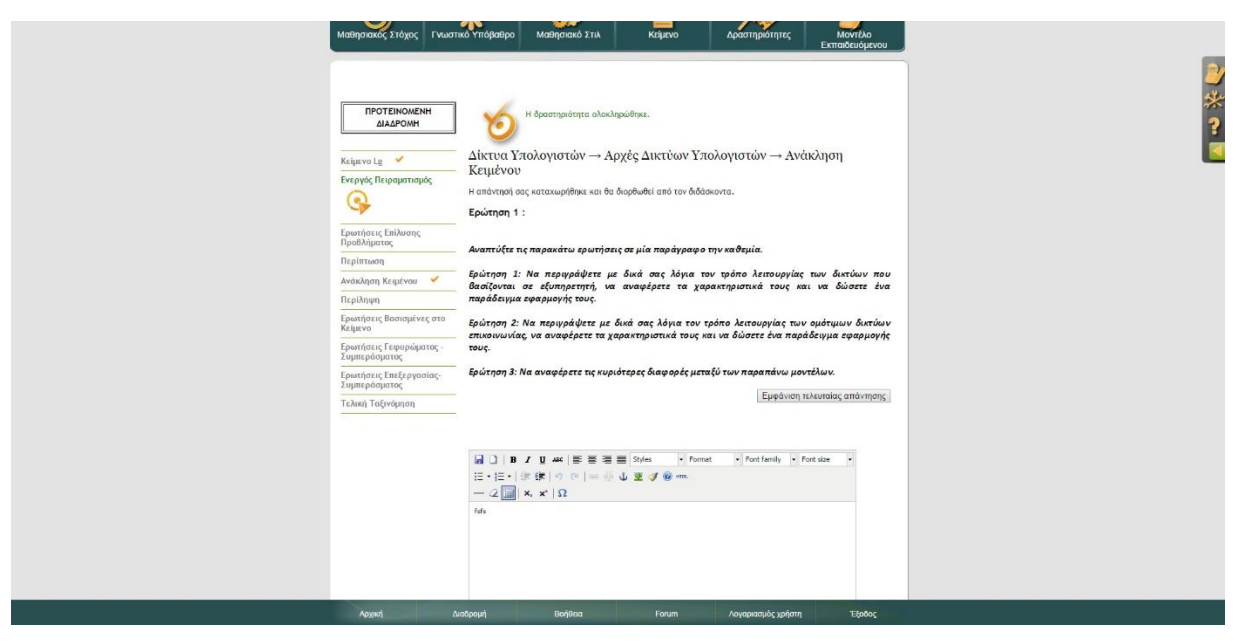

<span id="page-20-0"></span>**Σελίδα Ερωτήσεων Ανάκλησης Κειμένου**

*(Εικόνα 2.11-Ερωτήσεις Ανάκλησης Κειμένου)*

<span id="page-20-1"></span> H σελίδα αυτή είναι πολύ χρηστική και ικανοποιεί τον στόχο της χωρίς να κουράζει τον χρήστη και με σαφή τρόπο. Τα μόνα λάθη που παρατηρούμε είναι αυτά των

προηγούμενων σελίδων (μπάρες φόρτωσης, εικονίδιο στο αριστερό μέρος και εικονίδιο φόρτωσης στην μπάρα των δραστηριοτήτων).

- $\boldsymbol{\phi}$  $Q_{\rm gas}$ **TIPOTEIN**<br>BAAP Δίκτυα Υπολογιστών → Αρχές Δικτύων Υπολογιστών → Περίληψη - Ερώτηση 1 : *Keipevo* Lg → Ενεργός Πε .<br>- Να περιγράψετε περιληπτικά με ποιους τρόπους και πώς γίνεται η διασύνδεση δικτ ενεργός πειραματισμ<br>Ερωτήσεις Επίλυσης<br>Προβλήματος Περίπτωση .<br>Ανάκληση Κειμένου - <del>-</del> minushapping<br>
Expanding Booking Congress <br>
Expanding Booking Chapping<br>
Expanding Expanding Chapping<br>
Expanding Expanding Chapping<br>
Expanding Expanding Chapping<br>
Expanding Chapping<br>
Expanding Chapping - ------------------.<br>Τελική Ταξινόμηση
- **Σελίδα Δραστηριότητας Περίληψης**

*(Εικόνα 2.12-Δραστηριότητα Περίληψης)*

<span id="page-21-0"></span> Και αυτή η σελίδα είναι πολύ χρηστική και με απλό τρόπο ικανοποιεί τον στόχο της. Τα μόνα λάθη είναι αυτά που αναφέρθηκαν στις προηγούμενες σελίδες (μπάρες φόρτωσης, εικονίδιο στο αριστερό μέρος και εικονίδιο φόρτωσης στην μπάρα των δραστηριοτήτων).

**Σελίδα Ερωτήσεων Βασισμένων Στο Κείμενο**

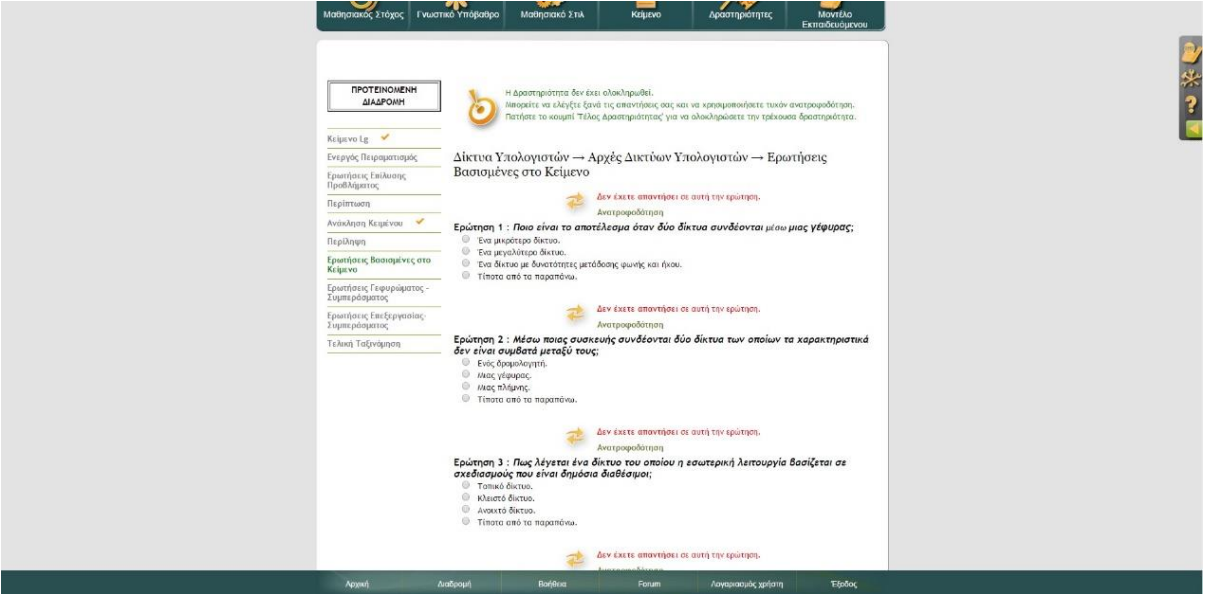

<span id="page-21-1"></span>*(Εικόνα 2.13-Ερωτήσεις Βασισμένες Στο Κείμενο)*

 Το ερωτηματολόγιο αυτό είναι σωστά δομημένο, μην δίνοντας στον χρήστη την ευκαιρία να προβεί σε λάθη. Παρατηρούμε κατ' αρχήν τα λάθη που ανέφερα στις προηγούμενες σελίδες (μπάρες φόρτωσης, εικονίδιο στο αριστερό μέρος και εικονίδιο φόρτωσης στην μπάρα των δραστηριοτήτων). Επίσης θα πρέπει, σε περίπτωση λάθος απάντησης από τον χρήστη να του δείχνεται η σωστή απάντηση ή ένα κείμενο από το οποίο μπορεί να βρει την απάντηση. Επίσης οι σελίδες της ανατροφοδότησης δεν λειτουργούν και θα πρέπει να διορθωθούν ώστε να μην μπερδεύεται ο χρήστης και να μην γίνεται χαώδης η σελίδα.

**Σελίδα Ερωτήσεων Γεφυρώματος-Συμπεράσματος**

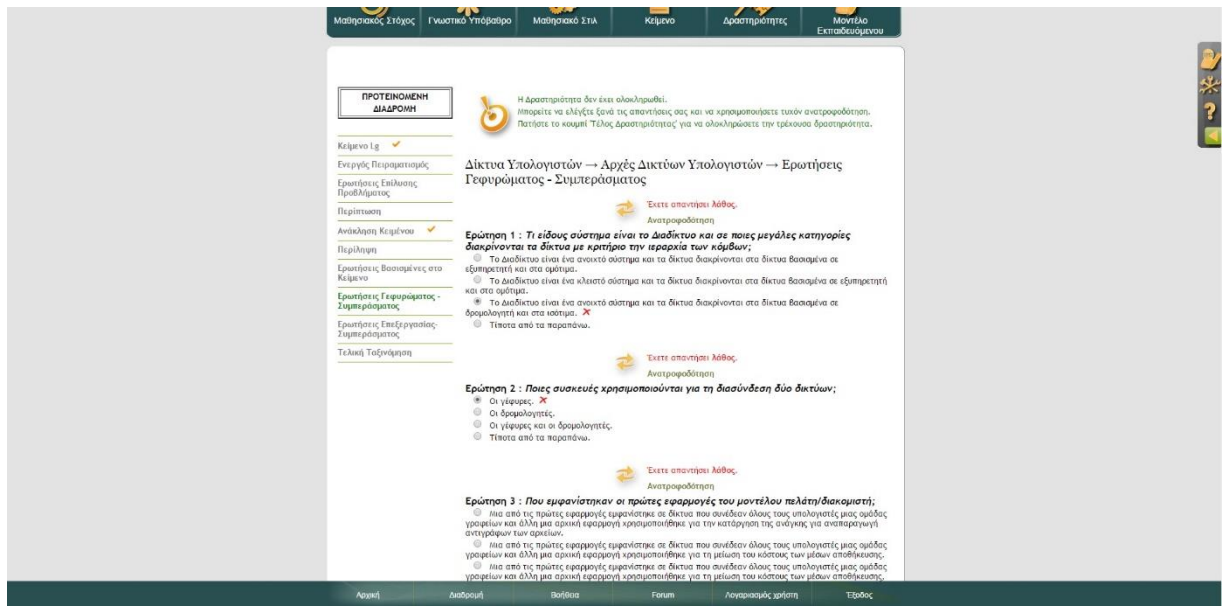

*(Εικόνα 2.14-Ερωτήσεις Γεφυρώματος-Συμπεράσματος)*

<span id="page-22-0"></span> Στο ερωτηματολόγιο αυτό παρατηρούμε τα ίδια χρηστικά προβλήματα που είχαμε και στις προηγούμενες δραστηριότητες ερωτηματολογίων. Δηλαδή, δεν εμφανίζονται οι σωστές απαντήσεις ή κάποια αναφορά σε κάποιο κείμενο στις ερωτήσεις που ο χρήστης δεν απάντησε σωστά, η ανατροφοδότηση πρέπει να διορθωθεί καθώς δεν λειτουργεί σωστά και τέλος οι αλλαγές που αναφέρονται σε προηγούμενα κεφάλαια σχετικά με τις μπάρες φόρτωσης, το εικονίδιο στο δεξί μέρος της σελίδας και το εικονίδιο που υποδηλώνει λανθασμένα φόρτωση του συστήματος στην μπάρα με τις δραστηριότητες.

## **Σελίδα Ερωτήσεων Επεξεργασίας Συμπεράσματος**

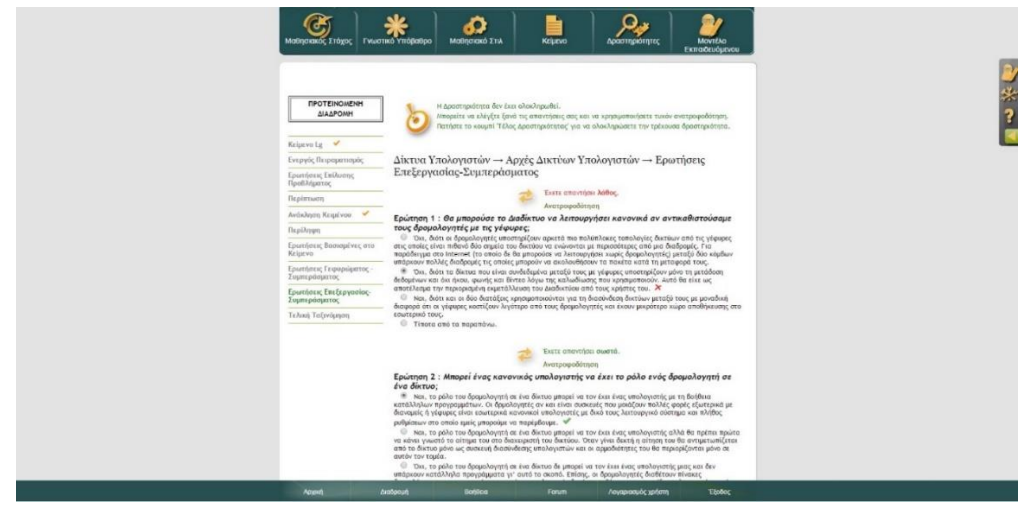

*(Εικόνα 2.15-Ερωτήσεις Επεξεργασίας Συμπεράσματος)*

<span id="page-23-0"></span> Τα λάθη αυτού του ερωτηματολογίου είναι τα ίδια με τα προηγούμενα ερωτηματολόγια. Αυτά είναι ότι δεν εμφανίζονται οι σωστές απαντήσεις ή κάποια αναφορά σε κάποιο κείμενο στις ερωτήσεις που ο χρήστης δεν απάντησε σωστά, η ανατροφοδότηση πρέπει να διορθωθεί, καθώς δεν λειτουργεί σωστά και τέλος οι αλλαγές που αναφέρονται σε προηγούμενα κεφάλαια σχετικά με τις μπάρες φόρτωσης, το εικονίδιο στο δεξί μέρος της σελίδας και το εικονίδιο που υποδηλώνει λανθασμένα φόρτωση του συστήματος στην μπάρα με τις δραστηριότητες.

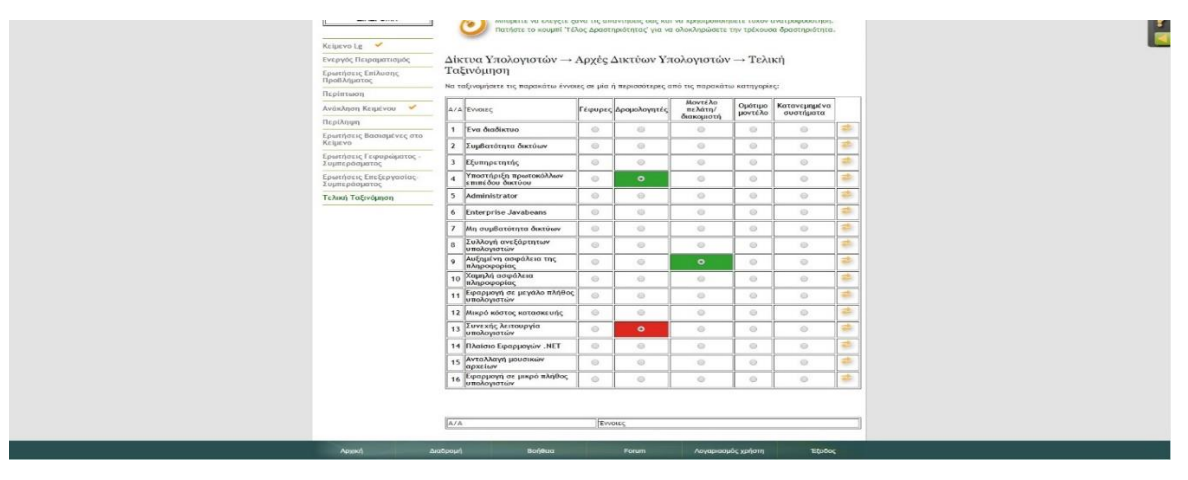

### **Σελίδα Δραστηριότητας Τελικής Ταξινόμησης**

*(Εικόνα 2.16-Τελική Ταξινόμηση)*

<span id="page-23-1"></span> Στην τελευταία αυτή δραστηριότητα το πρώτο πράγμα που παρατηρούμε είναι ένα προγραμματιστικό λάθος στο κάτω μέρος της σελίδας που εμφανίζεται σαν ένα άδειο πινακάκι με τίτλους, το οποίο θα πρέπει να αφαιρεθεί. Επίσης σε περίπτωση λάθος απάντησης από τον χρήστη θα πρέπει είτε να φαίνεται η σωστή απάντηση, είτε να γίνεται κάποια αναφορά σε αντίστοιχο κείμενο. Η ανατροφοδότηση στο δεξί μέρος κάθε απάντησης δεν λειτουργεί και θα πρέπει να διορθωθεί για να μην προκαλεί συγχύσεις. Τα κουτάκια επίσης με την επιλογή απάντησης θα πρέπει να έχουν το ίδιο μέγεθος μεταξύ τους, ώστε να διατηρείται η συνέπεια σύμφωνα με τον 4<sup>ο</sup> κανόνα χρηστικότητας του Nielsen. Τέλος έχουμε τα λάθη των προηγουμένων σελίδων σχετικά με τις μπάρες, το εικονίδιο στο δεξί μέρος της σελίδας και το εικονίδιο που λανθασμένα υποδηλώνει φόρτωση στην μπάρα επιλογής δραστηριότητας.

**Σελίδα Μοντέλου Εκπαιδευομένου**

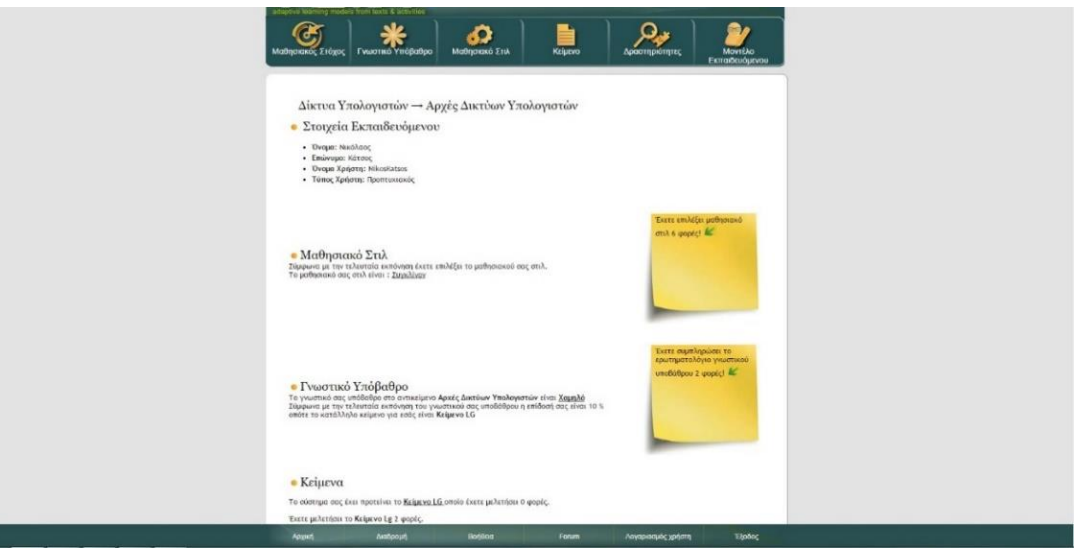

*(Εικόνα 2.17-Μοντέλο Εκπαιδευομένου)*

<span id="page-24-0"></span> Η σελίδα αυτή έχει εξαιρετική δόμηση. Χωρίς να κουράζει τον χρήστη παρέχει πληθώρα πληροφοριών με λιτό και μινιμαλιστικό τρόπο. Τα μόνα λάθη που παρουσιάζονται σε αυτή τη σελίδα είναι αυτά της αρχικής σελίδας (Ένωση μπαρών πλοήγησης, μονοπάτι διαδρομής/διαφυγής, φόντο, διόρθωση του λογοτύπου του ALMA και χρησιμοποίηση λιτής γλώσσας στα κουτάκια των μπαρών). Η μόνη αλλαγή που θα μου άρεσε διαισθητικά, χωρίς να αποτελεί λάθος χρηστικότητας, είναι να χρησιμοποιήσουμε χρώματα στο πινακάκι με τις μπάρες στο κάτω μέρος της σελίδας ώστε να μην είναι ασπρόμαυρο. Έτσι, ίσως να φαίνεται πιο εκσυγχρονισμένο αυτό το στοιχείο.

**Σελίδα Βοήθειας**

<span id="page-24-1"></span>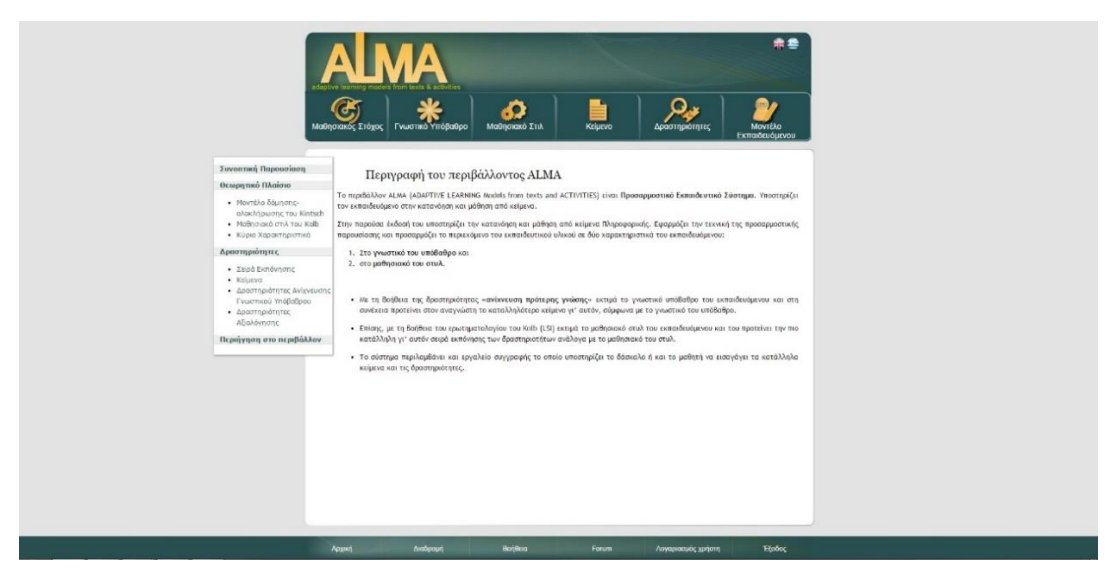

*(Εικόνα 2.18-Βοήθεια)*

 Όμορφη και λιτή η διεπαφή σε αυτή τη σελίδα. Παρ' όλα αυτά υπάρχουν κάποια χρηστικά λάθη. Κατ' αρχήν στη μπάρα επιλογών στο αριστερό μέρος τις σελίδας υπάρχει μία κατηγορία «Περιήγηση στο Περιβάλλον» η οποία δεν περιέχει πληροφορίες. Η επιλογή αυτή είναι απαραίτητη και δεν πρέπει να σβηστεί, πρέπει όμως να προστεθούν οι απαραίτητες πληροφορίες σύμφωνα με τον 10<sup>ο</sup> κανόνα του Nielsen. Θα μπορούσαμε να προσθέσουμε εδώ τις πληροφορίες της μεσαίας μπάρας της αρχικής σελίδας, όπως αναφέρεται και σε αυτή. Θα ήταν καλό επίσης να χρησιμοποιήσουμε και κάποιες εικόνες επεξήγησης και όχι απλό κείμενο ώστε να είναι πιο ενδιαφέρον και να μην κουράζει τον χρήστη. Τέλος θα πρέπει να διορθωθούν τα λάθη των προηγούμενων σελίδων (Ένωση μπαρών πλοήγησης, μονοπάτι διαδρομής/διαφυγής, φόντο, διόρθωση του λογοτύπου του ALMA και χρήση λιτής γλώσσας στα κουτάκια των μπαρών) όπως αναφέρονται σε αυτές.

### **Λοιπές Σελίδες**

 Οι υπόλοιπες δευτερεύουσες σελίδες του ιστοχώρου (Forum, Διαδρομή, Λογαριασμός Χρήστη) δεν παρουσιάζουν κάποια περαιτέρω χρηστικά λάθη που αξίζουν να αναφερθούν, παρά μόνο τα λάθη που αναφέρονται στις προηγούμενες σελίδες και είναι ίδια σε όλο το περιβάλλον του ιστοχώρου. Εάν διορθωθούν αυτά σε όλες τις σελίδες η χρηστικότητα των υπόλοιπων σελίδων θα είναι σε πολύ καλό επίπεδο.

## <span id="page-25-0"></span>**2.4 Συμπεράσματα-Προτάσεις-Μελλοντικές Βελτιώσεις**

 Το Προσαρμοστικό Εκπαιδευτικό Περιβάλλον ALMA προσφέρει στον εκπαιδευόμενο υποστήριξη στην μάθηση και αποτελεί έναν πολύ καλό τρόπο να δοθούν οι απαραίτητες γνώσεις σε έναν χρήστη εξ αποστάσεως. Παρ' όλα αυτά παρουσιάζει κατά την γνώμη μου πολλά χρηστικά λάθη, τα οποία κάνουν το περιβάλλον αυτό χαώδες, δύσκολο στην κατανόηση και τη απομνημόνευση του τρόπου λειτουργίας του, με αποτέλεσμα ο χρήστης να κουράζεται. Αυτό βέβαια έχει αρνητικά αποτελέσματα, καθώς είναι πολύ πιθανό ένα μεγάλο ποσοστό των χρηστών να εγκαταλείψει το περιβάλλον αυτό, χωρίς να ικανοποιηθεί ο στόχος του, λόγω αυτής της δυσχρηστίας του και όχι λόγω του αντικειμένου που προσφέρει.

 Η πρότασή μου για μελλοντική βελτίωση του Προσαρμοστικού Εκπαιδευτικού Περιβάλλοντος ALMA είναι ο επανασχεδιασμός του, παίρνοντας σαν βάση αυτήν την αξιολόγηση (ίσως και κάποια άλλη για πιο σφαιρική άποψη), ώστε να διορθωθούν τα χρηστικά λάθη που αυτή τη στιγμή υπάρχουν και δημιουργούν σύγχυση στην χρήση του περιβάλλοντος και κάνοντάς τον στόχο του να μην ικανοποιείται επαρκώς. Φυσικά πρέπει να αναφερθεί ότι είναι πολύ δύσκολο, έως και ακατόρθωτο, να εντοπισθούν και να διορθωθούν όλα τα χρηστικά λάθη σε ένα τέτοιο περιβάλλον παρ' όλα αυτά προσπαθούμε συνεχώς να μειώσουμε το ποσοστό τους σε έναν βαθμό που να είναι όσο πιο ικανοποιητικός γίνεται.

# <span id="page-26-0"></span>**3. ΓΕΝΙΚΕΣ ΒΕΛΤΙΣΤΟΠΟΙΗΣΕΙΣ ΚΑΙ ΠΡΟΣΘΗΚΕΣ ΣΤΟΝ ΙΣΤΟΧΩΡΟ ALMA**

 Στο πλαίσιο της εκπόνησης αυτής της πτυχιακής πραγματοποίησα μια οπτική βελτιστοποίηση της μπάρας πλοήγησης για την σελίδα διαχείρισης του Προσαρμοστικού Εκπαιδευτικού Περιβάλλοντος ALMA. Οι βελτιστοποιήσεις αυτές καθώς και οι διορθώσεις κάποιων λαθών έγιναν με σκοπό την καλύτερη χρήση του συγγραφικού εργαλείου του καθώς και του περιβάλλοντος ALMA, καθώς και τον εμπλουτισμό του με εκπαιδευτικό υλικό για τους μαθητές.

## <span id="page-26-1"></span>**3.1 Συγγραφικό εργαλείο ALMA**

Το εργαλείο αυτό χρησιμοποιείται από τους διαχειριστές του περιβάλλοντος για τον καθορισμό των ερωτήσεων, τον έλεγχο των απαντήσεων και την διαχείριση των χρηστών του περιβάλλοντος του ALMA. Στο εργαλείο αυτό υπήρχε μία προγραμματιστική παράληψη, καθώς ο καθορισμός των μονοπατιών ήταν δύσκολα προσβάσιμος, οδηγώντας σε οπτικές και χρηστικές παραλήψεις για τους μαθητές στον περιβάλλον. Το μονοπάτι αυτό εντοπίστηκε και προστέθηκε στην μπάρα πλοήγησης που βρίσκεται σε κάθε σελίδα του συγγραφικού εργαλείου ώστε πλέον να είναι εύκολα προσβάσιμο.

 Επίσης έγινε ένας επανασχεδιασμός αυτής της μπάρας πλοήγησης ώστε να ανταποκρίνεται καλύτερα στο εκάστοτε μέγεθος του παραθύρου καθώς και μία οπτική βελτιστοποίησή του με πιο πρόσφατα εργαλεία της ΗΤΜL.

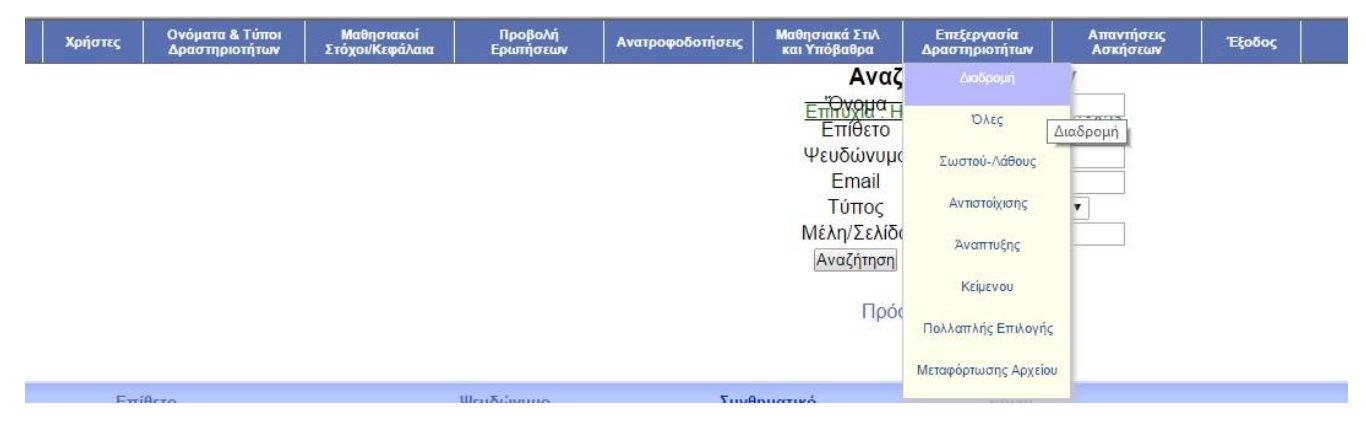

*(Εικόνα 3.19 – Μπάρα Πλοήγησης)*

## <span id="page-26-3"></span><span id="page-26-2"></span>**3.2 Εκπαιδευτικό Υλικό**

 Πραγματοποίησα έναν εμπλουτισμό του περιβάλλοντος ALMA με εκπαιδευτικό υλικό. Το εκπαιδευτικό αυτό υλικό αφορά το κεφάλαιο «Δομές Δεδομένων – Πίνακες» του μαθήματος της Β' Λυκείου «Εισαγωγή στις Αρχές της Επιστήμης των Η/Υ».

 Το εκπαιδευτικό υλικό αυτό περιλαμβάνει ασκήσεις και κείμενα σύμφωνα με το πρότυπο που χρησιμοποιείται στον ιστοχώρο αυτό. Ιδιαίτερη έμφαση κατά την

δημιουργία αυτών των δραστηριοτήτων δόθηκε στην κατανόηση των δομών δεδομένων με έμφαση στην δομή του πίνακα, η εκμάθηση της ευελιξίας που έχουμε ως προς την διαχείριση των πινάκων ανάλογα με τις απαιτήσεις της εκάστοτε άσκησης, ο διαχωρισμός των πινάκων από τους δείκτες διαχείρισής τους καθώς και ο τονισμός των διαφορών των πινάκων σε σχέση με τις απλές μεταβλητές.

 Σαν γνώμονας στην ανάπτυξη αυτών των ασκήσεων χρησιμοποιήθηκε το σχολικό βιβλίο του μαθήματος αυτού δίνοντας έμφαση στις αρχές που αναπτύχθηκαν παραπάνω. Ακολουθεί ενδεικτικά ένα κείμενο από τις δραστηριότητες. Στο παράρτημα της πτυχιακής αναγράφονται αναλυτικά όλες οι δραστηριότητες που υλοποιήθηκαν.

#### Πίνακες

**Η πιο συνηθισμένη και απλή δομή δεδομένων είναι ο πίνακας.** Στον πίνακα οι μεταβλητές που ομαδοποιούμε αποθηκεύονται πάντα σε συνεχόμενες θέσεις μνήμης από το σύστημα. Οι μεταβλητές που διαλέγουμε για να ομαδοποιήσουμε και να ορίσουμε έναν πίνακα θα πρέπει να είναι ιδίου τύπου π.χ. ακέραιοι. Αυτό σημαίνει ότι δεν μπορούμε να αποθηκεύσουμε στον ίδιο πίνακα μεταβλητές διαφορετικού τύπου π.χ. ακέραιους και χαρακτήρες, οπότε θα πρέπει να γίνει σωστή ομαδοποίηση δεδομένων ώστε να ικανοποιείται αυτό το κριτήριο. Το μέγεθος ενός πίνακα μας δείχνει πόσα στοιχεία μπορούμε να αποθηκεύσουμε σε αυτόν**. Όταν δηλαδή λέμε ότι έχουμε ένα πίνακα ακεραίων μεγέθους πέντε ακεραίους. Θα πρέπει λοιπόν στους αλγορίθμους που γράφουμε ώστε να μην ξεπερνάμε, σε πλήθος στοιχείων που αποθηκεύουμε σε έναν πίνακα, το μέγεθός του.** Για να ορίσουμε το μέγεθος αυτό του πίνακα υπάρχουν δυο τρόποι πρώτος ,που είναι και ο συνηθέστερος, είναι με στατικό τρόπο, δηλαδή πριν ξεκινήσουμε τον αλγόριθμο ορίζουμε ότι ο πίνακας θα περιέχει μέχρι και Ν σε πλήθος στοιχεία, οπού το Ν είναι ένας σταθερός ακέραιος αριθμός. Παρ΄ όλα αυτά ,σε ορισμένα προβλήματα, δεν μπορούμε να ξέρουμε από την αρχή του αλγορίθμου πόσα στοιχεία θα χρειαστεί να αποθηκεύσουμε στον πίνακα, καθώς αυτό ορίζεται κατά την ροή του αλγορίθμου γι' αυτό χρησιμοποιούμε, τον δεύτερο τρόπο, δηλαδή τον δυναμικό ορισμό του μεγέθους του πίνακα. Κατά τον δυναμικό ορισμό του μεγέθους ενός πίνακα, διαβάζουμε συνεχώς τα στοιχεία του και αυξάνουμε συνεχώς το μέγεθος του μέχρι να διαβάσουμε όλα τα στοιχεία. **Βλέπουμε λοιπόν πως πριν διαβάσουμε το πρώτο στοιχείο του πίνακα δεν ξέρουμε πόσα στοιχεία θα περιέχει αυτός, και το μαθαίνουμε μόνο αφού διαβάσουμε και το τελευταίο του στοιχείο.** Για να διαχειριστούμε τα στοιχεία ενός πίνακα χρησιμοποιούμε δείκτες (indexes).Αν έχουμε έναν πίνακα ακέραιων μεγέθους δέκα στοιχείων, εάν θέσουμε αυτόν τον δείκτη σε 5 σημαίνει ότι θέλουμε το πέμπτο στοιχείο του πίνακα. Θα πρέπει να προσέξουμε παρόλα αυτά, ώστε να μην μπερδέψουμε την τιμή του δείκτη με την ίδια την τιμή της θέσης του πίνακα. Π.χ. αν το πέμπτο στοιχείο του πίνακα είναι δώδεκα, η τιμή του πίνακα είναι δώδεκα ενώ η τιμή του δείκτη είναι πέντε.

# **4. ΟΠΤΙΚΟΠΟΙΗΣΗ ΤΟΥ ΑΛΓΟΡΙΘΜΟΥ ΤΗΣ ΦΥΣΑΛΙΔΑΣ**

<span id="page-28-0"></span> Σε αυτό το κεφάλαιο παρουσιάζουμε την υλοποίηση της οπτικοποίησης του αλγορίθμου της φυσαλίδας. Η οπτικοποίηση αυτή έγινε με σκοπό την εκμάθηση και καλύτερη κατανόηση του αλγορίθμου της φυσαλίδας και του τρόπου που αυτός λειτουργεί. Αυτό επιτυγχάνεται μέσω μίας εφαρμογής που σε πραγματικό χρόνο (real time) δείχνει τον τρόπο που ο αλγόριθμος της φυσαλίδας ταξινομεί έναν πίνακα στοιχείων, μέσω μίας μοντελοποίησής του σε σφαίρες διαφορετικών μεγεθών που πρέπει να ταξινομηθούν σε αύξουσα σειρά ανάλογα με το μέγεθος τους.

 Ξεκινώντας από το ότι η επιστήμη θεωρείται ως μια προσπάθεια μοντελοποίησης της φύσης για την κατανόηση και ερμηνεία φαινομένων, τα μοντέλα, οι προσομοιώσεις και οι οπτικοποιήσεις που προκύπτουν µε τον κατάλληλο διδακτικό μετασχηματισμό, συντελούν στην ανάπτυξη εκπαιδευτικών πληροφορικών περιβαλλόντων για την οικοδόμηση της γνώσης στις φυσικές επιστήμες (Dori & Barak 2001). Η οπτικοποίηση πολύπλοκων εννοιών, διαδικασιών και συστημάτων που προκύπτει από προσομοιώσεις επιφέρει θετικά μαθησιακά αποτελέσματα και προτείνεται ως βασικό συστατικό εκπαιδευτικού λογισµικού για όλες τις βαθμίδες της εκπαίδευσης. Η υλοποίηση προσομοιώσεων µε τεχνολογίες εικονικής πραγματικότητας προσφέρει μεγάλες δυνατότητες για οπτικοποιήσεις φυσικών μεγεθών, εννοιών και φαινομένων ως αποτέλεσμα οπτικού ερμηνευτικού πειραματισμού και θέτει το μαθητή στη θέση του ερευνητή µε παρουσία και ενεργό συμμετοχή στη μαθησιακή διαδικασία.

# <span id="page-28-1"></span>**4.1 Βασικές Αρχές Σχεδίασης Εκπαιδευτικού Λογισμικού**

Το 1997 ο Boyle πρότεινε επτά βασικές αρχές σχεδίασης εκπαιδευτικού λογισµικού (Μικρόπουλος, Κατσίκης, Γιούνης, Μπάκας 2001) (Pang 1995) που βασίζονται στον οικοδοµισµό (Boyle 1997) και συνοψίζονται στα εξής, που οφείλουν να υποστηρίζουν τα εκπαιδευτικά λογισµικά εποικοδοµητικού τύπου:

Α)Παροχή εµπειριών σχετικά µε τη διαδικασία οικοδόµησης της γνώσης

Β) Εκτίµηση πολλαπλών προοπτικών

Γ) Ενσωµάτωση της µάθησης σε ρεαλιστικά περιβάλλοντα τα οποία σχετίζονται άμεσα µε τον πραγματικό κόσμο.

Δ) Ενθάρρυνση της κυριότητας των απόψεων και της έκφρασής τους στη μαθησιακή διαδικασία

Ε) Εμπέδωση της µάθησης µέσω κοινωνικής εμπειρίας

ΣΤ) Ενθάρρυνση της χρήσης πολλαπλών μορφών

αναπαράστασης

Ζ) Ενθάρρυνση της αυτοσυναίσθησης στη διαδικασία οικοδόµησης της γνώσης.

 Οι επτά παραπάνω αρχές προδιαγράφουν το πλαίσιο για την ανάπτυξη εποικοδομητικών μαθησιακών περιβαλλόντων και τη σχεδίαση του αντίστοιχου εκπαιδευτικού λογισµικού.

## **Οπτικοποίηση**

## **Ορισμός**

Οπτικοποίηση είναι μία τεχνική δημιουργίας εικόνων, διαγραμμάτων, ή κινούμενων εικόνων (animation) με σκοπό την μετάδοση ενός μηνύματος. Η οπτικοποίηση μέσω εικόνων είναι ένας αποτελεσματικός τρόπος για την μετάδοση αφηρημένων και συγκεκριμένων ιδεών από την αρχή του ανθρώπου.

 Εκπαιδευτική οπτικοποίηση είναι η χρήση μιας προσομοίωσης, η οποία δεν θα δημιουργούταν κανονικά σε έναν υπολογιστή, ώστε να δημιουργήσουμε την εικόνα μίας έννοιας με σκοπό την εκμάθησή της. Αυτό είναι πολύ χρήσιμο όταν θέλουμε να διδάξουμε ένα θέμα το οποίο θα ήταν δύσκολο να δούμε σε διαφορετική περίπτωση, όπως για παράδειγμα, η δομή του ατόμου, επειδή τα άτομα είναι πολύ μικρά για να μελετηθούν εύκολα χωρίς την χρήση ακριβού και δύσχρηστου εξοπλισμού.

## **Συστήματα Οπτικοποίησης**

 Ο όρος οπτικοποίηση χρησιμοποιείται συνήθως για να αποδώσουμε τη γραφική αναπαράσταση δεδομένων και εννοιών. Τα συστήματα αυτά προσφέρουν τη δυνατότητα να χρησιμοποιήσουμε υπολογιστικά γραφικά για να επεξεργαστούμε αριθμητικά δεδομένα και να τα μετατρέψουμε σε στατικές ή δυναμικές εικόνες δύο ή τριών διαστάσεων. Τα υπολογιστικά συστήματα οπτικοποίησης (Tufte 1990) είναι ιδιαίτερα χρήσιμα στη διδασκαλία των φυσικών επιστημών με χρήση πολλαπλών τύπων οπτικών αναπαραστάσεων (χημεία, βιολογία, φυσική, περιβαλλοντική εκπαίδευση), των μαθηματικών (γραφικές παραστάσεις) της γεωγραφίας και της ιστορίας (χάρτες, άτλαντες).

 Οι βασικές προδιαγραφές που πρέπει να διέπουν ένα σύστημα οπτικοποίησης ώστε να μπορεί να αξιοποιηθεί αποτελεσματικά στην δευτεροβάθμια εκπαίδευση, είναι:

Α)Ταυτόχρονη οπτική παρουσίαση μεγάλου όγκου δεδομένων ώστε να είναι εφικτή η ερμηνεία και η κατανόησή τους.

Β)Προβολή νέων μη αναμενόμενων δεδομένων, πληροφοριών, ιδιοτήτων και ερωτημάτων τα οποία χρησιμοποιούνται για ανακάλυψη, κατανόηση, επικοινωνία και διδασκαλία.

Γ)Δυνατότητα κατάλληλων αναπαραστάσεων σχετικών με προβλήματα που δεν γίνονται εύκολα αντιληπτά ως αριθμητικά ή συμβολικά δεδομένα ώστε να καταστεί δυνατός ο έλεγχος κατά την επίλυση προβλημάτων.

Δ)Παρουσίαση φαινομένων και χαρακτηριστικών που συμβαίνουν σε χωροχρονικές κλίμακες.

Ε)Δυνατότητα δυναμικών οπτικοποιήσεων με άμεσο χειρισμό των δεδομένων.

ΣΤ)Προβολή στοιχείων χωρίς χρήση συμβολισμών ώστε να καταστεί δυνατή η διαμόρφωση υποθέσεων και ερευνητικών ερωτημάτων για φαινόμενα και καταστάσεις.

Σε ένα περιβάλλον οπτικοποίησης ο χρήστης μπορεί να αναπαραστήσει δεδομένα με τη μορφή εικόνων αλλά δεν έχει τη δυνατότητα να τα χειριστεί σε μεγάλο βαθμό. Δεν μπορεί για παράδειγμα να μεταβάλλει κάποιες από τις μεταβλητές ή τις παραμέτρους που τα αφορούν. Το πρόβλημα αυτό αντιμετωπίζεται συνήθως μέσω των περιβαλλόντων προσομοίωσης.

### **Μοντελοποίηση**

### **Ορισμός**

 Μοντελοποίηση είναι η επιστημονική διαδικασία, που έχει ως σκοπό να κάνει ένα συγκεκριμένο μέρος ή ενέργεια του κόσμου ευκολότερο στην κατανόηση, στον ορισμό, στην μέτρηση, στην οπτικοποίηση, ή στην προσομοίωση αντιστοιχίζοντας το σε μία ήδη υπάρχουσα και συχνά ευρέως αποδεκτή γνώση. Απαιτεί την επιλογή και τον εντοπισμό σχετικών όψεων μίας κατάστασης στον πραγματικό κόσμο και την χρήση διαφορετικών ειδών μοντέλων για διαφορετικούς σκοπούς, όπως εννοιολογικών μοντέλων για καλύτερη κατανόηση, επιχειρησιακών μοντέλων για τις επιχειρήσεις, μαθηματικών μοντέλων για την μέτρηση, και γραφικών μοντέλων για την οπτικοποίηση του αντικειμένου. Η μοντελοποίηση αποτελεί ένα απαραίτητο και αναπόσπαστο κομμάτι της επιστημονικής δραστηριότητας, και οι διάφοροι επιστημονικοί κλάδοι έχουν τις δικές τους ιδέες σχετικά με συγκεκριμένους τύπους μοντελοποίησης.

 Μοντέλο είναι ένα φυσικό ή ιδεατό σύστημα που αναπαριστά και αντικαθιστά ένα φυσικό ή ιδεατό σύστημα σε συγκεκριμένο επίπεδο θεώρησης και αφαίρεσης, που καθορίζονται από τους στόχους των επιθυμητών γνωστικών και σχεδιαστικών δραστηριοτήτων. Τα μοντέλα έχουν αποφασιστικό ρόλο στην αναπαράσταση της γνώσης, τόσο στην επιστημονική έρευνα (Futo & Gergely 1990), όσο και στην εκπαιδευτική διαδικασία (Σταυρίδου 1995).

## **Εφαρμογές Μοντελοποίησης**

 Μια μεγάλη κατηγορία εκπαιδευτικού λογισμικού που περιλαμβάνει στις λειτουργίες του δραστηριότητες χειρισμού εικονικών και συμβολικών παραστάσεων είναι το λογισμικό μοντελοποίησης. Το λογισμικό αυτό αναπαριστά αντικείμενα, έννοιες, ιδιότητες ή πράξεις πάνω στον πραγματικό κόσμο καθώς και τη δυνατότητα σύνδεσής τους, επιτρέποντας την έκφραση της δομής και των αλληλεξαρτήσεών τους. Δεδομένου ότι τα μοντέλα είναι αναπαραστάσεις της δομής ενός συστήματος, χρειάζονται εργαλεία μοντελοποίησης τα οποία να κατασκευάζουν αυτές τις αναπαραστάσεις.

 Η ανάπτυξη υπολογιστικών μοντέλων παρέχει τη δυνατότητα χειρισμού τους (και όχι χειρισμού των ίδιων των αντικειμένων), και επιτρέπει τη δυνατότητα έκφρασης (δραστηριότητες μοντελοποίησης, με δημιουργία νέων μοντέλων) και διερεύνησης (δραστηριότητες διερεύνησης έτοιμων μοντέλων μέσω της προσομοίωσής τους) συλλογισμών. (Simsion & Witt 2005) (Gianni, D'Ambrogio, Tolk 2014).

Στο πλαίσιο αυτό, τα λογισμικά μοντελοποίησης οφείλουν να διαθέτουν:

Α) Εργαλεία για οικοδόμηση και ανάλυση μοντέλων (έκφραση ενός μοντέλου): οι υπάρχουσες μορφές αναπαράστασης (λεκτικές, εικονικές, μαθηματικές, διαγραμματικές, κλπ.) υλοποιούνται μέσω του υπολογιστικού περιβάλλοντος. Ένα σημαντικό στοιχείο με πολλαπλές δυνατότητες είναι οι πιθανές μορφές αναπαράστασης οι οποίες δεν μπορούν να υλοποιηθούν χωρίς τη χρήση υπολογιστών.

Β) Εργαλεία ελέγχου εγκυρότητας του μοντέλου (διερεύνηση ενός μοντέλου): τα εργαλεία αυτά χρησιμοποιούνται για τη σύγκριση των προβλέψεων δεδομένων μοντέλων με τα εμπειρικά δεδομένα.

Ο βασικές προδιαγραφές που πρέπει να διέπουν ένα περιβάλλον μοντελοποίησης το οποίο μπορεί να χρησιμοποιηθεί στην πρωτοβάθμια εκπαίδευση, είναι:

Α)Δεν πρέπει να γίνεται χρήση τυπικών μαθηματικών, όπως συμβαίνει με τα κλασσικά συστήματα μοντελοποίησης, αλλά ευνοείται ο ποιοτικός και ο ημιποσοτικός συλλογισμός.

Β)Είναι εφικτή η μοντελοποίηση με βάση την ανάλυση των προβλημάτων και των καταστάσεων σε οντότητες ή αντικείμενα, σε ιδιότητές τους καθώς και σχέσεις μεταξύ των ιδιοτήτων.

Γ)Επιτρέπεται η έκφραση μέσω οπτικοποίησης τόσο των οντοτήτων, και των ιδιοτήτων τους όσο και των σχέσεων ή των κανόνων που τις διέπουν ή επιδρούν πάνω σε αυτές.

Δ)Υποστηρίζονται ποικίλες και κατάλληλες συμβολικές και γραφικές αναπαραστάσεις, που συνιστούν γνωστικά εργαλεία και μαθησιακά βοηθήματα.

Ε)Επιτρέπεται στο μαθητή η ανάπτυξη μεταγνωστικών ικανοτήτων, σημαντικών για την οικοδόμηση των γνώσεων.

ΣΤ)Υποστηρίζονται συνεργατικές δραστηριότητες μεταξύ ομάδων μαθητών αλλά και διδασκόντων.

Ζ)Είναι δυνατή η υποστήριξη της έκφρασης καθώς και διερεύνηση και κατανόηση από τον εκπαιδευτικό των νοητικών μοντέλων των μαθητών.

Η)Είναι δυνατή η παροχή έμπρακτων, αυθεντικών και αλληλεπιδραστικών μαθησιακών καταστάσεων στο πλαίσιο επίλυσης προβλημάτων που έχουν νόημα για τους μαθητές.

Θ)Παρέχεται ενίσχυση ενός πλαισίου μάθησης (που διαμεσολαβείται και υποστηρίζεται από συμβολικά και πραγματικά εργαλεία) στη ζώνη της επικείμενης γνωστικής ανάπτυξης των μαθητών.

Ι)Υποστηρίζεται η ανάπτυξη διδακτικών καταστάσεων με στόχο την εννοιολογική αλλαγή.

Κ)Είναι δυνατή η προσφορά εργαλείων και ενίσχυση της κοινωνικής αλληλεπίδρασης για τη δημιουργία γνωστικών και κοινωνικογνωστικών συγκρούσεων.

Λ)Υποστηρίζεται η ενίσχυση των μεταγνωσιακών δεξιοτήτων.

# <span id="page-32-0"></span>**4.2 Γλώσσες Προγραμματισμού**

 Για την δημιουργία της εφαρμογής χρησιμοποιήθηκαν συγκεκριμένες γλώσσες προγραμματισμού. Για την εμφάνιση μηνυμάτων και επικοινωνία με τον χρήστη η HTML, για την παρουσίαση αυτών των μηνυμάτων σε συγκεκριμένα μεγέθη και χρώματα η CSS, για την εναλλαγή των μηνυμάτων και την διαχείριση μεταβλητών και πινάκων η JavaScript και τέλος για την κίνηση και σχεδίαση των σφαιρών και των γραφικών που χρησιμοποιήθηκαν η WebGL μαζί με μία νέα ανεπτυγμένη βιβλιοθήκη της, της Three.js . Παρακάτω παραθέτονται μερικά στοιχεία για την κάθε μία.

## **HTML (HyperText Markup Language)**

 Το 1980, ο φυσικός Τιμ Μπέρνερς Λι, ο οποίος εργαζόταν στο CERN, επινόησε το ENQUIRE, ένα σύστημα χρήσης και διαμοιρασμού εγγράφων για τους ερευνητές του CERN, και κατασκεύασε ένα πρωτότυπό του. Αργότερα, το 1989, πρότεινε ένα σύστημα βασισμένο στο διαδίκτυο, το οποίο θα χρησιμοποιούσε υπερκείμενο. Έτσι, έφτιαξε την προδιαγραφή της HTML και έγραψε τον browser και το λογισμικό εξυπηρετητή στα τέλη του 1990.

 O Παγκόσμιος Ιστός αποτελείται κυρίως από αρχεία HTML τα οποία μεταφέρονται από εξυπηρετητές προς browsers χρησιμοποιώντας το πρωτόκολλο HTTP. Ωστόσο, μια που το ίδιο πρωτόκολλο μπορεί επιπλέον να μεταφέρει εικόνες, ήχο και άλλο περιεχόμενο, χρειάζεται ένας τρόπος αναγνώρισης του τύπου του περιεχομένου που μεταφέρεται. Έτσι, μαζί με το ίδιο το αρχείο, μεταφέρονται και μερικές επιπλέον πληροφορίες, ή μεταδεδομένα, μεταξύ αυτών και ο τύπος ΜΙΜΕ (για παράδειγμα text/html ή application/xhtml+xml) καθώς και η κωδικοποίηση χαρακτήρων που χρησιμοποιείται.

 Στους σύγχρονους browser, ο τύπος MIME που συνοδεύει το αρχείο HTML μπορεί να επηρεάζει τον τρόπο που αυτό εμφανίζεται. Για παράδειγμα, ένα αρχείο το οποίο συνοδεύεται από έναν τύπο XHTML MIME, αναμένεται να είναι γραμμένο σε γλώσσα σωστά διατυπωμένη, κατά τα πρότυπα της XML. Αν δεν είναι, τότε τα σφάλματα στον κώδικα μπορεί να αποτρέψουν την ορθή απεικόνιση του αρχείου. Επειδή η XHTML 1.0 και η XHTML 1.1 είναι πάντα συμβατές με την XML, το W3C υποστηρίζει ότι δεν παίζει ρόλο ποιος τύπος MIME θα χρησιμοποιηθεί.

 Η HTML είναι η κύρια γλώσσα σήμανσης για τις ιστοσελίδες, και τα στοιχεία της είναι τα βασικά δομικά στοιχεία των ιστοσελίδων. (Internet Engineering Task Force 2014).

## **CSS (Cascading Style Sheets)**

 Η CSS είναι μια γλώσσα υπολογιστή που ανήκει στην κατηγορία των γλωσσών φύλλων στυλ που χρησιμοποιείται για τον έλεγχο της εμφάνισης ενός εγγράφου που έχει γραφτεί με μια γλώσσα σήμανσης. Χρησιμοποιείται δηλαδή για τον έλεγχο της εμφάνισης ενός εγγράφου που γράφτηκε στις γλώσσες HTML και XHTML, δηλαδή για τον έλεγχο της εμφάνισης μιας ιστοσελίδας και γενικότερα ενός ιστοτόπου. Η CSS είναι μια γλώσσα υπολογιστή προορισμένη να αναπτύσσει στυλιστικά μια ιστοσελίδα δηλαδή να διαμορφώνει περισσότερα χαρακτηριστικά, χρώματα, στοίχιση και δίνει περισσότερες δυνατότητες σε σχέση με την html (W3.org 2011). Για μια όμορφη και καλοσχεδιασμένη ιστοσελίδα η χρήση της CSS κρίνεται ως απαραίτητη.

#### **JavaScript**

 Η γλώσσα προγραμματισμού JavaScript δημιουργήθηκε αρχικά από τον Brendan Eich της εταιρείας Netscape με την επωνυμία Mocha. Αργότερα, η Mocha μετονομάστηκε σε LiveScript, και τελικά σε JavaScript, κυρίως επειδή η ανάπτυξή της επηρεάστηκε περισσότερο από τη γλώσσα προγραμματισμού Java. Το επίσημο όνομα της γλώσσας, όταν για πρώτη φορά κυκλοφόρησε στην αγορά σε βήτα (beta) εκδόσεις με το πρόγραμμα περιήγησης Netscape Navigator εκδοχή 2.0 τον Σεπτέμβριο του 1995, ήταν LiveScript. Η LiveScript μετονομάστηκε σε JavaScript σε μια δημόσια ανακοίνωση μαζί με την εταιρεία Sun Microsystems στις 4 Δεκεμβρίου 1995, όταν επεκτάθηκε στην έκδοση του προγράμματος περιήγησης Netscape εκδοχή 2.0B3. (Read.uberflip.com)

 Η JavaScript είναι μία δυναμική γλώσσα προγραμματισμού. Χρησιμοποιείται πιο συχνά σαν κομμάτι περιηγητών του ιστού, των οποίων οι υλοποιήσεις επιτρέπουν γραφικά στοιχεία εξυπηρετητή-πελάτη να αλληλοεπιδρούν με τον χρήστη, να ελέγχουν τον περιηγητή, να επικοινωνούν ασύγχρονα, και να διαφοροποιούν το περιεχόμενο του εγγράφου που παρουσιάζεται. Χρησιμοποιείται επίσης σε διαδικτυακό προγραμματισμό στην μεριά του εξυπηρετητή σε περιβάλλοντα πραγματικού χρόνου, όπως το Node.js, σε ανάπτυξη ηλεκτρονικών παιχνιδιών και την δημιουργία εφαρμογών για σταθερούς υπολογιστές, αλλά και για κινητά. Η JavaScript χαρακτηρίζεται σαν μια πρωτότυπηςβάσης γλώσσα γραφικών στοιχείων (prototype-based scripting language) με δυναμική πληκτρολόγηση και πρώτης κλάσης συναρτήσεις(first-class functions). Αυτή η μίξη δυνατοτήτων την κάνει μία πολύ-παραδειγματική γλώσσα (multi-paradigm), που υποστηρίζει αντικειμενοστραφή, προστακτικά, και συναρτησιακά στυλ προγραμματισμού. Χρησιμοποιείται επίσης και σε μη διαδικτυακές εφαρμογές όπως τα PDF.

### **WebGL (Web Graphics Library)**

 Η WebGL είναι μία νέα γλώσσα προγραμματισμού που ξεκίνησε να αναπτύσσεται το 2009 από την μη-κερδοσκοπική οργάνωση Khronos Group (Khronos.org). Η Khronos Group ξεκίνησε μια ομάδα σχεδίασης της WebGL, με αρχική συμμετοχή από τις εταιρίες Apple, Google, Mozilla, Opera και άλλων. Η πρώτη έκδοση της κυκλοφόρησε τον Μάρτιο του 2011. Από τον Μάρτιο του 2012, επικεφαλής της σχεδιαστικής ομάδας της είναι Ken Russell, και η γλώσσα διατηρείται αυτή τη στιγμή από την εταιρία Khronos Group.

 Η WebGL είναι μία εφαρμογή διεπαφής προγραμματισμού (Application Programming Interface-API) της JavaScript για την απόδοση διαδραστικών γραφικών τριών διαστάσεων (3D) και δύο διαστάσεων (2D) σε έναν συμβατό περιηγητή ιστού, χωρίς την χρήση επιπροσθέτων εφαρμογών (plug-ins) . Η WebGL είναι φτιαγμένη σύμφωνα με τα πρότυπα των περιηγητών ιστού επιτρέποντας την χρήση φυσικής, επεξεργασίας εικόνας και εφφέ που υπολογίζονται στην κάρτα γραφικών (GPU accelerated) σαν κομμάτι του καμβά της ιστοσελίδας (web page canvas). Τα στοιχεία της WebGL μπορούν να αναμιχθούν με άλλα στοιχεία της HTML και να συνενωθούν με άλλα κομμάτια της σελίδας ή του φόντου της σελίδας. Τα προγράμματα της WebGL αποτελούνται από κώδικα ελέγχου γραμμένο σε JavaScript και κώδικα σχεδίασης που εκτελείται στην κάρτα γραφικών του υπολογιστή.

#### **Three.js**

 H βιβλιοθήκη Three.js κυκλοφόρησε για πρώτη φορά από τον Ricardo Cabello στον ιστότοπο GitHub τον Απρίλιο του 2010. Εκείνη την εποχή δεν είχε κυκλοφορήσει ακόμα η WebGL και η γλώσσα λειτουργούσε με τα γραφικά εκείνης της εποχής, όπως το CanvasRenderer και το SVGRenderer. Μετά την κυκλοφορία του WebGL τον Μάρτιο του 2011, ακολούθησε και η αλλαγή της βιβλιοθήκης ώστε να υποστηρίζει τις προηγμένες δυνατότητες της WebGL τον Σεπτέμβρη της ίδιας χρονιάς. Η Three.js έχει διακριθεί με την άδεια του πανεπιστημίου MIT (MIT license). (Dirksen, Jos 2013).

 Η Three.js είναι μία βιβλιοθήκη της JavaScript, ανοιχτού κώδικα (open source), που χρησιμοποιεί την WebGL, με σκοπό την δημιουργία και επίδειξη κινούμενων εικόνων και γραφικών τριών διαστάσεων σε έναν περιηγητή ιστού. Η Three.js είναι μία γλώσσα υψηλού επιπέδου, ή τουλάχιστον πολύ υψηλότερου από την WebGL, η οποία υποστηρίζεται από πολλαπλές πλατφόρμες (cross-platform) και πολύ ελαφριάς διαχείρισης πόρων (lightweight).

## <span id="page-34-0"></span>**4.3 Ανάπτυξη Εφαρμογής Οπτικοποίησης του Αλγορίθμου της Φυσαλίδας**

### **Θεωρητική Ανάπτυξη**

 Στον αλγόριθμο της φυσαλίδας έχουμε έναν πίνακα στοιχείων που πρέπει να ταξινομήσουμε σε αύξουσα (ή σε φθίνουσα σειρά) με έναν συγκεκριμένο τρόπο (αλγόριθμο). Θα πρέπει λοιπόν να παρουσιαστεί στους μαθητές με έναν ευκόλως κατανοητό τρόπο κατ' αρχήν ο πίνακας και τα στοιχεία του και ύστερα ο τρόπος που τα ταξινομούμε.

 Για την παρουσίαση του πίνακα και των στοιχείων του θα χρησιμοποιήσουμε μοντελοποίηση. Για να γίνει πιο εύκολο για τον μαθητή να καταλάβει τον αλγόριθμο θα χρησιμοποιήσουμε έναν μικρό πίνακα, πέντε στοιχείων, ο οποίος θα αποτελείται από ακέραιους αριθμούς, που είναι πιο εύκολοι στην κατανόηση, οι οποίοι θα έχουν έκταση από το 0 έως το 9. Με τόσο μικρή έκταση οι μαθητές θα είναι πιο εύκολο να επεξεργαστούν τα στοιχεία και θα είναι και μεγαλύτερη η διαφορά στα γραφικά στοιχεία που θα έχουμε ώστε να είναι και πιο κατανοητή οπτικά η διαφορά μεταξύ των στοιχείων που συγκρίνουμε. Παρά το γεγονός ότι χρησιμοποιούμε τόσο απλά στοιχεία, θα πρέπει ο μαθητής να μπορεί να δει την ποικιλομορφία στον αλγόριθμο, γι' αυτόν τον λόγο τα στοιχεία του πίνακα θα διαλέγονται με τυχαίο τρόπο, στο εύρος που έχουμε θέσει, ώστε κάθε φορά που ο μαθητής επαναλαμβάνει να βλέπει τον αλγόριθμο, να τον βλέπει να γίνεται σε διαφορετικά στοιχεία, ώστε να του γίνει πιο κατανοητός.

 Η ιδέα λοιπόν είναι, κάθε στοιχείο του πίνακα να αντιπροσωπεύεται από μία σφαίρα. Ανάλογα με την τιμή του στοιχείου του πίνακα η ανάλογη σφαίρα θα έχει διαφορετικό μέγεθος. Δηλαδή όσο πιο μεγάλη η τιμή του πίνακα, τόσο μεγαλύτερο το μέγεθος της

σφαίρας (ή αλλιώς η ακτίνα της) και αντιστοίχως όσο πιο μικρή η τιμή τόσο πιο μικρή και η σφαίρα. Επομένως η μεγαλύτερη σφαίρα αντιπροσωπεύεται από τον αριθμό 9 και η μικρότερη από τον αριθμό 0.

 Αυτά τα στοιχεία (οι σφαίρες) θα εμφανίζονται στην οθόνη του ενδιαφερομένου με την σειρά που έχουν στον πίνακα. Δηλαδή αν το πρώτο στοιχείο του πίνακα είναι το 7, στην οθόνη θα προβληθεί στην πιο αριστερή θέση μία σφαίρα μεγέθους 7 και αν το τελευταίο στοιχείο είναι το 0 θα προβληθεί στην δεξιά θέση του πίνακα μία σφαίρα μεγέθους 0. Επίσης για μεγαλύτερη ευκολία στην κατανόηση, θα προσθέσουμε κάτω από κάθε σφαίρα το βάρος της (ή το μέγεθός της) ώστε να γίνει οπτικά πιο κατανοητή η διαφορά των σφαιρών μεταξύ τους.

 Για την επίδειξη του τρόπου που λειτουργεί ο αλγόριθμος θα χρησιμοποιήσουμε οπτικοποίηση. Θα δημιουργήσουμε δηλαδή κινούμενες εικόνες των σφαιρών (animation) ώστε να δείξουμε στον μαθητή τον τρόπο που οι σφαίρες αυτές εναλλάσσονται στον αλγόριθμο της φυσαλίδας οπτικά ώστε να του γίνει κατανοητός. Ταυτόχρονα θα πρέπει να του δείξουμε ποια στοιχεία συγκρίνουμε και σε ποια επανάληψη είμαστε, ώστε να μπορεί μετά από μελέτη να αναπαράγει τον αλγόριθμο από μόνος του χωρίς να χρειάζεται να τον αποστηθίσει.

 Ακολουθώντας αυτό το θεωρητικό υπόβαθρο και αυτές τις ιδέες που αναπτύχθηκαν παραπάνω, θα σχεδιαστεί ένας αλγόριθμος σε μορφή ιστοσελίδας, ώστε να είναι και πιο εύκολα προσβάσιμος για τους ενδιαφερόμενους μαθητές.

### **Υλοποίηση Ιστοσελίδας**

 Κατ' αρχήν, αποφάσισα να δημιουργήσω μία μοναδική σελίδα, η οποία θα διαφοροποιείται μέσω συναρτήσεων JavaScript κι όχι μέσω εναλλαγής πολλών σελίδων. Με αυτόν τον τρόπο κάνουμε την σελίδα να έχει την μορφή εφαρμογής και όχι ιστοσελίδας (που είναι και το ζητούμενο). Έτσι όμως πρέπει να τονίσουμε ότι αυτή η σελίδα θα πρέπει να αποτελεί επιπρόσθετο κομμάτι μίας άλλης ιστοσελίδας καθώς δεν μπορεί να σταθεί μόνη της σαν ολοκληρωμένος ιστοχώρος.

 Στα γραφικά της WebGL (όπως και σε οποιαδήποτε άλλη σχεδίαση γραφικών) έχουμε συγκεκριμένα πράγματα να ορίσουμε πριν την σχεδίαση των σχημάτων, δηλαδή των σφαιρών. Πρέπει, οπότε, να ορίσουμε τη θέση της κάμερας στον χώρο, να ορίσουμε τη θέση και το χρώμα του φωτός, τις διαστάσεις της σκηνής (στη συγκεκριμένη περίπτωση το μέγεθος του παραθύρου του περιηγητή), το χρώμα της σκηνής (ή αλλιώς το χρώμα του φόντου) καθώς επίσης και μία συνάρτηση ανανέωσης οθονών (περισσότερα για την ανανέωση παρακάτω). Όλα αυτά γίνονται στην υλοποίηση που έχω κάνει στον τομέα body της HTML (κάτω από το σχόλιο επικεφαλίδα //Three.js) και αποτελούν τις απαραίτητες αρχικοποιήσεις που πρέπει να γίνουν ώστε να ξεκινήσει η εφαρμογή.

 Ο τρόπος που λειτουργεί κάθε περιβάλλον γραφικών για σχεδίαση εικόνων και animation είναι οι συνεχείς ανανεώσεις της οθόνης. Επομένως, μέσω μίας συγκεκριμένης συνάρτησης, της συνάρτησης render(), ανανεώνεται η οθόνη και τα στοιχεία της ανά συγκεκριμένα millisecond. Είναι αυτονόητο φυσικά ότι αυτή η συνάρτηση καλείται ανά τακτά χρονικά διαστήματα (millisecond) ώστε να ανανεώσει τα περιεχόμενα της οθόνης.

 Όταν ξεκινήσει η εφαρμογή θα προτιμούσαμε να δώσουμε κάποια εισαγωγικά στοιχεία στον μαθητή ώστε να εξοικειωθεί με την εφαρμογή και να καταλάβει πως αυτή λειτουργεί. Κατά τη διάρκεια αυτής της εισαγωγής θα θέλαμε να μην υπάρχουν οι σφαίρες στην οθόνη του χρήστη, παρά μόνο τα μηνύματα που θα τον εισάγουν στην προσομοίωση. Άρα η αρχική κατάσταση της render() θα είναι σχετικά άδεια και το μόνο που θα κάνει είναι να ανανεώνει την σκηνή και το φόντο. Αυτό βέβαια στην συνέχεια της εκτέλεσης θα πρέπει να αλλάξει, ώστε να οριστεί κ η κίνηση των σφαιρών, οπότε θα πρέπει κατά την εκτέλεση να επαναορίσουμε την συνάρτηση render(). Τα εισαγωγικά μηνύματα είναι υλοποιημένα με JavaScript κι όχι σαν γραφικά στοιχεία της WebGL, δεν θα είχε και νόημα να είναι γραφικά στοιχεία καθώς δεν έχουμε καμία κίνηση ή φωτισμό αυτών, θέλουμε απλά να παρουσιάσουμε κάποια μηνύματα στον χρήστη.

 Αφού περάσουμε τη φάση των εισαγωγικών μηνυμάτων, θα πρέπει να σχεδιάσουμε τις σφαίρες και να επαναορίσουμε την render() ώστε να περιέχει και την κίνηση αυτών. Αυτό γίνεται με την συνάρτηση make\_balls() στο κομμάτι head της HTML. Η σχεδίαση και τοποθέτηση των σφαιρών είναι μία εύκολη υπόθεση, αρχικά χωρίζουμε το παράθυρο σε πέντε ίσα νοητά κομμάτια και ύστερα τοποθετούμε στην μέση κάθε κομματιού μία σφαίρα με το ανάλογο μέγεθος. Ο επαναπροσδιορισμός της render() όμως, ώστε να περιέχει την κίνηση των σφαιρών, είναι μία πολύπλοκη διαδικασία. Από την φύση της η render() θα πρέπει να καλείται ανά κάποια millisecond και να ανανεώνει την οθόνη. Αυτό σημαίνει ότι δεν μπορεί να περιέχει επαναλήψεις και να καθυστερεί σε κανένα σημείο της γιατί αυτό θα σημαίνει ότι θα καθυστερεί να ανανεωθεί και η οθόνη. Εδώ όμως έχουμε δύο προβλήματα, πρώτον ο αλγόριθμος της φυσαλίδας είναι ένας επαναληπτικός αλγόριθμος όμως δεν μπορούμε να χρησιμοποιήσουμε επανάληψη μέσα στην render() και δεύτερον κάθε φορά που γίνεται μία σύγκριση σφαιρών θα πρέπει να προσθέσουμε μία καθυστέρηση ώστε να έχει τον απαραίτητο χρόνο να αντιληφθεί ο μαθητής την διαδικασία που ακολουθούμε, όμως δεν μπορούμε να έχουμε καθυστερήσεις στην render().

 Για να λύσουμε αυτά τα προβλήματα πρέπει να σκεφτούμε βαθιά προγραμματιστικά για να βρούμε εναλλακτικές λύσεις. Για το πρόβλημα της επανάληψης η λύση είναι μία, θα πρέπει να σπάσουμε τις επαναλήψεις και να χρησιμοποιήσουμε μόνο δομή επιλογής if κάθε φορά που καλείται η render(). Αυτό το καταφέρνουμε με global μεταβλητές. Χρησιμοποιώ τις μεταβλητές bubble\_i και bubble\_j για να ορίσω την επανάληψη που βρισκόμαστε καθώς και την Boolean μεταβλητή change\_sph\_pos που υποδηλώνει ότι οι σφαίρες πρέπει να αλλάξουν θέση. Η συνάρτηση που ορίζει ότι δύο σφαίρες πρέπει να αλλάξουν θέση είναι η algorithm\_simulation() και καλείται στο τέλος κάθε render() και εφόσον δεν είμαστε σε φάση εναλλαγής σφαιρών (δηλαδή στο animation). Θα πρέπει επίσης εδώ να τονίσω ότι στο τέλος της κίνησης των σφαιρών για εναλλαγή τους δεν αλλάζουν οι πραγματικές θέσεις των σφαιρών. Η κίνηση αυτή γίνεται καθαρά σαν οπτικοποίηση για να αντιληφθεί ο μαθητής τον αλγόριθμο και οι πραγματικές τιμές αλλάζουν αφού τελειώσει η κίνηση.

 Για το πρόβλημα της καθυστέρησης μετά από κάθε σύγκριση σφαιρών δεν μπορούμε σε καμία περίπτωση να χρησιμοποιήσουμε τεχνικές wait μέσα στην render(), δεν θα μπορούσαμε άλλωστε καθώς η JavaScript δεν έχει κάποια συνάρτηση τύπου wait. Η λύση που σκέφτηκα είναι ότι θα πρέπει να αφήσουμε τις render() να καλούνται και να ολοκληρώνουν, χωρίς στην ουσία να κάνουν τίποτα, μέχρι να περάσει κάποιος χρόνος. Πρέπει άρα να χρησιμοποιήσουμε μία global μεταβλητή που να δηλώνει ότι από τώρα και μέχρι το πέρας κάποιου χρόνου η render() δεν θα κάνει τίποτα η οποία είναι η continue\_to\_next και είναι τύπου Boolean. Επίσης έχουμε μία μεταβλητή η οποία κρατάει την έναρξη του χρονομετρητή όπου η render() δεν θα κάνει τίποτα και είναι η start\_time.

 Τέλος, χρησιμοποιούμε άλλη μία μεταβλητή που σημάνει το τέλος της προσομοίωσης και την παύση της κίνησης και σύγκρισης σφαιρών, τύπου Boolean, την end\_simulation. Καταλαβαίνουμε λοιπόν ότι η γραφική διαδικασία γι' αυτήν την κίνηση είναι μία πολύπλοκη διαδικασία που απαιτεί γνώσεις διαδικαστικού προγραμματισμού και προγραμματισμού γραφικών για να υλοποιηθεί, αλλά και να κατανοηθεί.

- **Παρουσίαση Υλοποίησης**
- **Αρχική Οθόνη**

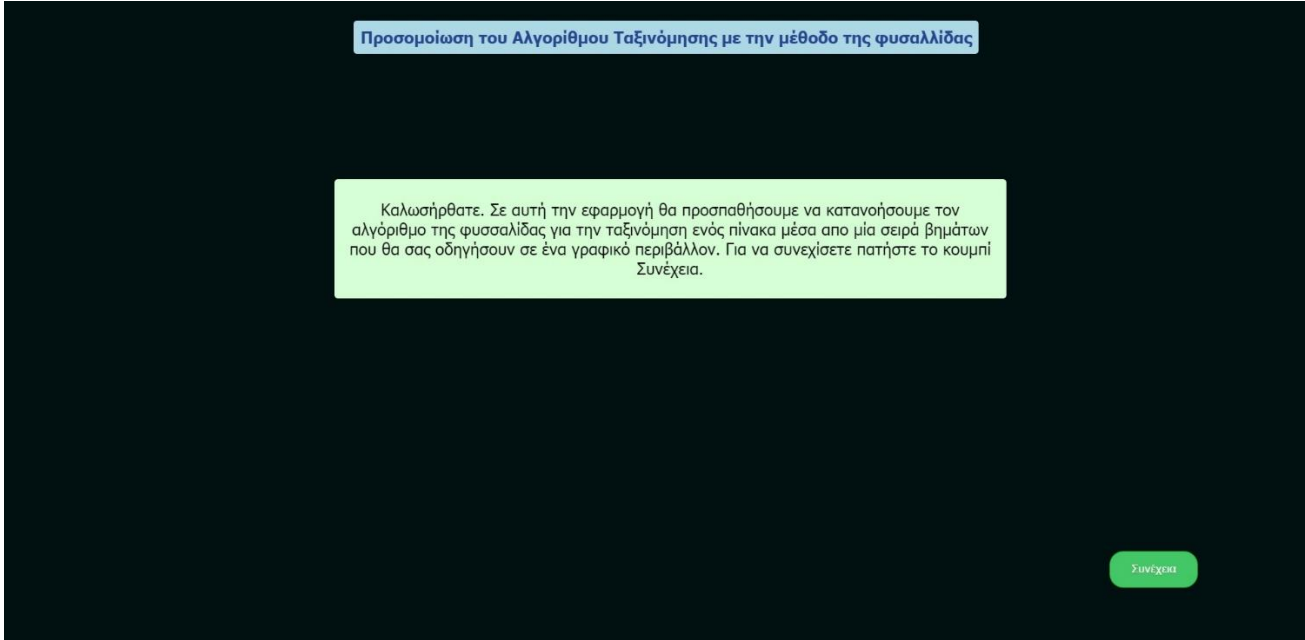

*(Εικόνα 4.20 – Αρχική Οθόνη)*

<span id="page-37-0"></span> Σε αυτήν την οθόνη δείχνουμε στον μαθητή μία αρχική ιδέα για την λειτουργικότητα της εφαρμογής. Έτσι ο μαθητής προϊδεάζεται για το είδος της εφαρμογής. Προσπάθησα να κρατήσω το στυλ της σελίδας όσο πιο μινιμαλιστικό και λιτό γίνεται, υπακούοντας τους κανόνες χρηστικότητας του Nielsen, και χρησιμοποιώντας το ίδιο στυλ και χρώματα σε όλες τις σελίδες της εφαρμογής. Πατώντας το κουμπί «Συνέχεια» στο κάτω δεξί μέρος της σελίδας μπορούμε να προχωρήσουμε στην επόμενη οθόνη.

**Οθόνη Παρουσίασης Πίνακα**

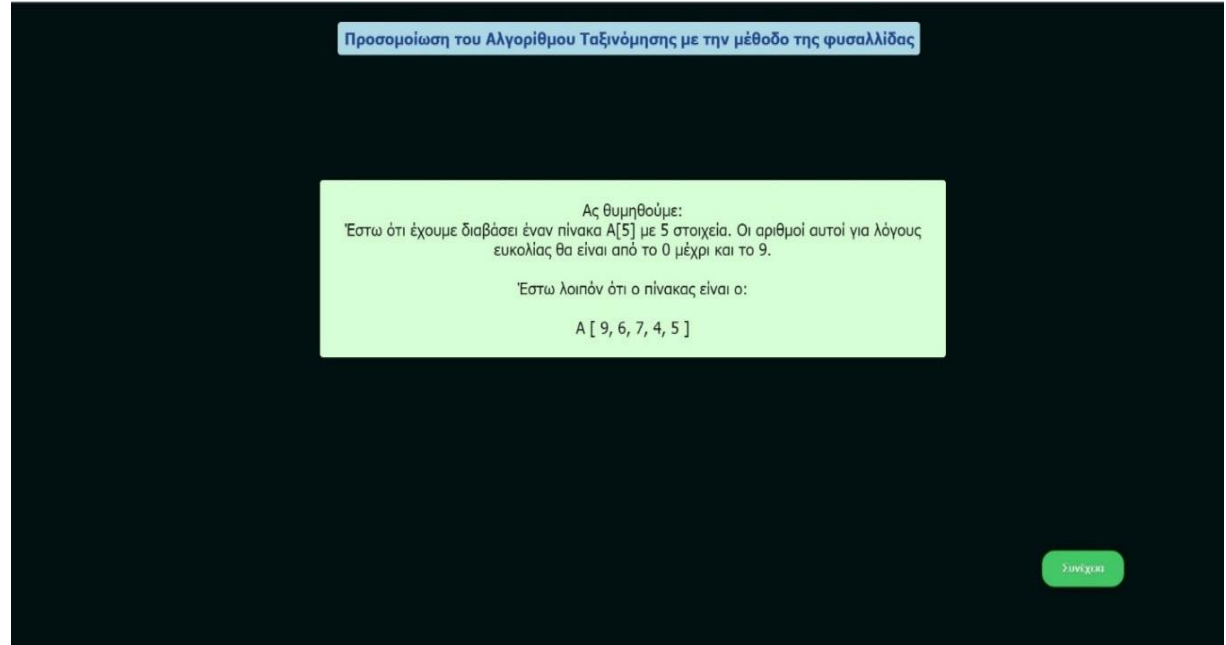

*(Εικόνα 4.21-Παρουσίαση Πίνακα)*

<span id="page-38-0"></span> Προχωρώντας από την αρχική οθόνη το κεντρικό μήνυμα αλλάζει και ερχόμαστε στην οθόνη που επιδεικνύεται παραπάνω (Εικόνα 4.21). Σε αυτή την οθόνη παρουσιάζουμε τον πίνακα και τα στοιχεία του στον μαθητή. Το μέγεθος του πίνακα είναι σταθερό και ίσο με πέντε στοιχεία, όμως τα στοιχεία του πίνακα είναι τυχαία, που σημαίνει ότι εάν επαναλάβουμε την προσομοίωση τα στοιχεία του πίνακα θα είναι διαφορετικά. Το εύρος τιμών του κάθε στοιχείου είναι από το μηδέν έως το εννιά. Οι περιορισμοί στο μέγεθος του πίνακα και στο εύρος τιμών των στοιχείων μπαίνουν για οπτικούς λόγους ώστε να έχουμε καλύτερη αντίληψη της προσομοίωσης της επόμενης οθόνης. Πατώντας ξανά στο κουμπί «Συνέχεια» μεταφερόμαστε στην επόμενη οθόνη, την οθόνη της προσομοίωσης.

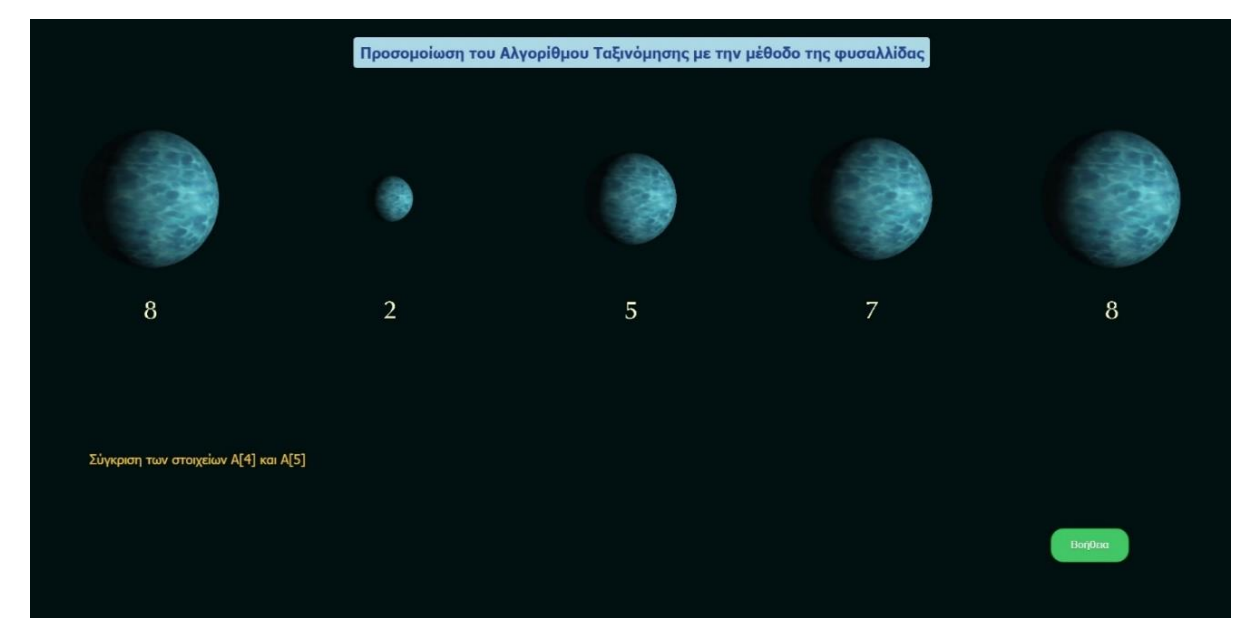

**Οθόνη Προσομοίωσης Αλγορίθμου της Φυσαλίδας**

<span id="page-38-1"></span>*(Εικόνα 4.22-Αρχική Κατάσταση Προσομοίωσης)*

 Η οθόνη αυτή αποτελεί την πραγματική οθόνη της προσομοίωσης. Μόλις μεταφερθούμε σε αυτήν την οθόνη βλέπουμε κάτι σαν την παραπάνω εικόνα (Εικόνα 4.22). Έχουμε στην μέση της οθόνης πέντε σφαίρες διαφορετικού μεγέθους και σε αταξινόμητη κατάσταση. Οι σφαίρες για λόγους οπτικής καλαισθησίας περιστρέφονται γύρω από τον άξονά τους, έχουν «υφή» (skin) ένα γαλάζιο θαλασσί χρώμα και φωτίζονται υπό γωνία (το φως βρίσκεται πίσω από τον παρατηρητή και προς τα δεξιά, δημιουργώντας την συγκεκριμένη σκίαση). Κάτω από κάθε σφαίρα βρίσκεται και ο αριθμός του στοιχείου του πίνακα που αντιπροσωπεύει, ώστε να γίνει πιο αντιληπτή στον μαθητή η μοντελοποίηση των σφαιρών, αλλά και πιο αντιληπτή η διαφορά στο μέγεθος των σφαιρών. Στο κάτω αριστερό κομμάτι της σελίδας επιδεικνύεται το ποια στοιχεία του πίνακα συγκρίνουμε αυτή τη στιγμή. Επίσης παρατηρούμε ότι το προηγούμενο κουμπί με τίτλο «Επόμενο» έχει μετονομαστεί σε «Βοήθεια» το οποίο προσφέρει επιπρόσθετες πληροφορίες στον μαθητή σχετικά με τον αλγόριθμο. Περισσότερα για την λειτουργικότητα αυτού του κουμπιού παρακάτω.

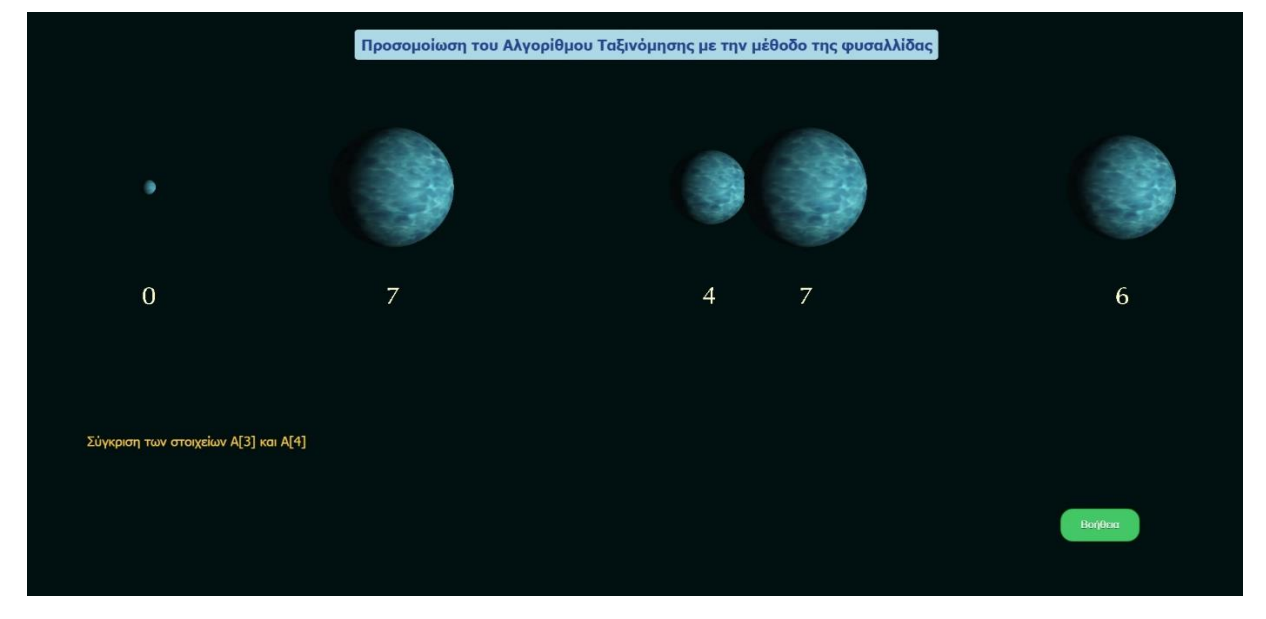

*(Εικόνα 4.23-Κίνηση Σφαιρών)*

<span id="page-39-0"></span> Καθώς συνεχίζει η προσομοίωση αυτόματα (δεν χρειάζεται να πατήσουμε κάποιο κουμπί), παρατηρούμε μία κατάσταση σαν αυτή της εικόνας 4.23. Στο κάτω αριστερό κομμάτι που δείχνει τα στοιχεία που συγκρίνουμε, βλέπουμε τα στοιχεία του πίνακα να αλλάζουν συνεχώς και ανάλογα με την τιμή τους, οι σφαίρες εναλλάσσονται, όπως και οι αντίστοιχοι αριθμοί κάτω από τις σφαίρες προσομοιώνοντας τον αλγόριθμο της φυσαλίδας. Ακόμα όμως και να μην εναλλάσσουν θέσεις υπάρχει μία μικρή καθυστέρηση στην αλλαγή των στοιχείων που συγκρίνουμε ώστε να έχει ο μαθητής το χρονικό περιθώριο να κατανοήσει τον τρόπο που λειτουργεί ο αλγόριθμος. Η προσομοίωση συνεχίζει μέχρι να φτάσουμε σε ταξινομημένο σε αύξουσα σειρά πίνακα ή αλλιώς μέχρι οι σφαίρες να ταξινομηθούν από την μικρότερη στην μεγαλύτερη.

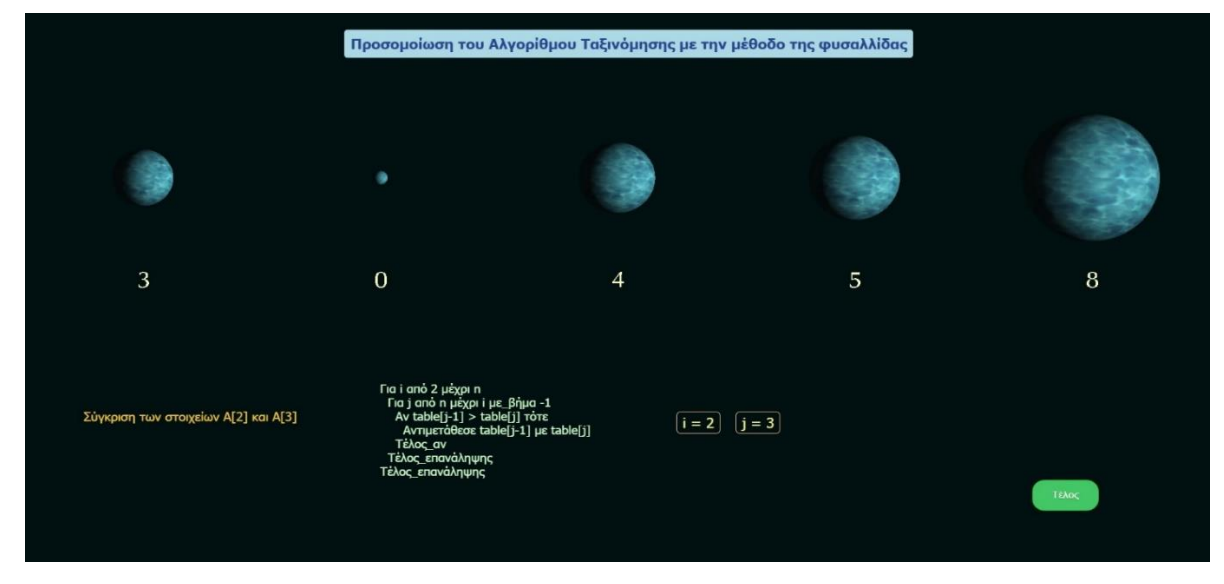

*(Εικόνα 4.24-Κουμπί Βοήθειας)*

<span id="page-40-0"></span> Καθ' όλη την διάρκεια της προσομοίωσης ο μαθητής μπορεί να πατήσει το κάτω αριστερό κουμπί με τίτλο «Βοήθεια» προσφέρονται επιπρόσθετες πληροφορίες στον μαθητή για την διαδικασία του αλγορίθμου και οδηγούμαστε σε μία κατάσταση σαν αυτή της εικόνας 4.24. Βλέπουμε ότι στο κάτω κεντρικό μέρος της σελίδας εμφανίζονται οι επιπρόσθετες πληροφορίες, οι οποίες είναι η υλοποίηση του αλγορίθμου της φυσαλίδας σε ΓΛΩΣΣΑ, καθώς επίσης και οι τιμές των i και j ώστε να καταλάβει ο μαθητής σε ποια επανάληψη είμαστε και να κατανοήσει καλύτερα την υλοποίηση του αλγορίθμου. Οι τιμές των i και j αλλάζουν δυναμικά καθώς προχωράει ο αλγόριθμος με τον ίδιο τρόπο που αλλάζει και η σύγκριση στοιχείων στο κάτω αριστερό μέρος της σελίδας.

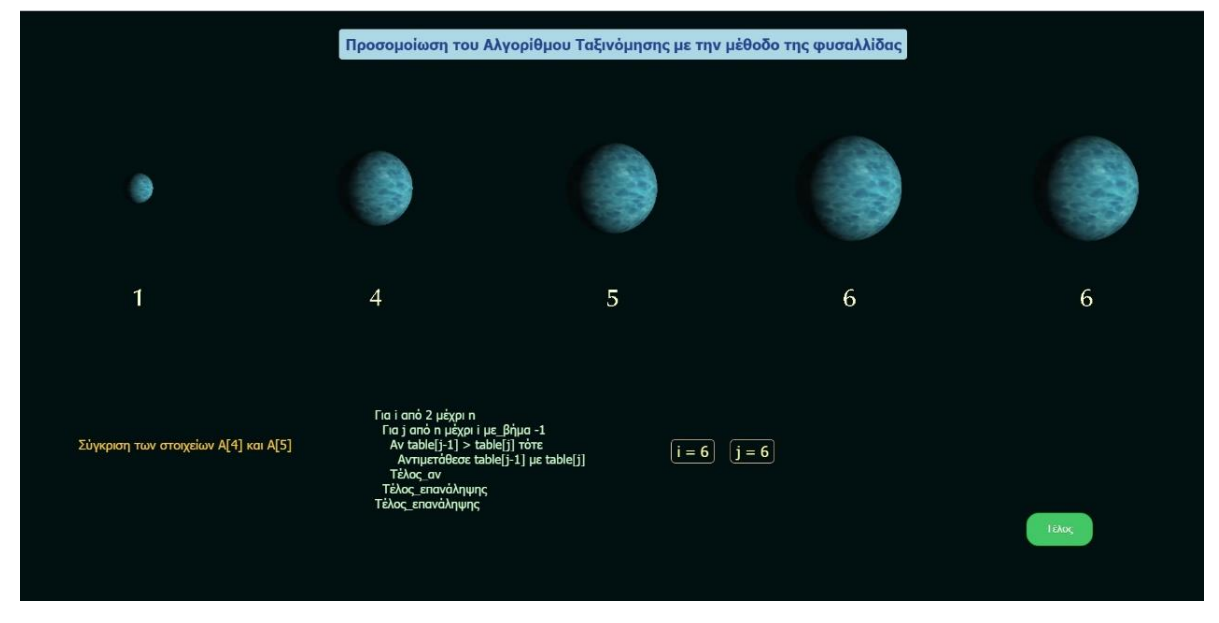

*(Εικόνα 4.25 – Ολοκληρωμένη Προσομοίωση)*

<span id="page-40-1"></span> Στο τέλος της προσομοίωσης η οθόνη είναι σαν και αυτή της εικόνας 4.25. Οι σφαίρες, καθώς και οι τιμές που τις αντιπροσωπεύουν είναι ταξινομημένες σε αύξουσα σειρά και η σύγκριση στοιχείων έχει σταματήσει. Οι τιμές των i και j είναι πλέον σταθερές και το

κουμπί «Τέλος» προσφέρει ανακατεύθυνση στην αρχική σελίδα του ALMA. Ο χρήστης εδώ έχει την επιλογή είτε να προχωρήσει στην αρχική σελίδα του ALMA, είτε να ανανεώσει την σελίδα (Reload) για να ξεκινήσει την προσομοίωση από την αρχή.

## <span id="page-41-0"></span>**4.4 Συμπεράσματα**

 Καταλαβαίνουμε ότι μέσω αυτής της υλοποίησης ο μαθητής μπορεί να καταλάβει πως λειτουργεί ο αλγόριθμος της Φυσαλίδας και με ποιον τρόπο ταξινομεί αυτός έναν πίνακα στοιχείων. Επίσης με τις πληροφορίες που του δίνουμε, κυρίως στο μέρος της «Βοήθειας» μπορεί να συνειδητοποιήσει τις τιμές των μεταβλητών κατά την διάρκεια ροής του αλγορίθμου. Τέλος μετά από αυτήν την εφαρμογή θα του είναι πιο απλό να μπορέσει να αναπαράγει τον αλγόριθμο, αφού πρωτίστως έχει κατανοήσει τον τρόπο που λειτουργεί, καθώς βλέπει τον τρόπο που οι αλλαγές των μεταβλητών επηρεάζουν την ταξινόμηση του πίνακα. Επίσης η εφαρμογή έχει υλοποιηθεί σε πολύ μινιμαλιστικό πλαίσιο, ώστε ο στόχος να επιτυγχάνεται γρήγορα, αλλά και να μην κουράζεται ο μαθητής κατά τη διάρκεια της εφαρμογής καθώς οι κινήσεις που πρέπει να κάνει για να φτάσει στο στόχο είναι λίγες και πολύ απλές. Ο στόχος μας λοιπόν για την κατανόηση και αναπαραγωγή του αλγορίθμου έχει επιτευχθεί μέσω αυτής της εφαρμογής.

## <span id="page-41-1"></span>**4.5 Προτάσεις – Μελλοντικές Βελτιώσεις**

 Το περιβάλλον της εφαρμογής, παρόλο που έχει κρατήσει ένα μινιμαλιστικό ύφος θα μπορούσε να προσφέρει λίγη παραπάνω ελευθερία στον χρήστη. Οι προτάσεις μου προς αυτήν την κατεύθυνση είναι οι εξής:

Α) Προσθήκη ενός κουμπιού με τίτλο «Πίσω» ώστε να προσφέρεται στον μαθητή μεγαλύτερη ελευθερία στην πλοήγηση της εφαρμογής. Έτσι θα ικανοποιείται και ο 3ος κανόνας του Nielsen σχετικά με την παροχή δυνατότητας ελέγχου και ελευθερία κίνησης στον χρήστη καθώς και η παροχή δυνατότητας αναίρεσης εσφαλμένης ενέργειας.

Β) Δυνατότητα επιλογής από τον χρήστη του μεγέθους του πίνακα καθώς και τον στοιχείων του, ίσως από κάποιο συγκεκριμένο εύρος τιμών. Προτιμητέο θα ήταν να μπορεί να τα πραγματοποιήσει αυτά μέσω ενός μενού επιλογής (drop-down menu) ώστε να ικανοποιείται ο 3ος κανόνας του Nielsen σχετικά με την προστασία του χρήστη από πιθανά σφάλματα.

Γ) Προσφορά κάποιας επιλογής για τον χρήστη από ένα εύρος για την «υφή» (skin) των σφαιρών για λόγους καλαισθησίας. Προτιμητέο και πάλι θα ήταν ένα γραφικό περιβάλλον με επιλογές.

Δ) Προσθήκη ενός κουμπιού για δυνατότητα εξόδου από την εφαρμογή σε οποιοδήποτε στάδιό της.

Ε) Προσθήκη ενός κουμπιού για επανάληψη της εφαρμογής αντί της ανανέωσης σελίδας που κάνει πιο εμφανές στο χρήστη την διαδικασία που πρέπει να ακολουθήσει για να επαναλάβει την προσομοίωση.

 Μέσω αυτών των επιπρόσθετων λειτουργιών θα μπορούσε, αν γίνει με σωστό τρόπο, να δίνεται μεγαλύτερη ελευθερία και επιλογές στον χρήστη, βελτιώνοντας την χρηστικότητα της εφαρμογής και χωρίς να επιβαρύνεται το μινιμαλιστικό ύφος της.

# <span id="page-43-0"></span>**5. ΣΥΜΠΕΡΑΣΜΑΤΑ-ΠΡΟΤΑΣΕΙΣ-ΜΕΛΛΟΝΤΙΚΕΣ ΒΕΛΤΙΩΣΕΙΣ**

## **Συμπεράσματα**

Μέσω της παρούσας πτυχιακής ικανοποιούνται οι στόχοι που θέτονται. Μέσω της αξιολόγησης ως προς την χρηστικότητα του Προσαρμοστικού και Εκπαιδευτικού Περιβάλλοντος παρουσιάστηκαν χρηστικά λάθη που πιστεύω ότι υπάρχουν στο περιβάλλον και δεν ικανοποιούσαν τους κανόνες του Nielsen. Επιπροσθέτως έγινε ένας εμπλουτισμός του περιβάλλοντος με εκπαιδευτικό υλικό πάνω στο γνωσιακό αντικείμενο «Δομές Δεδομένων-Πίνακες» καθώς και με την οπτικοποίηση του αλγορίθμου της φυσαλίδας. Η οπτικοποίηση έγινε με έναν μινιμαλιστικό σχεδιασμό, χωρίς όμως να αφαιρούνται απαραίτητες πληροφορίες για την σωστή εκμάθησή του.

# **Προτάσεις – Μελλοντικές Βελτιώσεις**

Αρχικά είναι πολύ σημαντικό κατά τη γνώμη μου, να ξανασχεδιαστεί το Προσαρμοστικό Εκπαιδευτικό Περιβάλλον, λαμβάνοντας υπόψη την αξιολόγηση που παρουσιάστηκε. Θα ήταν καλό βεβαίως να γίνουν κι άλλες αξιολογήσεις ως προς την χρηστικότητα, καθώς κάθε αξιολόγηση αποτελεί προσωπική άποψη. Με αξιολογήσεις από περισσότερα άτομα θα αποκτηθεί μια πιο σφαιρική άποψη σχετικά με τα χρηστικά λάθη που αυτή την στιγμή βρίσκονται στο περιβάλλον. Επίσης θα μπορούσαμε να προσθέσουμε περισσότερες λειτουργίες στην οπτικοποίηση του αλγορίθμου της φυσαλίδας όπως να μπορεί ο χρήστης να επιστρέψει σε κάποιο προηγούμενο βήμα της προσομοίωσης, να έχει την δυνατότητα να επιλέξει το μέγεθος του πίνακα και τις τιμές των στοιχείων του, να προσθέσουμε κι άλλους αλγορίθμους ταξινόμησης κτλ. Οι προτάσεις αυτές αναφέρονται και πιο αναλυτικά στο τέλος του κάθε κεφαλαίου που έχουν αναπτυχθεί τα θέματα αυτά.

# **ΣΥΝΤΜΗΣΕΙΣ – ΑΡΚΤΙΚΟΛΕΞΑ – ΑΚΡΩΝΥΜΙΑ**

<span id="page-44-0"></span>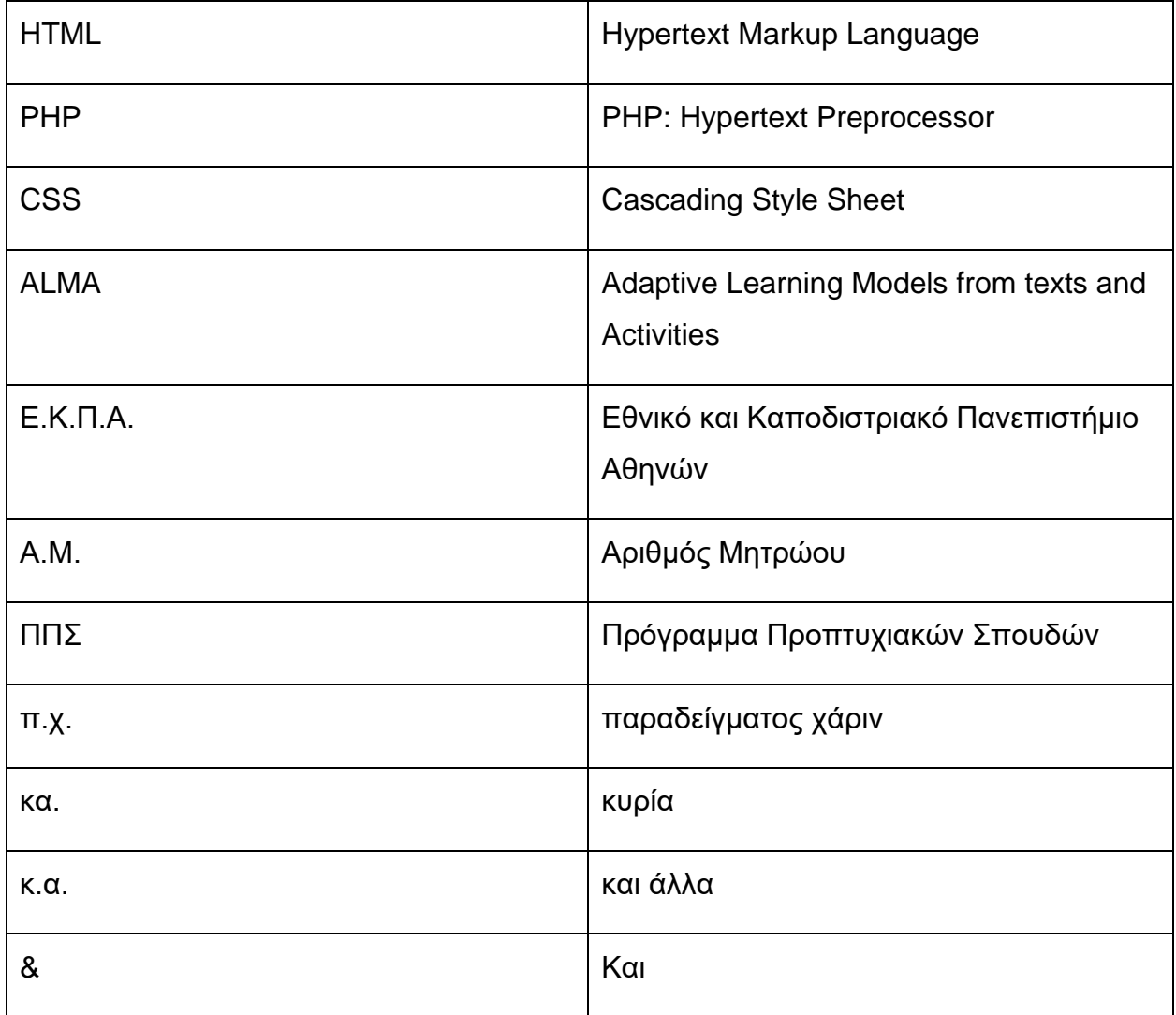

## **ΠΑΡΑΡΤΗΜΑ**

#### Κώδικας για την μπάρα πλοήγησης του authoring\_tool

#### <span id="page-45-0"></span>Αρχείο ./authoring\_tool/special.css

#### Ο κώδικας που αλλάχτηκε σε αυτό το αρχείο είναι ο εξής:

/\*top menu\*/

#tabs {

float: left;

width: 100%;

height: 33px;

background: #5970B2;

font-size: 93%;

line-height: normal;

border-bottom: 2px solid #666;

border-top: 2px solid #666;

text-align: center;

}

```
#sddm{
```
margin: 0;

padding: 0;

z-index: 30

}

#sddm li{

margin: 0;

padding: 0;

list-style: none;

float: left;

font: bold 11px arial;

```
}
```
#sddm li a{

display: block;

margin: 0 1px 0 0;

padding: 5px 10px;

width: 100px;

height: 24px;

Ν. Κάτσος 46

background-color: #5970B2;

color: #FFF;

text-align: center;

text-decoration: none;

font-size: 11px;

border-left: 1px solid #fff;

}

```
#sddm li a:hover{
```
background-color: #b9c9fe;

-webkit-transition-property: background-color;

-webkit-transition-duration: 200ms;

transition-property: background-color;

transition-duration: 200ms;

text-align: center;

```
}
```

```
#sddm div{
```
position: absolute;

visibility: hidden;

margin: 0;

padding: 0;

background-color: #FFFFEB;

border: 1px solid #c4c4c4;

box-shadow: 3px 3px 5px #c4c4c4;

```
}
```

```
#sddm div a{
```
position: relative;

display: block;

margin: 0;

padding: 5px 10px;

width: auto;

white-space: nowrap;

text-align: center;

text-decoration: none;

background-color: #FFFFEB;

color: #1950A0;

font: 11px arial;

}

#sddm div a:hover{

background-color: #B8B8FF;

color: #FFF;

-webkit-transition-property: background-color;

-webkit-transition-duration: 200ms;

transition-property: background-color;

transition-duration: 200ms;

}

#### Δραστηριότητες Προσαρμοστικού Εκπαιδευτικού Περιβάλλοντος

Κείμενο:

Δομές Δεδομένων

**Συχνά σε ένα πρόγραμμα(αλγόριθμο) είναι χρήσιμο να ομαδοποιούμε κάποια δεδομένα τα οποία παρουσιάζουν κοινά χαρακτηριστικά και συνήθως είναι πολλά σε πλήθος ώστε να τα επεξεργαστούμε ένα-ένα (π.χ. τα ονόματα των μαθητών ενός σχολείου, οι βαθμολογίες τους σε ένα μάθημα κτλ.).** Οι ομαδοποιημένες αυτές μεταβλητές στην πληροφορική ονομάζονται δομές δεδομένων. Σε αυτές τις ομαδοποιημένες μεταβλητές μπορούμε να εφαρμόσουμε κάποιες λειτουργίες ή πράξεις, οι οποίες είναι οι εξής:

α)Προσπέλαση (access), πρόσβαση σε δεδομένα με σκοπό την ανάγνωση ή εγγραφή ή μετακίνηση.

β)Ανάκτηση (retrieval), η με οποιονδήποτε τρόπο λήψη (ανάγνωση) του περιεχομένου ενός κόμβου.

γ)Αναζήτηση (searching) ενός συνόλου στοιχείων δεδομένων προκειμένου να εντοπιστούν ένα ή περισσότερα στοιχεία, που έχουν μια δεδομένη ιδιότητα.

δ)Εισαγωγή (insertion), η προσθήκη ή δημιουργία νέων κόμβων σε μία υπάρχουσα δομή.

ε)Μεταβολή ή τροποποίηση (modification), η αλλαγή του περιεχομένου ενός κόμβου.

στ)Διαγραφή (deletion) ή ακύρωση που συνιστά το αντίθετο της εισαγωγής.

ζ)Ταξινόμηση (sorting), όπου τα στοιχεία μίας δομής διατάσσονται κατά αύξουσα ή φθίνουσα τάξη.

#### Πίνακες

**Η πιο συνηθισμένη και απλή δομή δεδομένων είναι ο πίνακας.** Στον πίνακα οι μεταβλητές που ομαδοποιούμε αποθηκεύονται πάντα σε συνεχόμενες θέσεις μνήμης απο το σύστημα. Οι μεταβλητές που διαλέγουμε για να ομαδοποιήσουμε και να ορίσουμε έναν πίνακα θα πρέπει να είναι ιδίου τύπου π.χ. ακέραιοι. Αυτό σημαίνει ότι δεν μπορούμε να αποθηκεύσουμε στον ίδιο πίνακα μεταβλητές διαφορετικού τύπου π.χ. ακέραιους και χαρακτήρες, οπότε θα πρέπει να γίνει σωστή ομαδοποίηση δεδομένων ώστε να ικανοποιείται αυτό το κριτήριο. Το μέγεθος ενός πίνακα μας δείχνει πόσα στοιχεία μπορούμε να αποθηκεύσουμε σε αυτόν**. Όταν δηλαδή λέμε ότι έχουμε ένα πίνακα ακεραίων μεγέθους πέντε ακεραίους. Θα πρέπει λοιπόν στους αλγορίθμους που γράφουμε ώστε να μην ξεπερνάμε, σε πλήθος στοιχείων που αποθηκεύουμε σε έναν πίνακα, το μέγεθός του.** Για να ορίσουμε το μέγεθος αυτό του πίνακα υπάρχουν δυο τρόποι πρώτος ,που είναι και ο συνηθέστερος, είναι με στατικό τρόπο, δηλαδή πριν ξεκινήσουμε τον αλγόριθμο ορίζουμε ότι ο πίνακας θα περιέχει μέχρι και Ν σε πλήθος στοιχεία, οπού το Ν είναι ένας σταθερός ακέραιος

αριθμός. Παρ΄ όλα αυτά ,σε ορισμένα προβλήματα, δεν μπορούμε να ξέρουμε από την αρχή του αλγορίθμου πόσα στοιχεία θα χρειαστεί να αποθηκεύσουμε στον πίνακα, καθώς αυτό ορίζεται κατά την ροή του αλγορίθμου γι' αυτό χρησιμοποιούμε, τον δεύτερο τρόπο, δηλαδή τον δυναμικό ορισμό του μεγέθους του πίνακα. Κατά τον δυναμικό ορισμό του μεγέθους ενός πίνακα, διαβάζουμε συνεχώς τα στοιχεία του και αυξάνουμε συνεχώς το μέγεθος του μέχρι να διαβάσουμε όλα τα στοιχεία. **Βλέπουμε λοιπόν πως πριν διαβάσουμε το πρώτο στοιχείο του πίνακα δεν ξέρουμε πόσα στοιχεία θα περιέχει αυτός, και το μαθαίνουμε μόνο αφού διαβάσουμε και το τελευταίο του στοιχείο.** Για να διαχειριστούμε τα στοιχεία ενός πίνακα χρησιμοποιούμε δείκτες(indexes).Αν έχουμε έναν πίνακα ακέραιων μεγέθους δέκα στοιχείων, εάν θέσουμε αυτόν τον δείκτη σε 5 σημαίνει ότι θέλουμε το πέμπτο στοιχείο του πίνακα. Θα πρέπει να προσέξουμε παρόλα αυτά, ώστε να μην μπερδέψουμε την τιμή του δείκτη με την ίδια την τιμή της θέσης του πίνακα. Π.χ. αν το πέμπτο στοιχείο του πίνακα είναι δώδεκα, η τιμή του πίνακα είναι δώδεκα ενώ η τιμή του δείκτη είναι πέντε. Ένας πίνακας μπορεί να είναι μονοδιάστατος ή δισδιάστατος. Ακολουθεί παράδειγμα ενός μονοδιάστατου πίνακα μεγέθους 3 και ενός δισδιάστατου μεγέθους 3\*3.

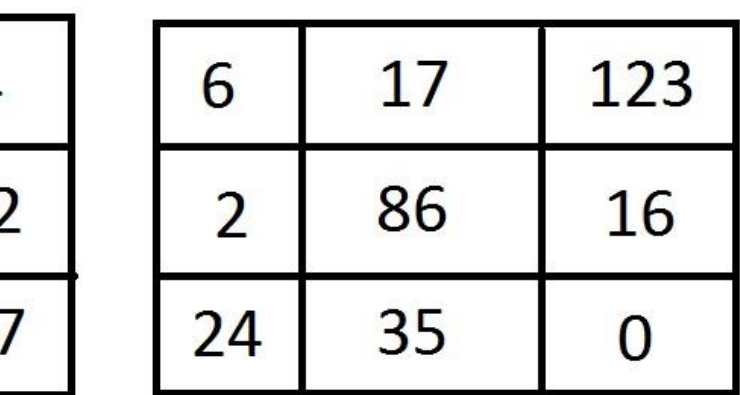

Μονοδιάστατος Πίνακας τριών στοιχείων

Δισδιάστατος Πίνακας μεγέθους 3x3

### Ανάπτυξη Αλγορίθμων Επεξεργασίας Πινάκων

α)Μονοδιάστατοι Πίνακες

Ένας μονοδιάστατος πίνακας συμβολίζεται στον προγραμματισμό με το όνομά του, π.χ. ΜΑΘΗΤΕΣ και από τον δείκτη που μας δείχνει ποιό στοιχείο του πίνακα χρειαζόμαστε**, π.χ. ΜΑΘΗΤΕΣ[2], ΜΑΘΗΤΕΣ[7] ή ΜΑΘΗΤΕΣ[i] αν θέλουμε να μεταβάλλουμε δυναμικά τον δείκτη.**

-Είσοδος στοιχείων σε στατικό πίνακα (σταθερού μεγέθους)

Για να διαβάσουμε τα στοιχεία ενός πίνακα σταθερού μεγέθους, έστω ότι τον ονομάζουμε Α και το μέγεθός του είναι n (όπου το n είναι σταθερό), χρησιμοποιούμε το εξής τμήμα αλγορίθμου:

Για i από 1 μέχρι n

Διάβασε Α[i]

Τέλος\_επανάληψης

-Είσοδος στοιχείων σε δυναμικό πίνακα (μεταβλητού μεγέθους)

Για να διαβάσουμε τα στοιχεία ενός πίνακα μεταβλητού μεγέθους, έστω ότι τον ονομάζουμε Α, χρησιμοποιούμε το εξής τμήμα αλγορίθμου:

 $i < -0$ 

Διάβασε Κ

Όσο Κ>=0 επανάλαβε

 $i \lt -i+1$ 

A[i]<-K

Διάβασε Κ

Τέλος\_επανάληψης

 $n < -i$ 

Παρατηρούμε ότι έχει συμφωνηθεί να σταματήσουμε να διαβαζουμε στοιχεία όταν δωθεί αρνητικός αριθμός, ενώ το μέγεθος του πίνακα το μαθαίνουμε στην τελευταία εντολή (n<-i), αφού έχουμε ολοκληρώσει το διάβασμα των στοιχείων.

#### **-Εκτύπωση πίνακα**

**Για να εκτυπώσουμε τα στοιχεία ενός πίνακα, καθώς και την θέση του εκάστοτε στοιχείου του πίνακα, χρησιμοποιούμε το εξής τμήμα αλγορίθμου:**

**Για i από 1 μέχρι n**

**Εμφάνισε i, A[i]**

**Τέλος\_επανάληψης**

#### **-Τροποποίηση στοιχείων πίνακα**

**Για να αλλάξουμε ένα ή περισσότερα στοιχεία ενός πίνακα χρησιμοποιούμε το παρακάτω τμήμα αλγορίθμου:**

#### **Διάβασε i**

**Όσο i>0 και i<=n επανάλαβε**

**Εμφάνισε A[i]**

**Διάβασε A[i]**

**Διάβασε i**

**Τέλος\_επανάληψης**

-Άθροισμα και μέσος όρος στοιχείων πίνακα

Αν θέλουμε να βρούμε το άθροισμα των στοιχείων ενός πίνακα και τον μέσο όρο τους, έστω Α και το μέγεθος του είναι n, χρησιμοποιούμε το εξής τμήμα αλγορίθμου:

#### Άθροισμα<-0

Για i από 1 μέχρι n

Άθροισμα<-Άθροισμα+Α[i]

Τέλος\_επανάληψης

Μέσος\_Όρος<-Άθροισμα/n

-Μέγιστο στοιχείο πίνακα

Για να βρούμε ποια είναι η τιμή καθώς και η θέση του μέγιστου στοιχείου ενός πίνακα χρησιμοποιούμε το παρακάτω τμήμα αλγορίθμου:

max<-Α[1]

θέση<-1

Για i από 2 μέχρι n

Αν Α[i]>max τότε

max<-A[i]

θέση<-i

Τέλος\_αν

Τέλος\_Επανάληψης

-Σειριακή Αναζήτηση

Στο παρακάτω τμήμα αλγορίθμου θα ψάξουμε να βρούμε αν ένα στοιχείο που θα διαβάσουμε υπάρχει στον πίνακα A, καθώς και αν βρεθεί την θέση του σε αυτόν.

Διάβασε Στοιχείο

 $i < -1$ 

Βρέθηκε<-Ψευδής

Θέση<-0

Όσο i<=n και Βρέθηκε=Ψευδής επανάλαβε

Αν Στοιχείο=Α[i] τότε

Θέση<-i

Bρέθηκε<-Αληθής

αλλιώς

 $i \le -i+1$ 

Τέλος\_αν

Τέλος\_επανάληψης

-Ταξινόμηση με επιλογή

Αν χρειαστεί να ταξινομήσουμε τα στοιχεία ενός πίνακα χρησιμοποιούμε το εξής τμήμα αλγορίθμου:

Για i από 1 μέχρι n

 $i$ 

min<-A[j]

Για k από i+1 μέχρι n

Αν Α[k]<min τότε

j<-k

min<-A[j]

Τέλος\_αν

Τέλος\_επανάληψης

temp<-A[i]

A[j]<-temp

Τέλος\_επανάληψης

#### β)Δισδιάστατοι Πίνακες

Οι δισδιάστατοι πίνακες λειτουργούν με παρόμοιο τρόπο με τους μονοδιάστατους, με την διαφορά ότι θα πρέπει να λάβουμε υπόψη και την δεύτερη διάσταση. Μπορούμε να σκεφτούμε ότι είναι σαν να επεξεργαζόμαστε πολλούς μονοδιάστατους πίνακες, **π.χ. αν έχουμε έναν δισδιάστατο πίνακα μεγέθους 3x3 έχουμε να επεξεργαστούμε ταυτόχρονα τρεις μονοδιάστατους πίνακες μεγέθους τριών στοιχείων.** Οι δισδιάστατοι πίνακες συμβολίζονται από το όνομα τους **π.χ. ΒΑΘΜΟΙ** και από δύο δείκτες, έναν για τις γραμμές κι έναν για τις στήλες, **π.χ. ΒΑΘΜΟΙ[2,3], ΒΑΘΜΟΙ[7,1]** ή ΒΑΘΜΟΙ[i, j] αν θέλουμε να μεταβάλουμε δυναμικά τους δείκτες.

-Είσοδος στοιχείων σε στατικό πίνακα (σταθερού μεγέθους)

Έστω ότι έχουμε έναν δισδιάστατο πίνακα Α[n,m], όπου m,n σταθεροί ακέραιοι αριθμοί. Για να εισάγουμε στοιχεία σε αυτόν χρησιμοποιούμε το εξής τμήμα αλγορίθμου:

Για i από 1 μέχρι n

Για j από 1 μέχρι m

Διάβασε Α[i,j]

Τέλος\_επανάληψης

Τέλος\_επανάληψης

Για να βρούμε το άθροισμα όλων των στοιχείων ενός δισδιάστατου πίνακα Α[n,m] όπου n και m γνωστά, χρησιμοποιούμε το εξής τμήμα αλγορίθμου:

 $sum < -0$ 

Για i από 1 μέχρι n

Για j από 1 μέχρι m

sum<-sum+A[i,j]

Τέλος επανάληψης

Τέλος\_επανάληψης

-Αθροίσματα στοιχείων κάθε στήλης

Για να βρούμε τα αθροίσματα των στοιχείων της κάθε στήλης ενός δισδιάστατου πίνακα Α[m,n], όπου m και n γνωστά χρησιμοποιούμε το εξής τμήμα αλγορίθμου:

Για i από 1 μέχρι m

 $sum < -0$ 

Για j από 1 μέχρι n

sum<-sum+A[i,j]

Τέλος\_επανάληψης

ΑΘΡΟΙΣΜΑΤΑ[i]<-sum

Τέλος\_επανάληψης

-Οι υπόλοιποι αλγόριθμοι λειτουργούν με αντίστοιχο τρόπο, γενικεύοντας δηλαδή τους αλγορίθμους που είδαμε στους μονοδιάστατους πίνακες για δύο διαστάσεις

*(Με τονισμένα γράμματα (Bold) φαίνονται τα σημεία του κειμένου που αφαιρέθηκαν, ανάλογα με το γνωστικό υπόβαθρο του μαθητή. Με αυτόν τον τρόπο ένας μαθητής που είναι εξοικειωμένος με τις έννοιες που αναλύουμε μπορεί να δει τις έννοιες με λιγότερο αναλυτικό τρόπο και να μην χάνει το ενδιαφέρον του κατά την διαδικασία. Δίνουμε όμως έτσι και την ευκαιρία σε έναν μαθητή χωρίς πολλή εμπειρία στο θέμα να δει σε βάθος τις έννοιες αυτές. Τα κείμενο που περιέχει τα τονισμένα γράμματα είναι το κείμενο LG που παρέχει μέγιστη σαφήνεια σε τοπικό και συνολικό επίπεδο, ενώ το κείμενο lg δεν περιέχει τα τονισμένα γράμματα και παρέχει ελάχιστη σαφήνεια σε τοπικό και σε συνολικό επίπεδο.)*

### Αρχική Ταξινόμηση:

Να ταξινομήσετε τις παρακάτω έννοιες σε μία ή περισσότερες από τις παρακάτω κατηγορίες:

 $I<0$ 

Διάβασε Κ

Όσο Κ>=0 επανάλαβε

Ν. Κάτσος 53

 $15 - 1 + 1$ 

Α[ι]<-Κ

Διάβασε Κ

Τέλος\_επανάληψης

 $n$   $\leftarrow$ i

α) Πίνακας Αγνώστου Μεγέθους (Δυναμικός)

β) Πίνακας Σταθερού Μεγέθους (Στατικός)

γ) Δισδιάστατος Πίνακας

Διάβασε n

Για i από 1 μέχρι n

Διάβασε Α[i]

Τέλος\_επανάληψης

α) Πίνακας Αγνώστου Μεγέθους (Δυναμικός)

β) Πίνακας Σταθερού Μεγέθους (Στατικός)

γ) Δισδιάστατος Πίνακας

Για i από 1 μέχρι n

Εκτύπωσε i, A[i]

Τέλος\_επανάληψης

α) Μονοδιάστατος Πίνακας

β) Δισδιάστατος Πίνακας

Για i από 1 μέχρι n

 $j < -i$ 

min<-A[j]

Για k από ι+1 μέχρι n

Αν Α[k]<min τότε

j<-k

min<-A[j]

Τέλος\_αν

Τέλος\_επανάληψης

temp<-Α[i]

A[i]<-A[j]

A[j]<-temp

Τέλος\_επανάληψης

α) Μονοδιάστατος Πίνακας

β) Δισδιάστατος Πίνακας

 $\Sigma$  <-0

Για i από 1 μέχρι Ν

ΣΜ<-0

Για j από 1 μέχρι 3

ΣΜ<-ΣΜ+B[i, j]

Τέλος\_επανάληψης

ΜΟΒ[i]<-ΣΜ / 3

Σ<-Σ+ΣΜ

Τέλος\_επανάληψης

ΜΟ<-Σ / (Ν \* 3)

Τι τύπου πίνακας είναι ο Β?

α) Μονοδιάστατος Πίνακας

β) Δισδιάστατος Πίνακας

Περίπτωση:

1) Παρουσίαση Εκφώνησης Άσκησης

Να αναπτύξετε αλγόριθμο ο οποίος θα διαβάζει αριθμούς, μέχρι να διαβαστεί ο αριθμός μηδέν. Ο αλγόριθμος θα εκτυπώνει το άθροισμα και το πλήθος των αριθμών που δόθηκαν και ήταν μεγαλύτεροι του 50.

2)Λύση του προβλήματος

Αλγόριθμος Πίνακας1

πλήθος<-0

άθροισμα<-0

Διάβασε στοιχείο

#### Όσο στοιχείο<>0 επανάλαβε

πλήθος<-πλήθος+1

Α[πλήθος]<-στοιχείο

Αν στοιχείο>50 τότε

άθροισμα<-άθροισμα+στοιχείο

Τέλος\_αν

Διάβασε στοιχείο

Τέλος\_επανάληψης

Εκτύπωσε άθροισμα, πλήθος

Τέλος Πίνακας1

3) Να απαντήσετε στις εξής ερωτήσεις:

α) Θα μπορούσαμε να λύσουμε το ίδιο πρόβλημα με χρήση στατικού πίνακα αντί για δυναμικό; Αν ναι δώστε μία υλοποίηση, αν όχι εξηγήστε γιατί.

β) Εξηγείστε λεπτομερώς τι θα συμβεί αν η τιμή της μεταβλητής στοιχείο δεν πάρει ποτέ την τιμή 0.

γ) Τι θα συμβεί αν βάλουμε την εντολή "Διάβασε στοιχείο" που βρίσκεται μέσα στην επανάληψη Όσο, Ακριβώς κάτω από την εντολή "Όσο στοιχείο<>0 επανάλαβε". Παρατηρείτε κάποιο πρόβλημα;

δ) Να λύσετε το εξής πρόβλημα:

Να αναπτύξετε αλγόριθμο που θα διαβάζει 100 στοιχεία, θα τα αποθηκεύει σε πίνακα και θα εκτυπώνει το άθροισμά τους. Ποια διαφορά παρατηρείτε από το αρχικό πρόβλημα;

Ανάκληση Κειμένου:

1)Να δωθούν οι επτά λειτουργίες που μπορούμε να εκτελέσουμε σε μία δομή δεδομένων. Περιγράψτε συνοπτικά την κάθε λειτουργία.

2)Να περιγράψετε επιγραμματικά την λειτουργία των δεικτών στους πίνακες. Πως διαφέρουν αυτοί από τα ίδια τα στοιχεία του πίνακα;

3) Να γράψετε πως γίνεται η εισαγωγή στοιχείων σε Γλώσσα, σε έναν στατικό μονοδιάστατο πίνακα (σταθερού μεγέθους), σε έναν δυναμικό μονοδιάστατο πίνακα (μεταβλητού μεγέθους) και σε έναν στατικό δισδιάστατο πίνακα.

Ερωτήσεις Βασισμένες στο Κείμενο:

Ερωτήσεις Σωστού-Λάθους

1)Με την εισαγωγή (insertion), βάζουμε τιμή σε έναν ήδη υπάρχων κόμβο ενός πίνακα.

2) Στην παράσταση Α[5]<-6 η τιμή του δείκτη (index) είναι 5.

3) Για να επεξεργαστούμε τα στοιχεία ενός δισδιάστατου πίνακα χρειαζόμαστε δύο δείκτες (indexes).

4) Για να βρούμε τον Μέσο Όρο των στοιχείων ενός μονοδιάστατου πίνακα χρειαζόμαστε δύο δομές επανάληψης Για...από...μέχρι... .

5) Δεν είναι δυνατόν να εκτελέσουμε πράξεις μεταξύ δύο στοιχείων ενός πίνακα.

6) Στο στοιχείο Α[i] εάν αυξήσουμε το i κατά μία μονάδα (i<-i+1) αλλάζει η τιμή του αντίστοιχου στοιχείου του πίνακα.

7) Για να εισάγουμε στοιχεία σε έναν πίνακα μπορούμε να χρησιμοποιήσουμε και την δομή επανάληψης Όσο...επανάλαβε.

#### Ερωτήσεις Γεφυρώματος-Συμπεράσματος

1) Δίνεται το παρακάτω τμήμα αλγορίθμου:

Δεδομένα //Α//

Ν<-6

Για i από 1 μέχρι Ν με\_βήμα 2

 $A[i]<-i+2$ 

A[i+1]<-i-1

Τέλος\_επανάληψης

Ποιες είναι οι τιμές του πίνακα μετά από το τέλος της επανάληψης;

2) Δίνεται ο πίνακας Α = [ 3,8,2,9,4 ]. Ποιες είναι οι τιμές του πίνακα μετά το εξής τμήμα αλγορίθμου;

Για i από 1 μέχρι 5

β<-i

z<-A[β]

Για j από i+1 μέχρι 5

Αν Α[j]<z τότε

```
β<-j
```

```
z<-A[β]
```
Τέλος\_αν

Τέλος\_επανάληψης

προσ<-Α[i]

 $A[i] < -A[β]$ 

Α[β]<-προσ

Τέλος\_επανάληψης

3) Να δωθούν οι τιμές του πίνακα Α μετά το τέλος του εξής αλγορίθμου:

Για i από 1 μέχρι 5

Για j από 1 μέχρι 5

Β[i,j]<-i+j

Τέλος\_επανάληψης

Τέλος\_επανάληψης

Για i από 1 μέχρι 5

 $\Sigma$  <-0

Για j από 1 μέχρι 5

Σ<-Σ+Β[i,j]

Τέλος\_επανάληψης

Α[i]<-Σ / 5

Τέλος\_επανάληψης

Ερωτήσεις Επεξεργασίας Συμπεράσματος:

Έστω ότι έχουμε έναν δισδιάστατο πίνακα μεγέθους 5x5. Να γράψετε ποια στοιχεία του πίνακα θα επηρεαστούν με τις εξής επαναλήψεις.

α) Για i από 1 μέχρι 5

Β[i,i]<-...

Tέλος\_επανάληψης

β) Για i από 1 μέχρι 5

Για j από 1 μέχρι 5

Αν j<i τότε

Β[i,j]<-...

Τέλος\_αν

Τέλος\_επανάληψης

Tέλος\_επανάληψης

γ) Για i από 1 μέχρι 5

Για j από 1 μέχρι 5

Αν j>=i τότε

Β[i,j]<-...

#### Τέλος\_αν

Τέλος\_επανάληψης

Tέλος\_επανάληψης

δ) Για i από 1 μέχρι 5 με\_βήμα 2 Για j από 1 μέχρι 5 με\_βήμα 2

Β[i,j]<-...

Τέλος\_επανάληψης

Tέλος\_επανάληψης

Ερωτήσεις Επίλυσης Προβλήματος:

Θέλουμε να φτιάξουμε ένα πρόγραμμα για ένα Γενικό Γυμνάσιο το οποίο θα επεξεργάζεται τους βαθμούς για τα τρία τρίμηνα της σχολικής χρονιάς σε 100 μαθητές. Να υλοποιήσετε αλγόριθμο ο οποίος:

α) Θα διαβάζει σε έναν πίνακα ΜΑΘΗΤΕΣ τα ονόματα των μαθητών του σχολείου και σε έναν πίνακα ΒΑΘΜΟΙ τους βαθμούς του κάθε μαθητή για κάθε ένα από τα τρία εξάμηνα.

β) Θα υπολογίζει σε έναν πίνακα ΜΕΣΟΣ\_ΟΡΟΣ τον μέσο όρο του κάθε μαθητή για τα τρία εξάμηνα. Στη συνέχεια θα εκτυπώνει το όνομα του κάθε μαθητή και τον μέσο όρο του.

γ) Θα βρίσκει και θα εκτυπώνει τον μαθητή με τον καλύτερο μέσο όρο, μαζί με τον μέσο όρο που πέτυχε (υποθέστε ότι δεν υπάρχουν ισοψηφίες).

δ) Θα βρίσκει και θα εκτυπώνει τον μαθητή με τον υψηλότερο βαθμό σε ένα εξάμηνο και τον βαθμό που πέτυχε (υποθέστε ότι δεν υπάρχουν ισοψηφίες).

ε)Τέλος θα ταξινομεί τους πίνακες ΜΑΘΗΤΕΣ και ΜΕΣΟΣ\_ΟΡΟΣ ανάλογα με τον μέσο όρο των μαθητών.

Ενεργός Πειραματισμός:

Τίτλος: Οπτικοποίηση Αλγορίθμου της Φυσαλλίδας

Διάρκεια: 30 λεπτά

Προαπαιτούμενες γνώσεις: Επεξεργασία μονοδιάστατων πινάκων, ταξινόμηση στοιχείων πίνακα

Περιγραφή: Παρακολουθήστε μία οπτικοποίηση του αλγορίθμου της φυσαλλίδας για την ταξινόμηση των στοιχείων ενός πίνακα στον εξής σύνδεσμο:

http://hermes.di.uoa.gr:8088/alma3/Bubl\_Vis/index.html

Κάθε φορά που επαναλαμβάνετε την προσομοίωση (ανανέωση σελίδας) οι τιμές του πίνακα αλλάζουν.

Περιγράψτε λεπτομερώς την ίδια διαδικασία για τον πίνακα Α = [ 9 , 6 , 5 , 2 , 0 ] . Τι παρατηρείτε; Αν αλλάζαμε την ταξινόμηση από αύξουσα σε φθίνουσα τι θα συνέβαινε; Ανεβάστε το αρχείο με τις απαντήσεις σας σε ένα αρχείο κειμένου.

## **ΑΝΑΦΟΡΕΣ**

- <span id="page-59-0"></span>[1] (Simsion, Graeme. C. & Witt, Graham. C. (2005)."*Data Modeling Essentials*.3rd Edition". Morgan Kauffman Publishers. ISBN 0-12-644551-6)
- [2] (Gianni, Daniele; D'Ambrogio, Andrea; Tolk, Andreas, eds. (04-12-2014). "*Modeling and Simulation-Based Systems Engineering Handbook"*. CRC Press. ISBN 9781466571457)
- [3] (World Wide Web Consortium (24-12-1999)."Objects, Images, and Applets in HTML documents".)
- [4] (Internet Engineering Task Force. (28-10-2014). "HTML5 Hypertext Markup Language 5.0".)
- [5] (World Wide Web Consortium (12-2010). "What is CSS?".)
- [6] (W3.org. (01-2011)."CSS software".)
- [7] (Severance, Charles (02-2012). "JavaScript: Designing a Language in 10 Days".)
- [8] (Read.uberflip.com. "Tech JavaScript for Web Developers".)
- [9] (Khronos.org . "WebGL Specification".)
- [10] (Khronos.org. (04-08-2009). "Khronos Details WebGL Initiative to Bring Hardware-Accelerated 3D Graphics to the Internet".)
- [11] (Dirksen, Jos (2013). "*Learning Three.js: The JavaScript 3D Library for WebGL"*. Packt Publishing. ISBN 9781782166283.)
- [12] (Williams, James (2013). "*Three.js By Example"*. Vancouver, Canada: Leanpub.)
- [13] *(*Jakob, Nielsen. (1993). "*Usability Engineering".* ISBN 0-12-518406-9)
- [14] (Hvannberg, E., Law, E., & Lárusdóttir, M. (2007) "Heuristic Evaluation: Comparing Ways of Finding and Reporting Usability Problems", Interacting with Computers)
- [15] *(Jakob, Nielsen. (1999). "Designing Web Usability: The Practice of Simplicity"*. ISBN 1-56205-810-X)
- [16] (Γασπαρινάτου, Α. (2011). "Διαδικτυακό Προσαρμοστικό Περιβάλλον Κατανόησης Κειμένου για Εκπαίδευση από Απόσταση - Αξιοποίηση στη Διδακτική της Πληροφορικής", Διδακτορική Διατριβή, Τμήμα Πληροφορικής & Τηλεπικοινωνιών, Εθνικό και Καποδιστριακό Πανεπιστήμιο Αθηνών.)
- [17] (Gasparinatou, A., Grigoriadou, M. (2011). "Supporting students' learning in the domain of Computer Science. Computer Science Education", 21, ISSN: 0899-3408, pp. 1-28.)
- [18] (Gasparinatou A., Tsaganou G., Grigoriadou M. (2008). "The Authoring Tool of ADULT: Adaptive Understanding and Learning Text Environment". In W. Nejdl et al. (Eds.) Adaptive Hypermedia and Adaptive Web-based Systems, 5th International Conference, AH 2008, Hannover, Germany, July 29- August 1, 2008. Proceedings, LNCS 5149, pp. 292-295, Springer-Verlag Berlin Heidelberg.)
- [19] (Μικρόπουλος, Τ. Α., Κατσίκης, Α.,Γιούνης, Α.,Μπάκας, Χ. (2001) "Εικονικά περιβάλλοντα για τη διδασκαλία φυσικής του μικρού και του μεγάλου", 5<sup>ο</sup> Πανελλήνιο Συνέδριο ∆ιδακτική Μαθηματικών & Πληροφορική στην Εκπαίδευση, Θεσσαλονίκη)
- [20] (Pang, A. (1995) "A Syllabus for Scientific Visualization", InD. A. Thomas (ed) Scientific Visualization in Mathematics and Science Teaching, AACE, VA, 261-283)
- [21] (Boyle, T. (1997) Design for Multimedia Learning)